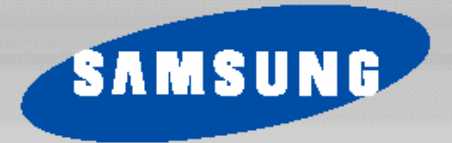

**ЦИФРОВАЯ СИСТЕМА ДОМАШНЕГО КИНОТЕАТРА HT-DB750** 

## **Инструкция для**

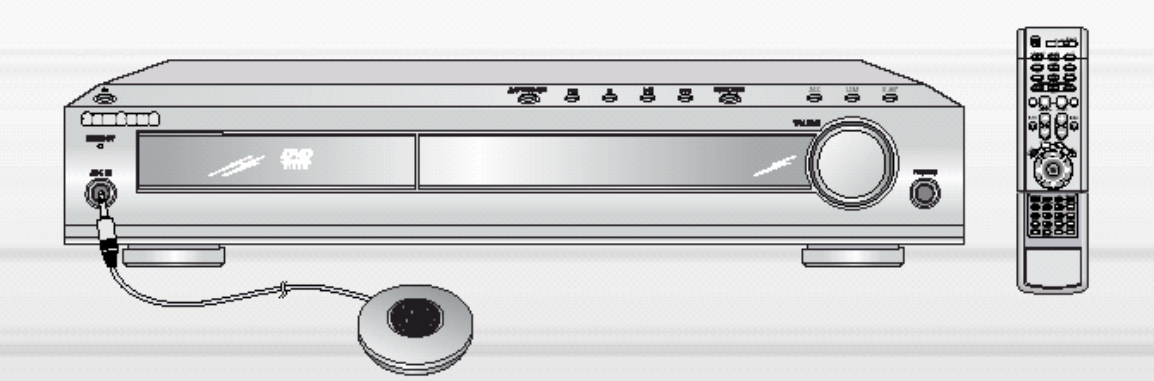

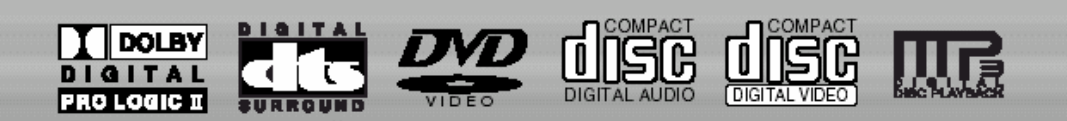

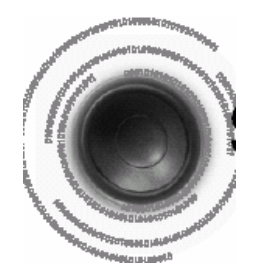

## **Предупреждения по технике безопасности**

### **ЛАЗЕРНОЕ ИЗДЕЛИЕ КЛАССА 1**

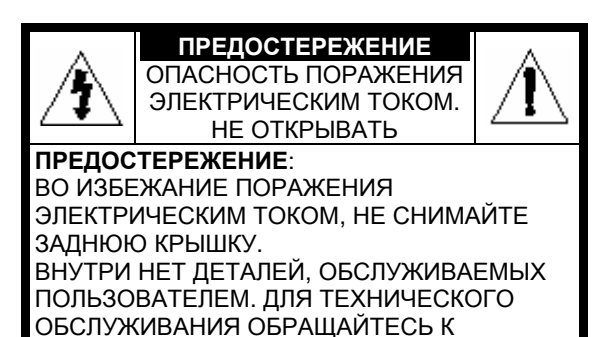

**ЛАЗЕРНОЕ ИЗДЕЛИЕ КЛАССА 1** 

Этот проигрыватель компакт-дисков классифицируется как ЛАЗЕРНОЕ ИЗДЕЛИЕ КЛАССА 1.

КВАЛИФИЦИРОВАННОМУ СПЕЦИАЛИСТУ.

Использование органов регулировки или выполнение процедур, не описанных в данной Инструкции, может привести к опасному облучению лазером.

**ВНИМАНИЕ - НЕВИДИМОЕ ЛАЗЕРНОЕ ИЗЛУЧЕНИЕ. ПРИ СНЯТИИ КОЖУХА И ОТКЛЮЧЕНИИ БЛОКИРОВОЧНЫХ КОНТАКТОВ ИЗБЕГАЙТЕ ПОПАДАНИЯ ПОД ЛУЧ ЛАЗЕРА.** 

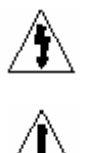

Этот символ указывает, что внутри данного изделия имеются детали, находящиеся под опасным напряжением, которое может привести к поражению электрическим током. Этот символ указывает, что в документации на изделие имеется важная инструкция по его использованию или обслуживанию.

**ПРЕДУПРЕЖДЕНИЕ:** Во избежание пожара или поражения электрическим током не допускайте попадания данного изделия под дождь или в условия высокой влажности.

**ВНИМАНИЕ:** ВО ИЗБЕЖАНИЕ ПОРАЖЕНИЯ ЭЛЕКТРИЧЕСКИМ ТОКОМ, ПОЛНОСТЬЮ ВСТАВЛЯЙТЕ ВИЛКУ В РОЗЕТКУ ТАК, ЧТОБЫ ШИРОКАЯ ПЛАСТИНА ВИЛКИ СОВПАЛА С ШИРОКИМ ОТВЕРСТИЕМ РОЗЕТКИ.

### **Монтаж сетевой вилки (только в Великобритании)**

### **ВАЖНЫЕ ЗАМЕЧАНИЯ:**

Сетевой шнур этого оборудования снабжен прессованной вилкой, содержащей плавкий предохранитель. Номинал предохранителя указан на той поверхности вилки, где расположены контактные штыри и если требуется замена предохранителя, должен использоваться плавкий предохранитель того же номинала, соответствующий стандарту BS1362. Никогда не пользуйтесь вилкой со снятой крышкой отделения для предохранителя. Если эта крышка съемная и потребовалась ее замена, она должна иметь такой же цвет, как цвет предохранителя, вставляемого в отделение для предохранителя. Запасные крышки можно приобрести через дилера, продавшего вам систему.

Если вилка, входящая в комплект поставки, не подходит к сетевым розеткам, установленным в вашем доме, или если сетевой шнур слишком короток для подключения к розетке, вы должны подобрать соответствующий удлинитель или проконсультироваться с вашим дилером.

Однако, если нет никакой альтернативы, кроме как отрезать вилку, выньте из нее предохранитель, а затем избавьтесь от вилки с соблюдением осторожности. Не вставляйте отрезанную вилку в розетку, так как имеется опасность поражения электрическим током при прикосновении к оголенному гибкому проводу.

Никогда не пытайтесь вставлять в розетку оголенные провода. Вы всегда должны использовать сетевую вилку и плавкий предохранитель.

### **ВАЖНО**

Провода в сетевом шнуре имеют следующую цветовую маркировку:

### **СИНИЙ = НЕЙТРАЛЬНЫЙ КОРИЧНЕВЫЙ = ФАЗА**

Так как эти цвета могут не соответствовать цветным меткам, идентифицирующим контакты на вашей вилке, поступайте следующим образом:

Провод с изоляцией СИНЕГО цвета должен быть подсоединен к контакту вилки, помеченному буквой N или имеющему СИНИЙ или ЧЕРНЫЙ цвет. Провод с изоляцией КОРИЧНЕВОГО цвета должен быть подсоединен к контакту вилки, помеченному буквой L или имеющему КОРИЧНЕВЫЙ или КРАСНЫЙ цвет.

### **ПРЕДУПРЕЖДЕНИЕ: НЕ ПОДСОЕДИНЯЙТЕ НИ ОДИН ИЗ ЭТИХ ПРОВОДОВ К ЗАЗЕМЛЯЮЩЕМУ КОНТАКТУ, КОТОРЫЙ ПОМЕЧЕН БУКВОЙ Е ИЛИ СИМВОЛОМ , ИЛИ ИМЕЕТ ЗЕЛЕНЫЙ ИЛИ ЗЕЛЕНЫЙ И ЖЕЛТЫЙ ЦВЕТ.**

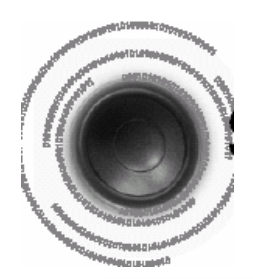

## **Меры предосторожности**

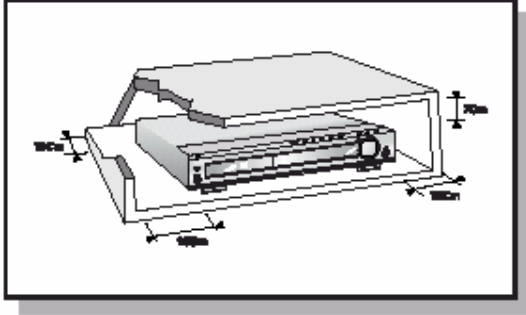

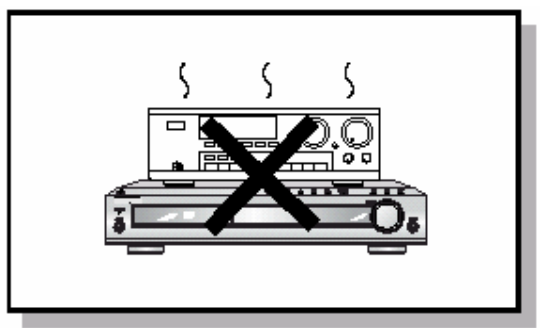

Убедитесь в том, что напряжение сети переменного тока в вашем доме соответствует напряжению питания системы, указанному на паспортной табличке, расположенной на ее задней стенке. Установите систему горизонтально на подходящую поверхность (мебель), оставив вокруг нее достаточно места для вентиляции (7-10 см). Убедитесь в том, что не загорожены вентиляционные отверстия. Не устанавливайте на верхнюю крышку системы другие устройства и иные тяжелые предметы. Не устанавливайте систему на усилитель или другое оборудование, которое может нагреваться. Прежде чем передвигать систему, убедитесь в том, что в лоток для дисков не загружен диск. Эта система предназначена для продолжительной работы. Если вы выключите DVD-проигрыватель, переведя его в режим готовности, вы не отключите тем самым его питание. Чтобы полностью отключить питание системы, необходимо отсоединить вилку ее сетевого шнура от сетевой розетки, особенно если вы не собираетесь пользоваться системой в течение длительного времени.

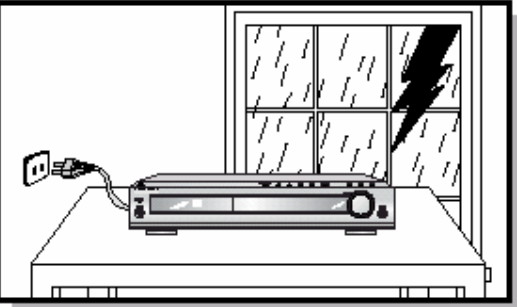

Во время грозы отсоедините сетевой шнур от розетки. Скачки сетевого напряжения, вызванные молнией, могут повредить изделие.

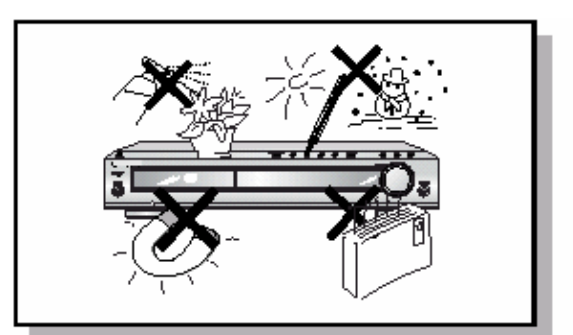

Предохраняйте систему от влаги (не допускайте попадания на нее брызг или капель воды и не ставьте на нее сосуды с водой, например, вазы), от источников тепла (например, камина) и от оборудования, создающего сильные магнитные или электрические поля (например, громкоговорителей). Если система неисправна, отсоедините сетевой шнур от розетки сети переменного тока. Ваша система не предназначена для коммерческого использования. Используйте ее только в домашних условиях. Конденсация влаги. Если ваша система или диски подверглись воздействию низких температур, например, во время перевозки в зимнее время, подождите примерно 2 часа до тех пор, пока они не прогреются до комнатной температуры.

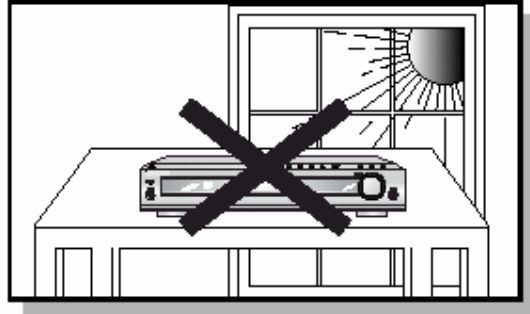

Избегайте воздействия на систему прямого солнечного света и других источников тепла.

Это может привести к перегреву системы и нарушению ее нормальной работы.

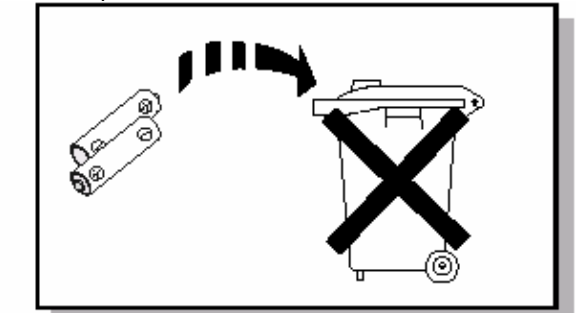

Используемые в этом изделии батареи содержит вещества, вредные для окружающей среды.

Не выбрасывайте батареи вместе с обычным бытовым мусором.

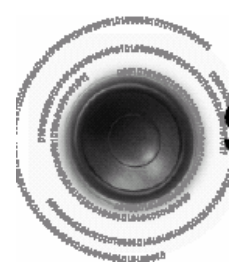

## **Особенности системы**

### **Поддержка различных форматов дисков и АМ/FM тюнер**

HT-DB750 сочетает в одной системе проигрыватель, поддерживающий воспроизведение дисков большинства форматов, включая диски DVD, VCD, компакт-диски, MP3-CD, CD-R, CD-RW и DVD-RW и высококачественный АМ/FM тюнер.

### **Встроенный 5.1 канальный усилитель**

Этот проигрыватель оснащен встроенным 5.1 канальным усилителем, позволяющим получить динамичное звучание.

### **Система Super Digital Sound Master**

С помощью новой цифровой технологии звука (автоматическая калибровка звука, настройка звукового поля и настройка звучания в наушниках), созданной совместно с японской компанией DiMagic Co., Ltd., вы можете слышать более живой и точный звук.

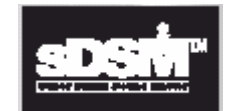

### **Звуковой сигнал**

При включении питания, через громкоговорители системы подается специальный звуковой сигнал, сообщающий, что система оптимизирована для воспроизведения дисков.

### **Хранитель экрана телевизора**

Спустя 2 минуты после выключения или приостановки воспроизведения, система начинает автоматически поочередно увеличивать и уменьшать яркость телевизионного экрана. Спустя 20 минут после включения режима хранителя экрана, система автоматически переходит в режим энергосбережения.

### **Режим энергосбережения**

Спустя 20 минут после выключения или приостановки воспроизведения, система автоматически выключается.

### **Настройка фонового рисунка для телеэкрана**

Во время просмотра файлов JPEG, диска DVD или Video CD вы можете выбрать понравившееся изображение и сохранить его в качестве фонового рисунка.

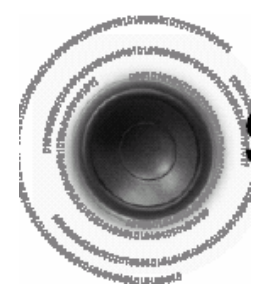

## Содержание

### ПОДГОТОВКА К РАБОТЕ o

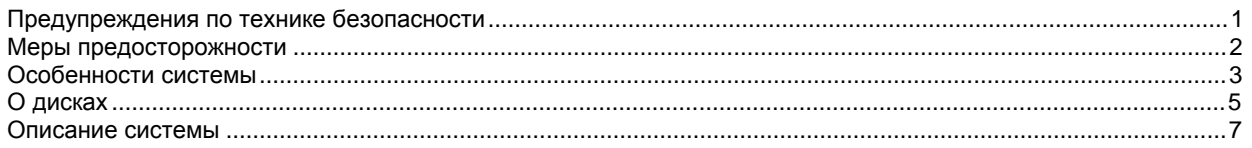

### • СОЕДИНЕНИЯ

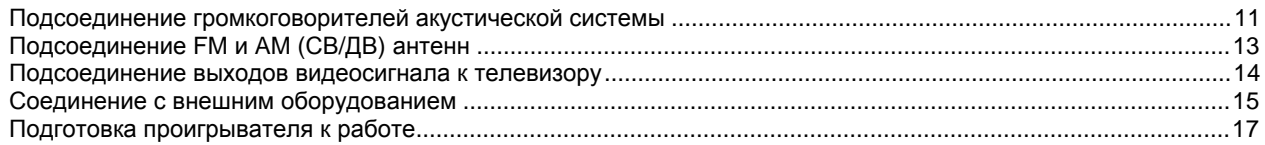

### • ИСПОЛЬЗОВАНИЕ ПРОИГРЫВАТЕЛЯ

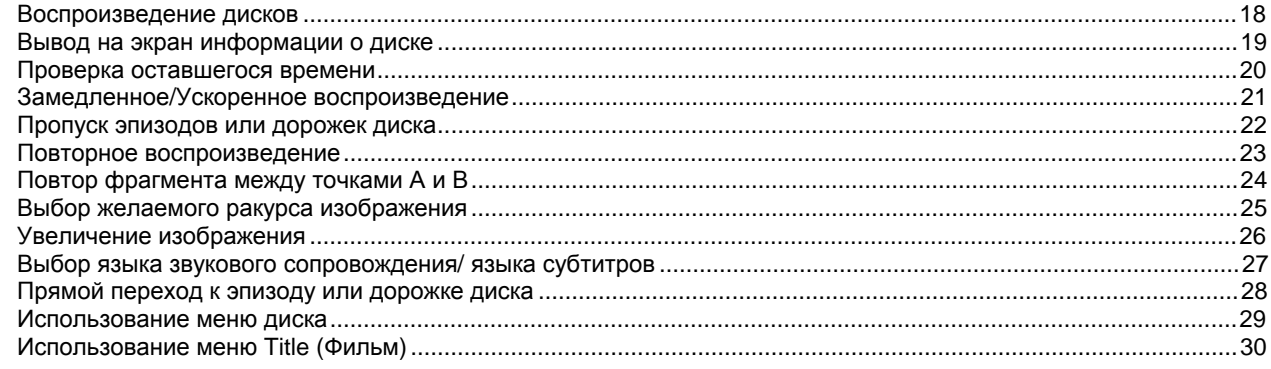

### **В НАСТРОЙКИ СИСТЕМЫ**

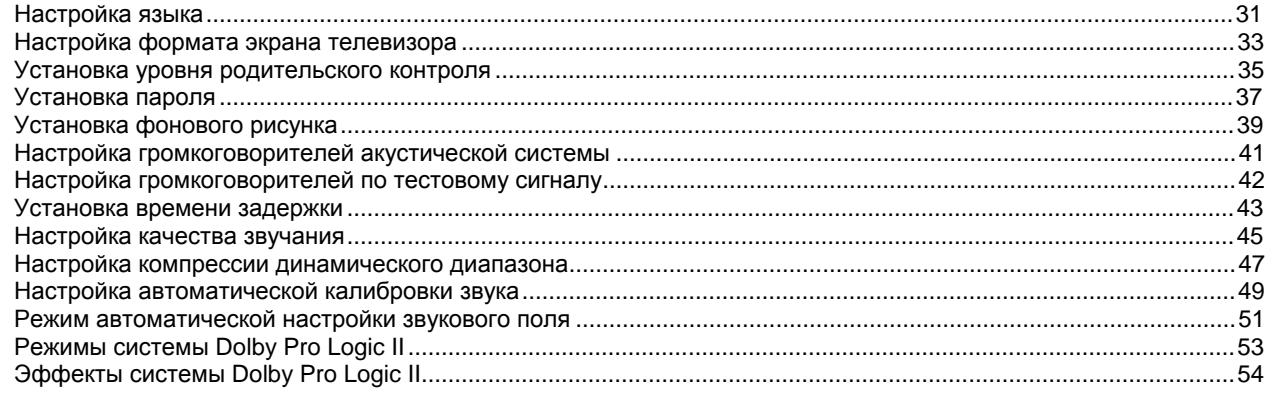

### • РАДИОПРИЕМНИК

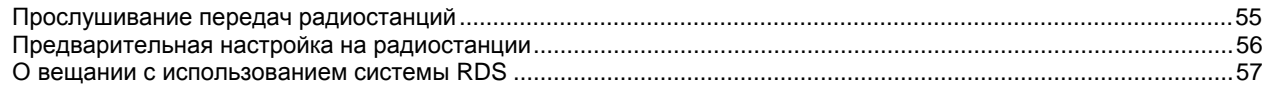

### **EXPA3HOE**

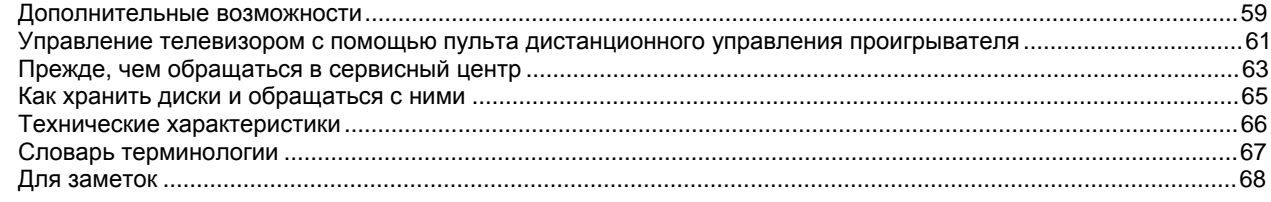

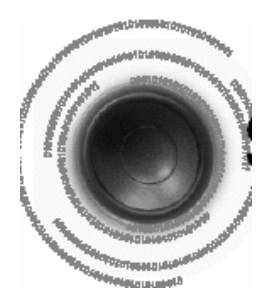

**О дисках**

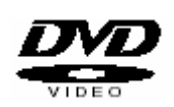

**DVD (Digital Versatile Disk - Цифровой многоцелевой диск)** обеспечивает звук и изображение фантастического качества, благодаря использованию технологии объемного звука Dolby Digital и технологии сжатия изображения MPEG2. Теперь вы можете ощущать воздействие реалистичных эффектов при просмотре кинофильмов или прослушивании музыки у себя дома, как если бы вы находились в кинотеатре или в концертном зале.

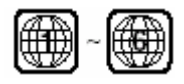

В DVD-проигрывателях и DVD-дисках используется региональное кодирование. Чтобы DVDдиск можно было воспроизвести, региональные коды диска и проигрывателя должны совпадать. Если региональные коды не совпадают, диск воспроизводиться не будет. Региональный код территориальной зоны, для которой предназначен этот проигрыватель, указан на задней панели проигрывателя.

(Ваш проигрыватель будет воспроизводить только DVD-диски, на этикетке которых указан такой же региональный код).

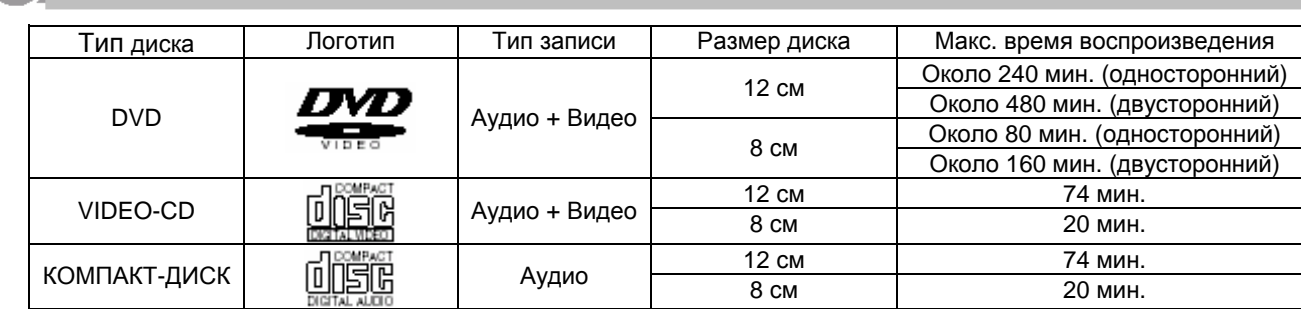

### **Не пользуйтесь дисками следующих типов!**

**Поддерживаемые форматы дисков**

- Этот проигрыватель не может воспроизводить диски форматов LD, CD-G, CD-I, CD-ROM и DVD-ROM. При попытке воспроизведения подобного диска на экране телевизора появляется сообщение "WRONG DISC FORMAT" (Неверный формат диска).
- Этот проигрыватель может не воспроизводить DVD-диски, приобретенные за границей. При попытке воспроизведения подобного диска на экране телевизора появляется сообщение "WRONG REGION CODE" (Неверный региональный код).

### **Защита от копирования**

- **Многие DVD-диски защищены от копирования. Вследствие этого, необходимо напрямую соединить выход DVD-проигрывателя с телевизором, а не подключать проигрыватель к телевизору через видеомагнитофон. Если вы подсоединитесь к телевизору через видеомагнитофон, это приведет к искажению изображения, воспроизводящегося с защищенных от копирования DVD-дисков.**
- В этом изделии использована технология защиты от копирования, основанная на методах, защищенных несколькими патентами США и другими документами, подтверждающими право на интеллектуальную собственность, обладателями которых являются компания Macrovision Corporation и другие владельцы авторских прав. Разрешение на использование этой технологии для защиты от копирования должно быть получено у Macrovision Corporation и она предназначена только для применения в бытовой аппаратуре и другой аппаратуре для просмотра ограниченной аудиторией, если у Macrovision Corporation не получено разрешение на ее использование в других целях. Копирование технологии и разборка изделия запрещены.

### **Формат записываемых дисков**

### **Диски CD-R**

- В зависимости от устройства, на котором записывался диск (устройство записи дисков или ПК) и характеристик самого диска, его воспроизведение может оказаться невозможным.
- Пользуйтесь дисками CD-R объемом 650 МБ/74 мин. Избегайте использовать диски CD-R Media, поскольку их воспроизведение может оказаться невозможным.
- По возможности, старайтесь не пользоваться дисками CD-RW (перезаписываемыми), поскольку их воспроизведение может оказаться невозможным.
- Диски типа CD-R могут воспроизводиться полностью только в случае, если они уже записаны окончательно и "закрыты". Если сессия записи была завершена, но сам диск был оставлен "открытым", такой диск может не воспроизводиться полностью.

### **Диски CD-R с файлами МР3**

- Эта система позволяет воспроизводить диски CD-R с файлами МР3 только если это диск формата ISO 9660 или Joliet.
- Имена файлов МР3 должны состоять не более, чем из 8 символов и не содержать символов пробела или специальных символов (./=+).
- Если имя файла состоит из букв корейского языка, оно будет выведено на телеэкран на корейском языке, а на дисплее системы вместо букв будут показываться символы \*.
- Используйте диски, записанные с битрейтом не менее 128 кбит/с.
- Эта система позволяет воспроизводить только файлы с расширением "\*.mp3" и "\*.MP3".
- Эта система позволяет воспроизводить многосессионные диски только с непрерывной записью. Если на многосессионном диске имеется пустые сектора, воспроизведение будет идти только до первого пустого сектора.
- Если диск не "закрыт", до начала его воспроизведения пройдет больше времени, к тому же, возможно, не все файлы на таком диске смогут быть воспроизведены.
- При воспроизведении файлов, записанных с переменным битрейтом (VBR), то есть и с высоким, и с низким битрейтом (например, 32 Кбит/с и 320 Кбит/с), звук может прерываться.
- Даже если на одном диске записано более 500 дорожек, система способна воспроизвести не более 500 дорожек.
- Даже если на одном диске записано более 300 папок, система способна воспроизвести файлы не более, чем из 300 папок.

### **Что такое MP3?**

MP3 означает MPEG1 Audio Layer 3, а MPEG, в свою очередь, расшифровывается как Moving Pictures Experts Group (Группа экспертов по вопросам кинотехники). МР3 – это формат сжатия аудио файлов со степенью сжатия 1:12 (при 128 Кбит/с\*). таким образом, диск с файлами формата МР3 вмещает в 12 раз больше данных, чем обычный музыкальный компакт-диск.

### **Диски CD-R с файлами JPEG**

- Эта система позволяет воспроизводить только файлы с расширением ".jpeg" и ".JPEG".
- Если диск не "закрыт", до начала его воспроизведения пройдет больше времени, к тому же, возможно, не все файлы на таком диске смогут быть воспроизведены.
- Эта система позволяет воспроизводить диски CD-R с файлами JPEG только если это диски формата ISO 9660 или Joliet.
- Названия файлов JPEG должны состоять не более, чем из 8 символов и не содержать символов пробела или специальных символов (./=+).
- Эта система позволяет воспроизводить многосессионные диски только с непрерывной записью. Если на многосессионном диске имеется пустые сектора, воспроизведение будет идти только до первого пустого сектора.
- На одном диске можно сохранить до 9999 изображений формата JPEG.
- При воспроизведении диска формата Photo CD фирм Kodak/Fuji, из находящихся в папке файлов с изображениями будут воспроизводиться только файлы формата JPEG.
- При воспроизведении дисков с форматом, отличающимся от Photo CD фирм Kodak/Fuji, системе понадобится больше времени, чтобы начать воспроизведение, к тому же такие диски с изображениями могут не воспроизводиться вовсе.

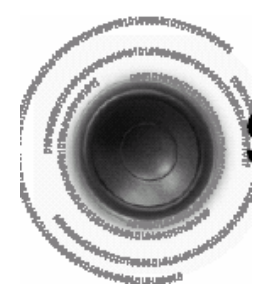

## **Описание системы**

## **– Передняя панель –**

Кнопка Воспроизведение/Пауза (**>II**)

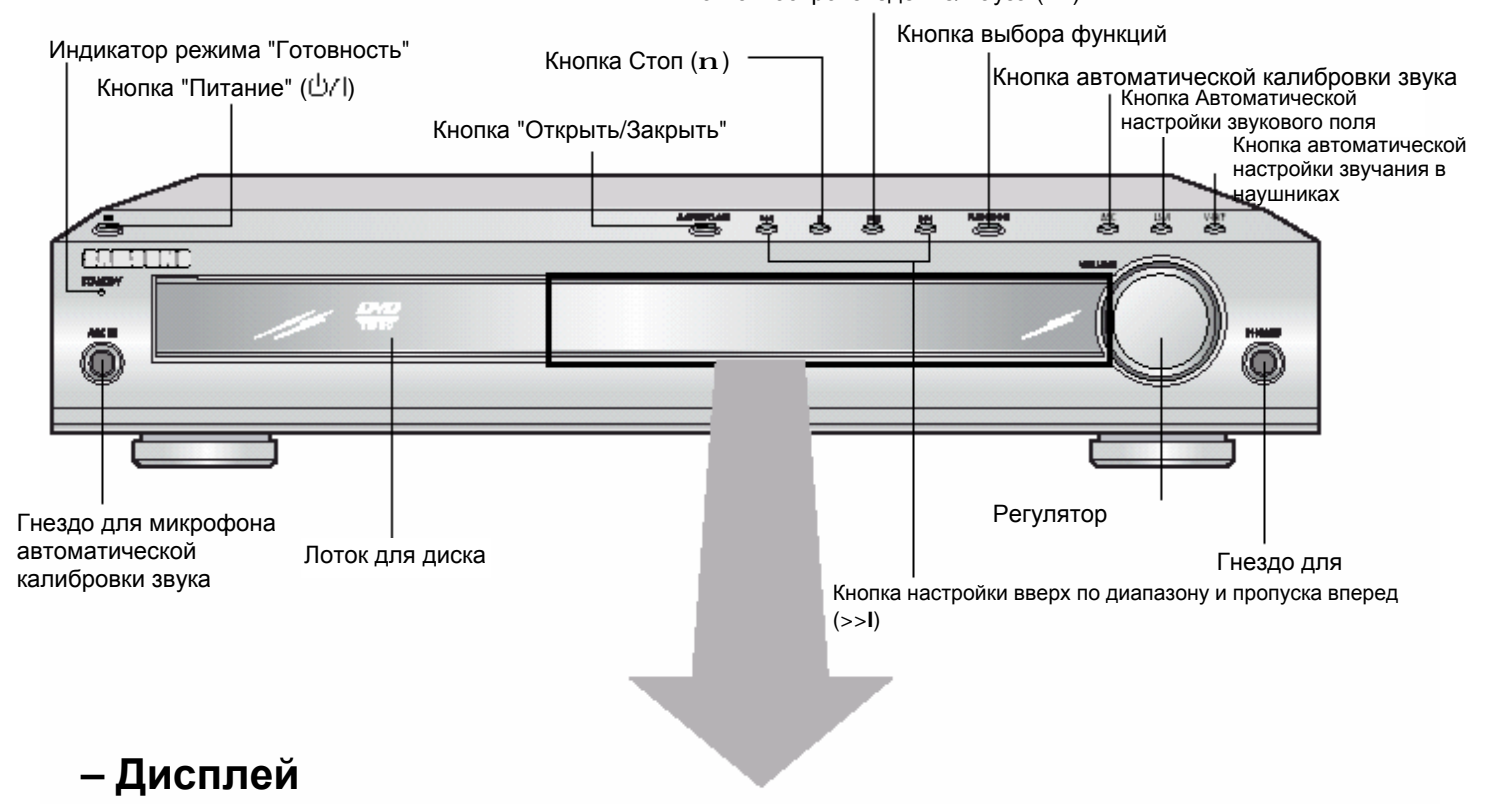

Индикатор системы DOLBY DIGITAL Индикатор CHAPTER (Часть) Индикатор PRGM Индикатор режима СТЕРЕО Индикатор линейной Индикатор Индикатор DSP (Цифрового Индикатор настройки процессора звука) Индикатор RT ТЮНЕРА Индикатор TITLE (Фильм) Индикатор TA Индикатор PBC **LIKEAR PGM DIGP PBC CHAP PRGM RDS TUNED TITLE RT** TA **ST** populari di  $\Box$ c $\Box$ 硼 孤 ₩H ЩД **EXPROLOGIC I** Æ kHz BRI 17Rf π m l/Iti• m ŪŦ  $\overline{15}$   $\overline{8}$   $\overline{8}$   $\overline{8}$ Индикатор диска DTS Дисплей состояний системы Индикатор системы PRO LOGIC Индикатор единиц измерения частоты радиосигнала

Индикаторы

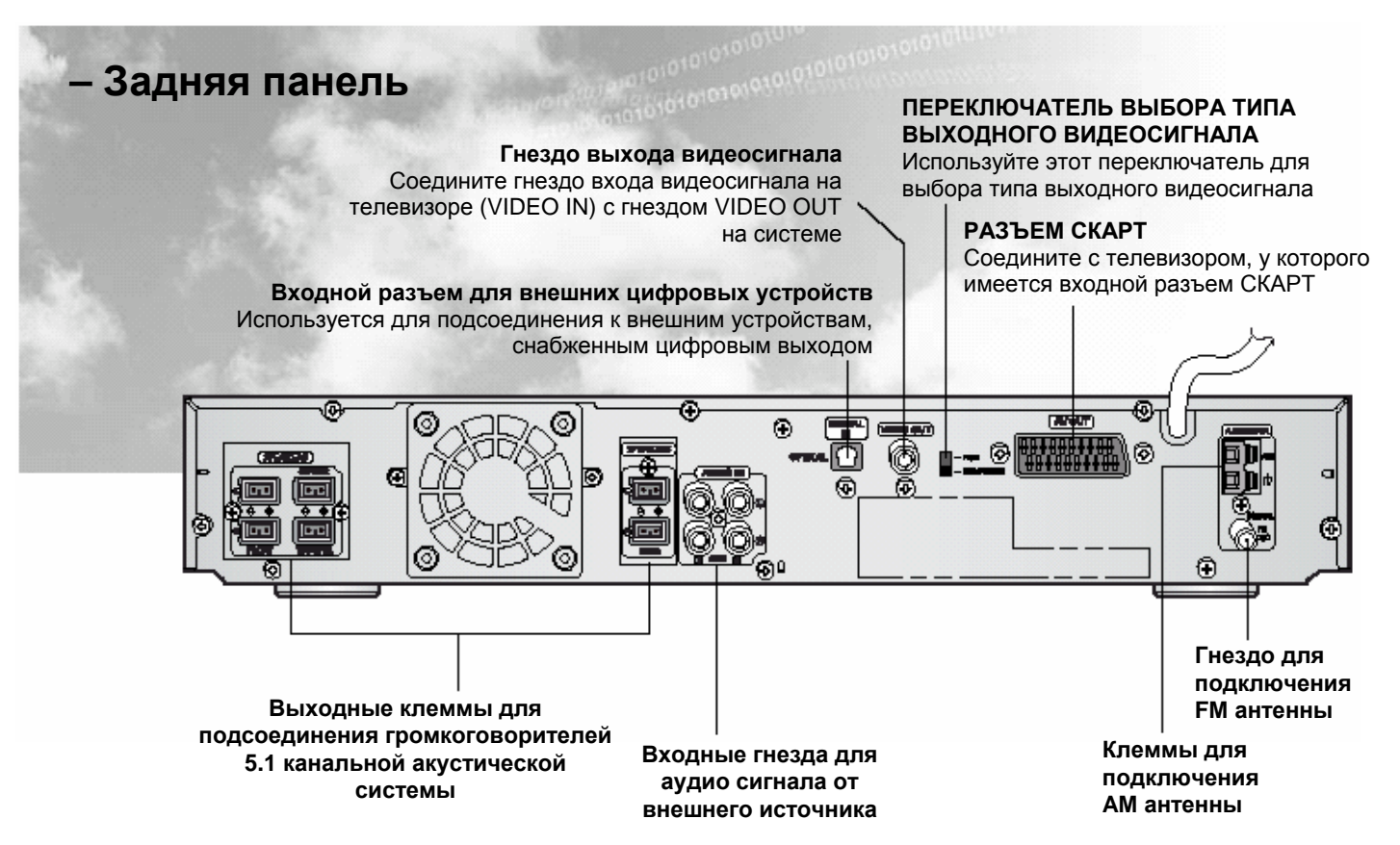

### **– Принадлежности –**

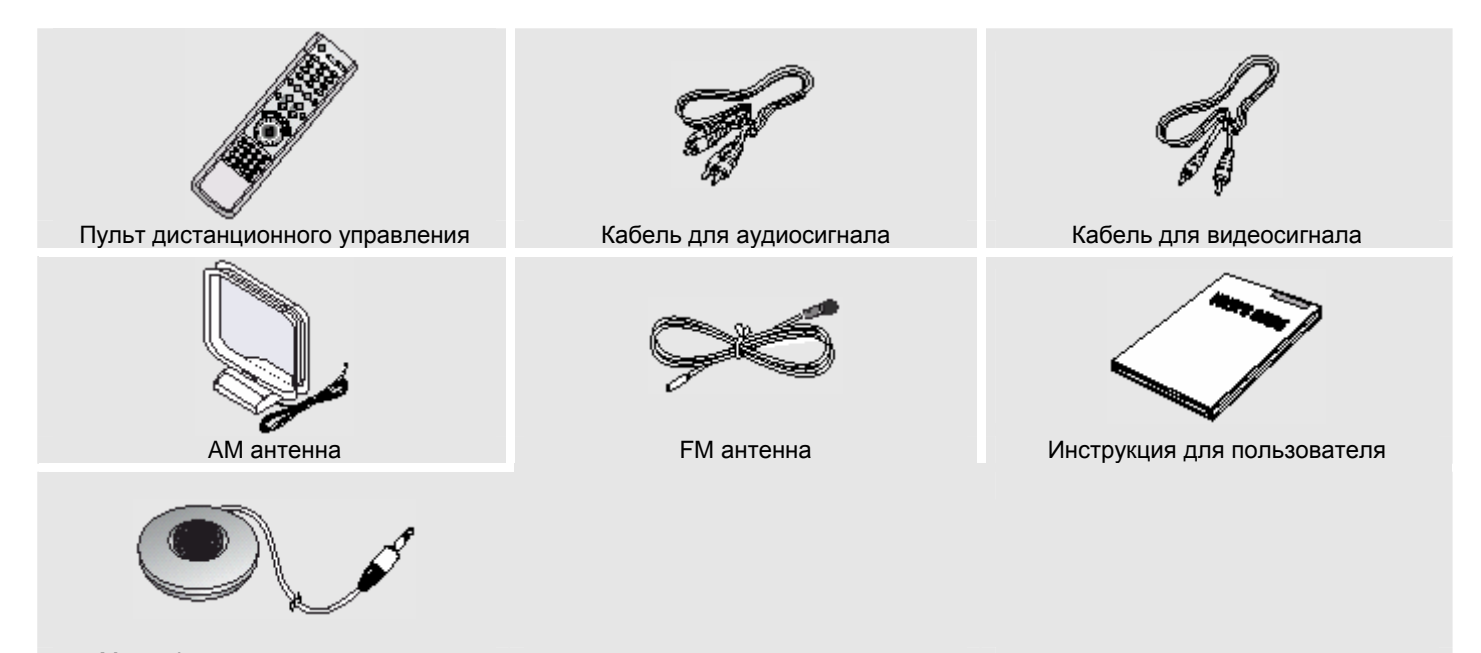

Микрофон для автоматической калибровки звука

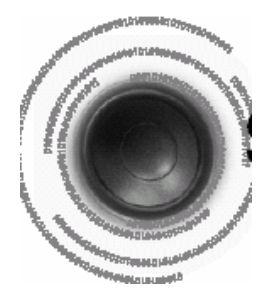

**Описание системы**

## **– Пульт дистанционного управления –**

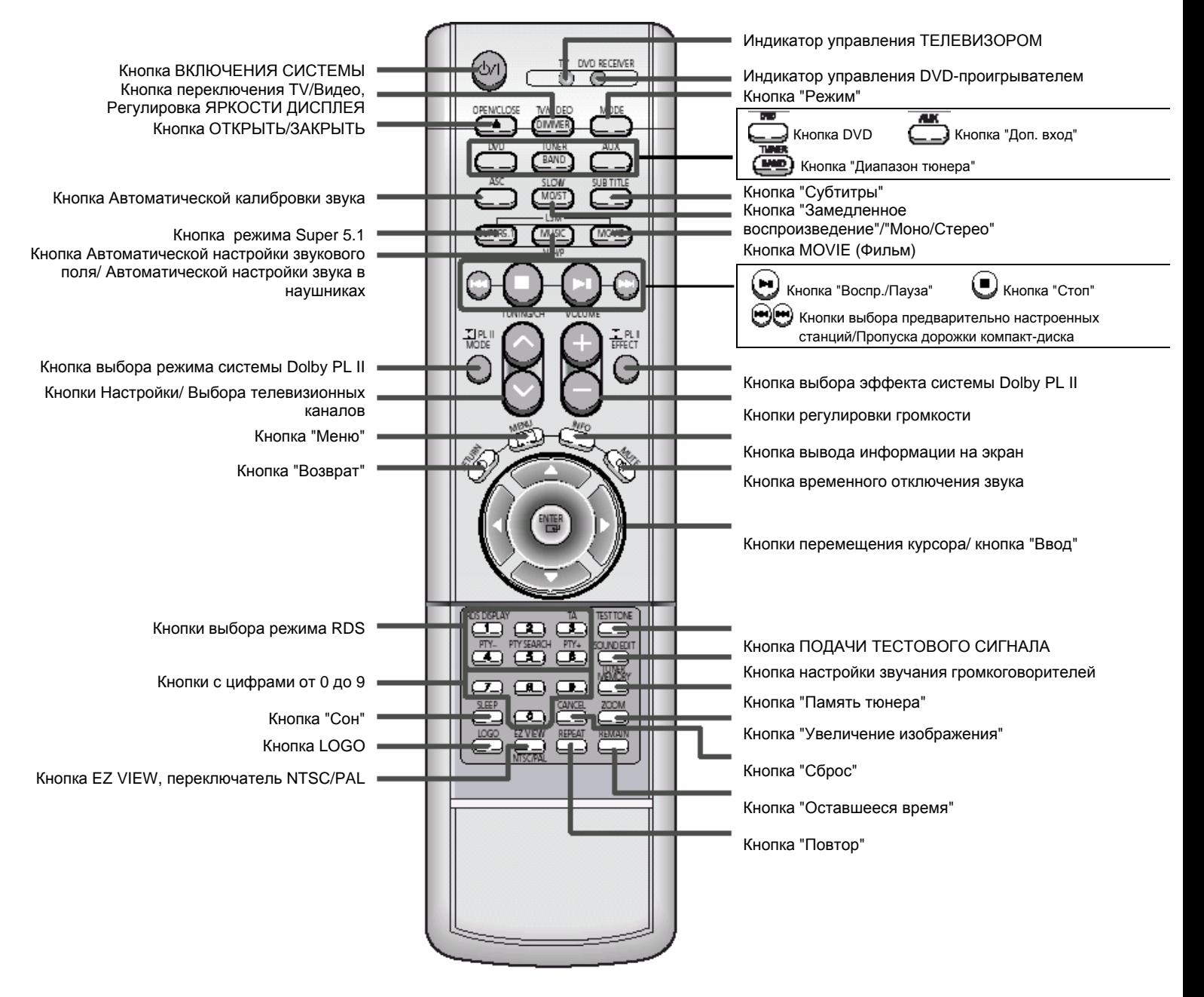

### **Установка батарей в пульт дистанционного управления**

**1** Откройте крышку отсека для батарей, расположенную на задней стороне пульта, нажав на нее и сдвинув в направлении, указанном стрелкой.

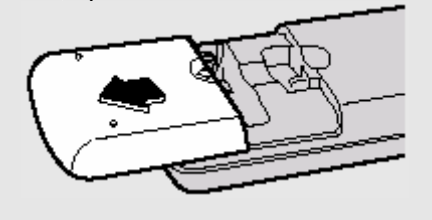

**2** Установите две батареи типа AAA с напряжением 1,5 В, обращая внимание на соблюдение правильной полярности (+ и -).

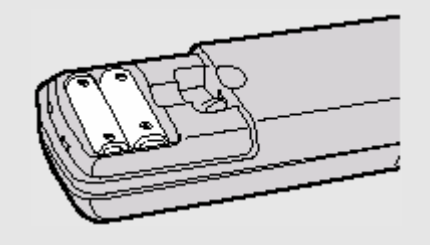

**3** Установите на место крышку отсека для батарей.

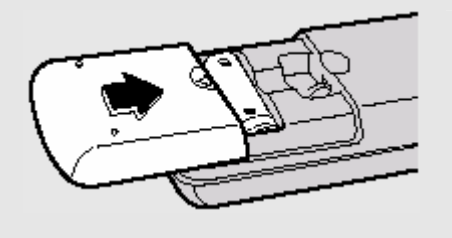

### **Внимание Во избежание утечки электролита из батарей или их повреждения, соблюдайте следующие рекомендации**:

- Устанавливая батареи в пульт дистанционного управления, соблюдайте полярность: соединяйте (+) на батарее с (+) на пульте и (-) на батарее с (-) на пульте.
- Используйте батареи правильного типа. Одинаково выглядящие батареи могут иметь различное напряжение.
- Всегда заменяйте одновременно обе батареи.
- Не подвергайте батареи воздействию высоких температур, а также открытого огня.

### **Диапазон действия пульта дистанционного управления**

Пультом дистанционного управления можно пользоваться на расстоянии от системы примерно до 7 метров по прямой. Он также работает при отклонении от перпендикуляра к приемнику сигналов дистанционного управления на угол до 30° по горизонтали.

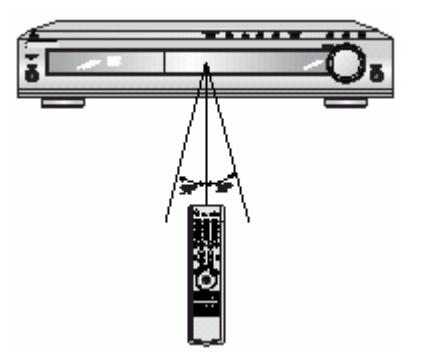

Чтобы открыть крышку пульта дистанционного управления, нажмите на верхнюю часть крышки, затем сдвиньте ее вниз.

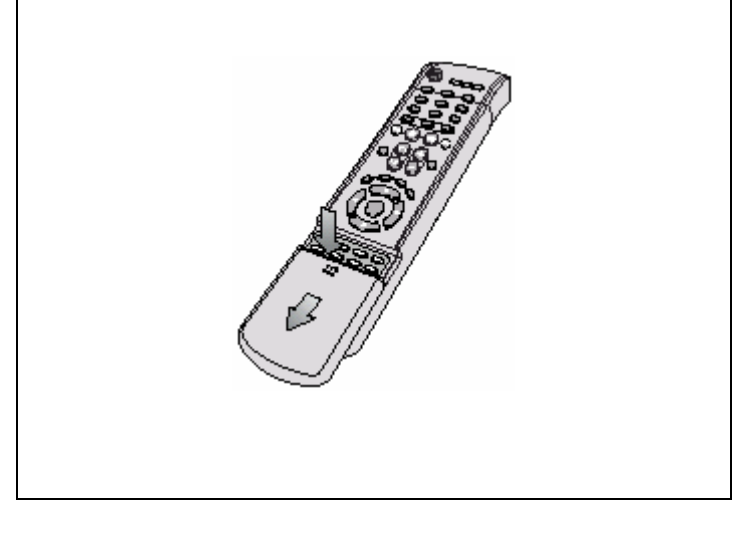

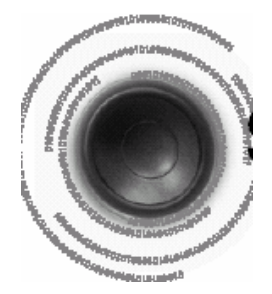

## **Подсоединение громкоговорителей акустической системы**

Перед установкой или перемещением системы, не забудьте отключить ее и отсоединить сетевой шнур от розетки.

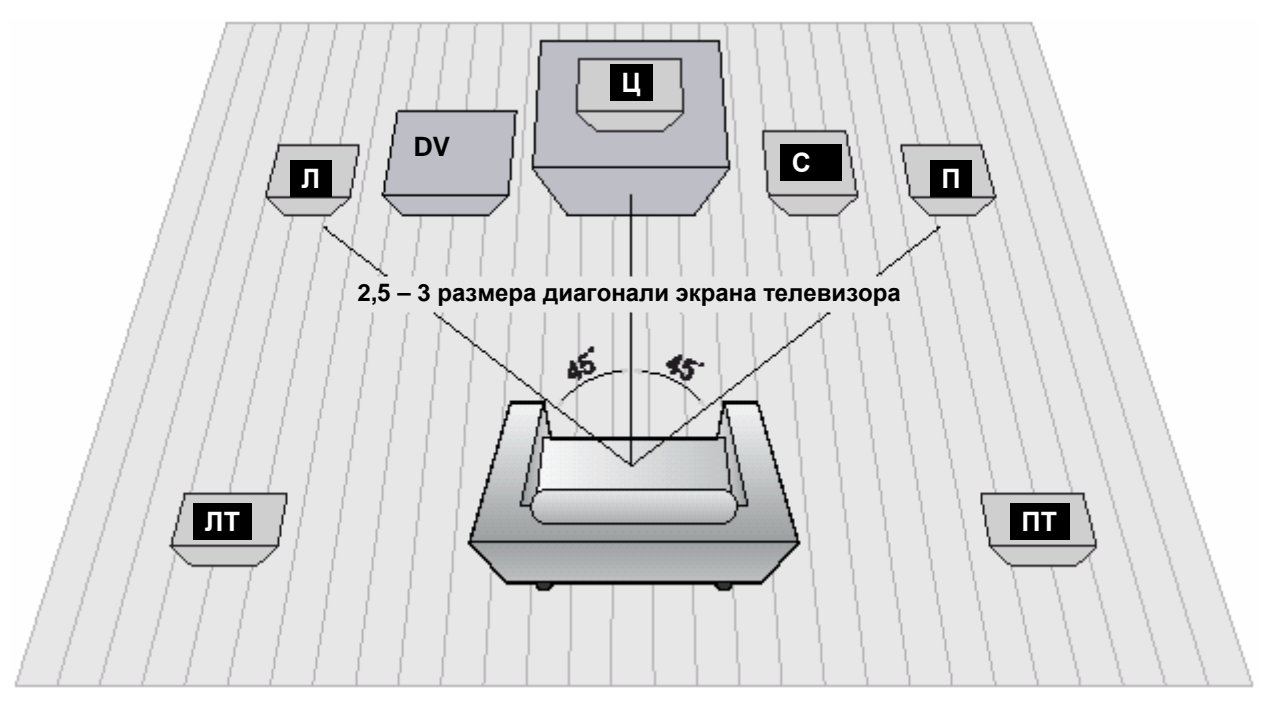

### **Расположение проигрывателя**

• Поставьте его на стойку для аппаратуры или полку шкафа, либо в нишу стойки для телевизора.

### **Фронтальные громкоговорители (Л) (П)**

- Расположите громкоговорители напротив зоны прослушивания, направив их на нее под углом 45°.
- Расположите громкоговорители так, чтобы их "пищалки" (высокочастотные динамики) находились по высоте на уровне ушей слушателя.
- Установите фронтальные громкоговорители так, чтобы их передние поверхности находились на одном уровне или чуть впереди передней поверхности центрального громкоговорителя.

### **Центральный громкоговоритель (Ц)**

- Лучше всего установить центральный громкоговоритель на одной высоте с тыловыми громкоговорителями.
- Вы также можете установить его прямо на телевизор или под ним.

### **Выбор позиции для прослушивания**

Зона прослушивания должна быть удалена от телевизора на расстояние, равное 2,5-3 размерам диагонали телевизионного экрана.

Пример: При диагонали телевизора 32 дюйма – на 2~2,4 м При диагонали телевизора 55 дюймов – на 3,5~4 м

### **Тыловые громкоговорители (ЛТ) (ПТ)**

- Расположите громкоговорители за зоной прослушивания.
- Если места слишком мало, установите громкоговорители лицом друг к другу.
- Расположите их на 60-90 см выше ушей слушателя, слегка развернув назад.
	- В отличие от фронтальных громкоговорителей и центрального громкоговорителя, тыловые громкоговорители в основном предназначены для воспроизведения звуковых эффектов, поэтому они издают звук не постоянно.

### **Сабвуфер (СВ)**

- Расположение сабвуфера не имеет большого значения. Он может быть расположен где угодно.
- Обычно он устанавливается в углу, рядом с фронтальным громкоговорителем.

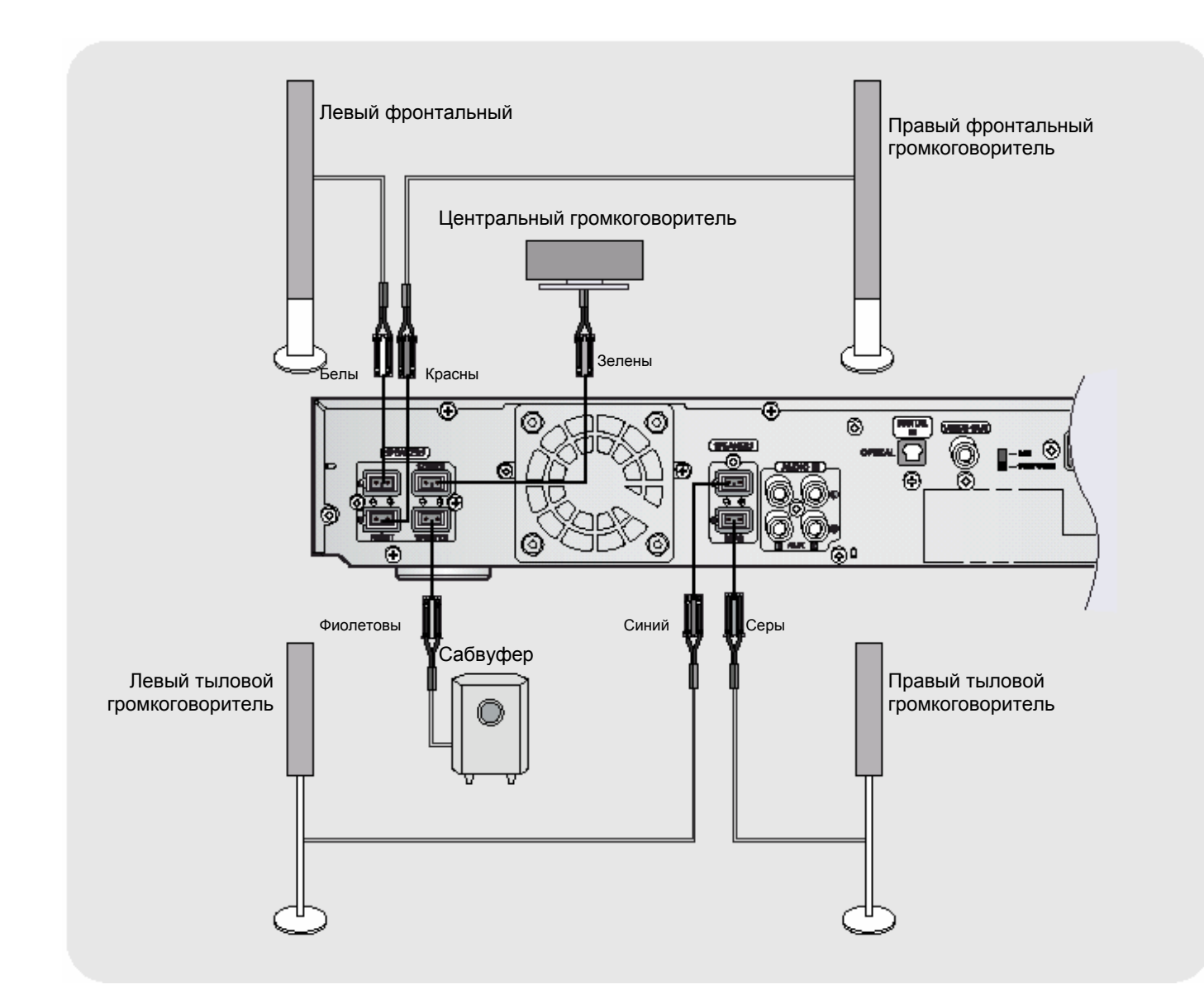

### **Задняя панель громкоговорителя Задняя панель системы**

- **1** Нажмите язычок клеммы на задней панели громкоговорителя.
	- α⊠  $(\cdot)$
- **2** Вставьте провод в клемму и отпустите язычок.
	- Подсоединяйте провод с изоляцией черного цвета к черной (–) клемме, а провод с изоляцией серого цвета к серой (+) клемме соответственно.
	- Следите за соблюдением полярности (+ и –).

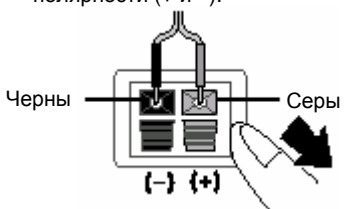

- **3** Подсоедините разъемы кабелей от громкоговорителей к соответствующим гнездам на задней панели системы.
	- Следите за тем, чтобы цвета гнезд для громкоговорителей соответствовали цветам разъемов.
	- Следите за соблюдением полярности (+ и –).

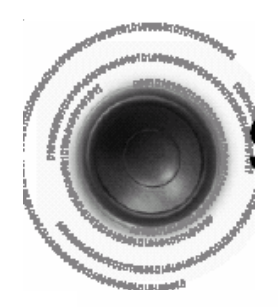

## **Подсоединение FM и AM (СВ/ДВ) антенн**

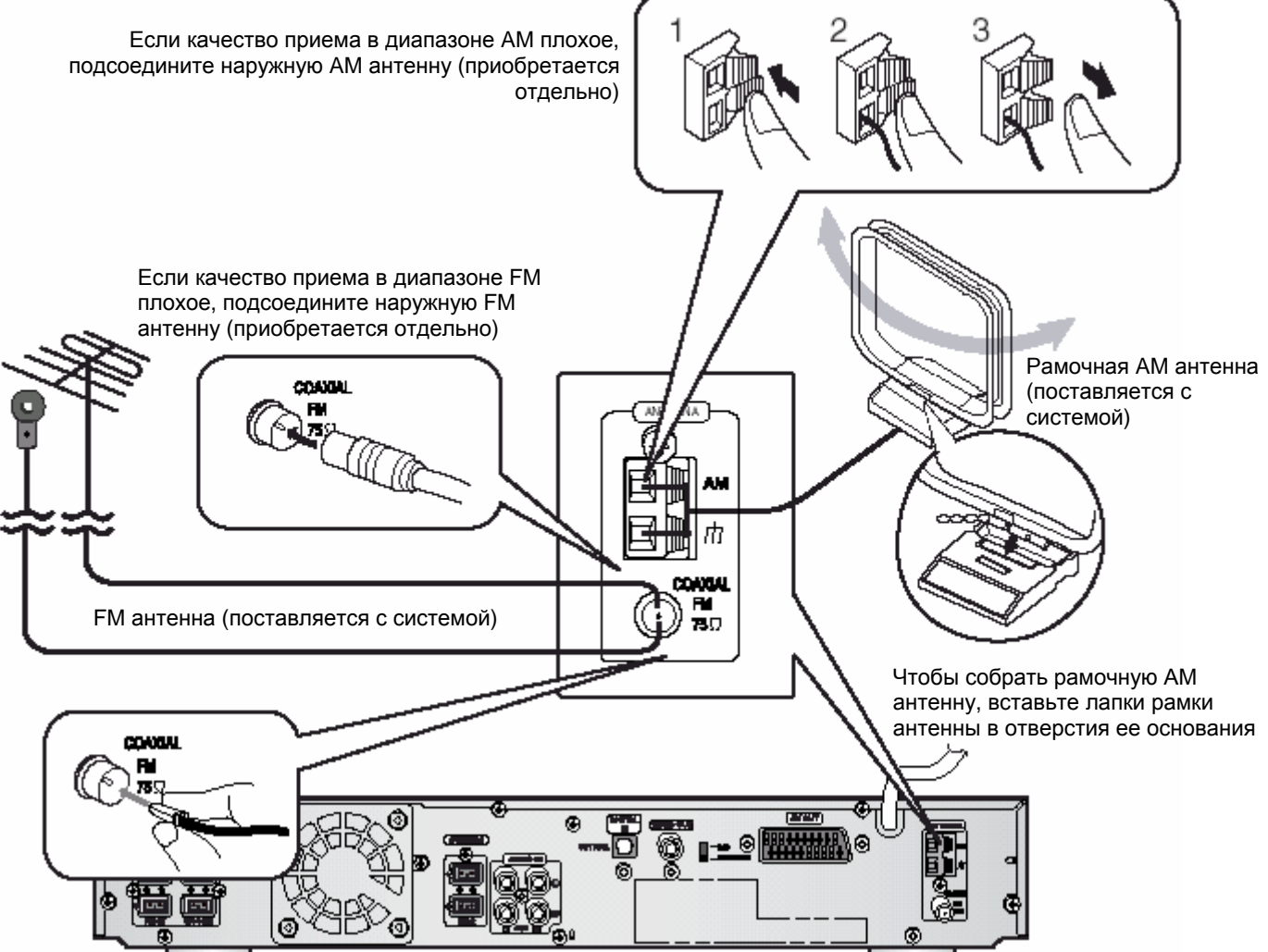

### **Подсоединение FM антенны**

- **1. Временно подсоедините поставляемую с системой FM антенну к гнезду "FM 75W COAXIAL" на задней панели системы.**
- **2. Медленно перемещайте провод антенны, пока не найдете место с наилучшим качеством приема, затем прикрепите антенну к стене или другой твердой поверхности.**
- Если качество приема плохое, подсоедините наружную FM антенну. Прежде, чем подсоединять 75-омный коаксиальный кабель (со стандартным разъемом), отсоедините поставляемую с системой FM антенну.

### **Подсоединение AM (СВ/ДВ) антенны**

- **1. Подсоедините рамочную AM антенну к клеммам, помеченным AM и .**
- **2. Если качество приема плохое, подсоедините к клемме АМ однопроводную наружную АМ антенну в виниловой изоляции (не отсоединяйте при этом рамочную АМ антенну).**

### **Об охлаждающем вентиляторе**

Охлаждающий вентилятор рассеивает тепло, образующееся внутри в результате работы системы. Вентилятор начинает вращаться автоматически, подавая внутрь системы более холодный воздух снаружи.

- В целях безопасности внимательно соблюдайте следующие указания.
- Убедитесь в том, что корпус системы хорошо вентилируется. При плохой вентиляции система может перегреться и выйти из строя.
- Не перекрывайте вентиляционные прорези и отверстия, через которые вентилятор всасывает воздух. Если эти отверстия закрыты чем-либо (газетой, тканью, и т.п.), тепло не сможет отводиться из системы.

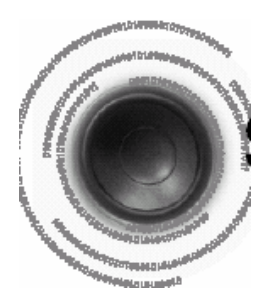

## **Подсоединение выходов видеосигнала к телевизору**

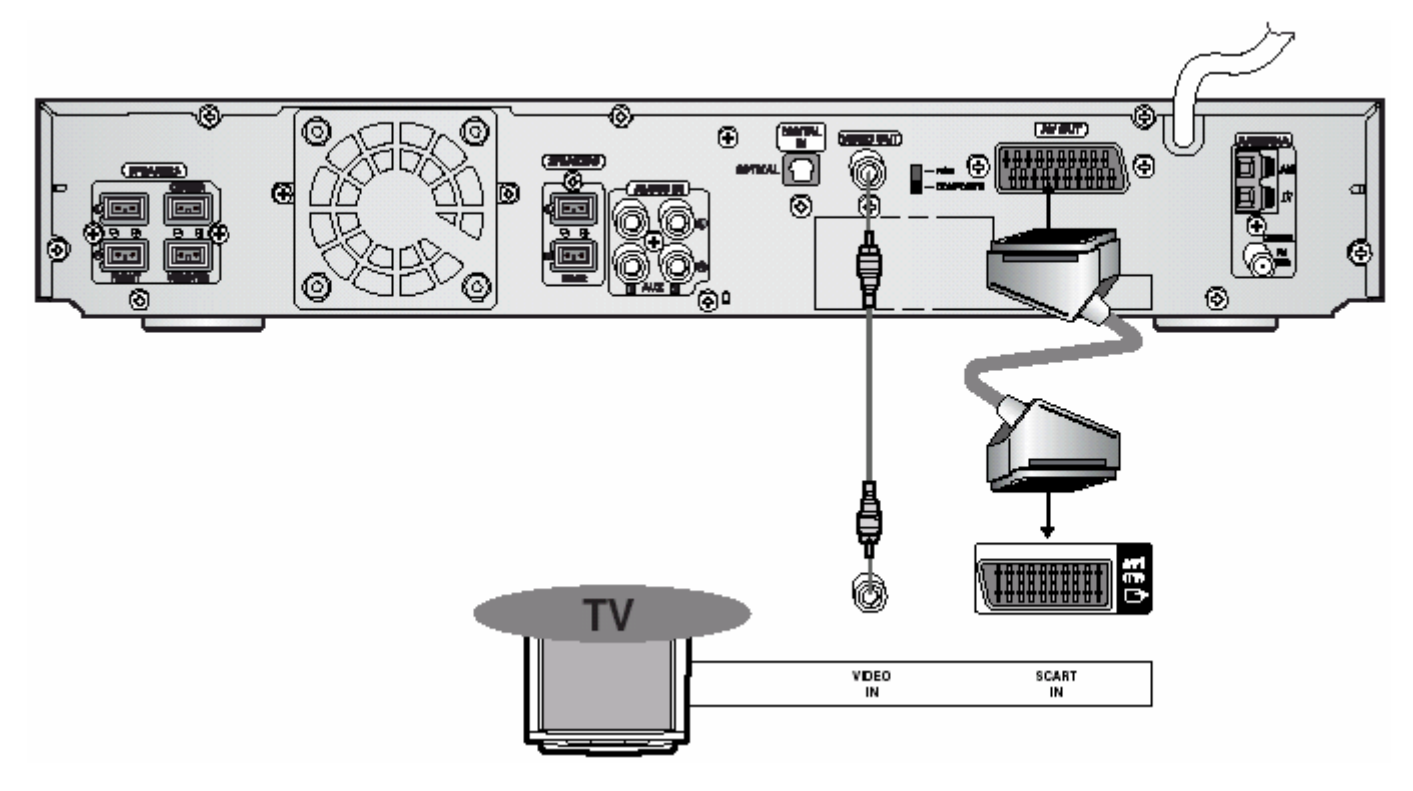

### **Выход полного видеосигнала (изображение хорошего качества)**

Соедините гнездо VIDEO OUT (Выход видео) на задней панели системы с гнездом VIDEO IN (Вход видео) вашего телевизора при помощи поставляемого с системой кабеля для видеосигнала.

### **Разъем СКАРТ (наилучшее изображение)**

Если в вашем телевизоре имеется входной разъем СКАРТ, соедините гнездо AV OUT (Выход аудио/видеосигнала) на задней панели системы с входным гнездом СКАРТ вашего телевизора при помощи кабеля с разъемами СКАРТ (покупается отдельно).

> $-$ BGB **COMPOSITE**

RGB COMPOSITE

### **При использовании кабеля с разъемами СКАРТ**

- Если в вашем телевизоре имеется разъем СКАРТ, установите переключатель RGB-COMPOSITE (RGB сигнал – полный ТВ сигнал) на задней панели системы в положение RGB. Это позволит получить наилучшее качество изображения при использовании разъема СКАРТ.
- Если в вашем телевизоре нет разъема СКАРТ, установите переключатель RGB-COMP в положение COMPOSITE.

**Примечание** • На задней панели системы разъем для кабеля СКАРТ обозначен надписью "AV OUT"

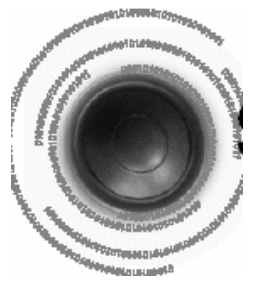

## **Соединения с внешним оборудованием**

### **Подсоединение внешних цифровых устройств**

Пример: устройства с цифровым сигналом, такие, как DVD-проигрыватель или устройство записи компактдисков.

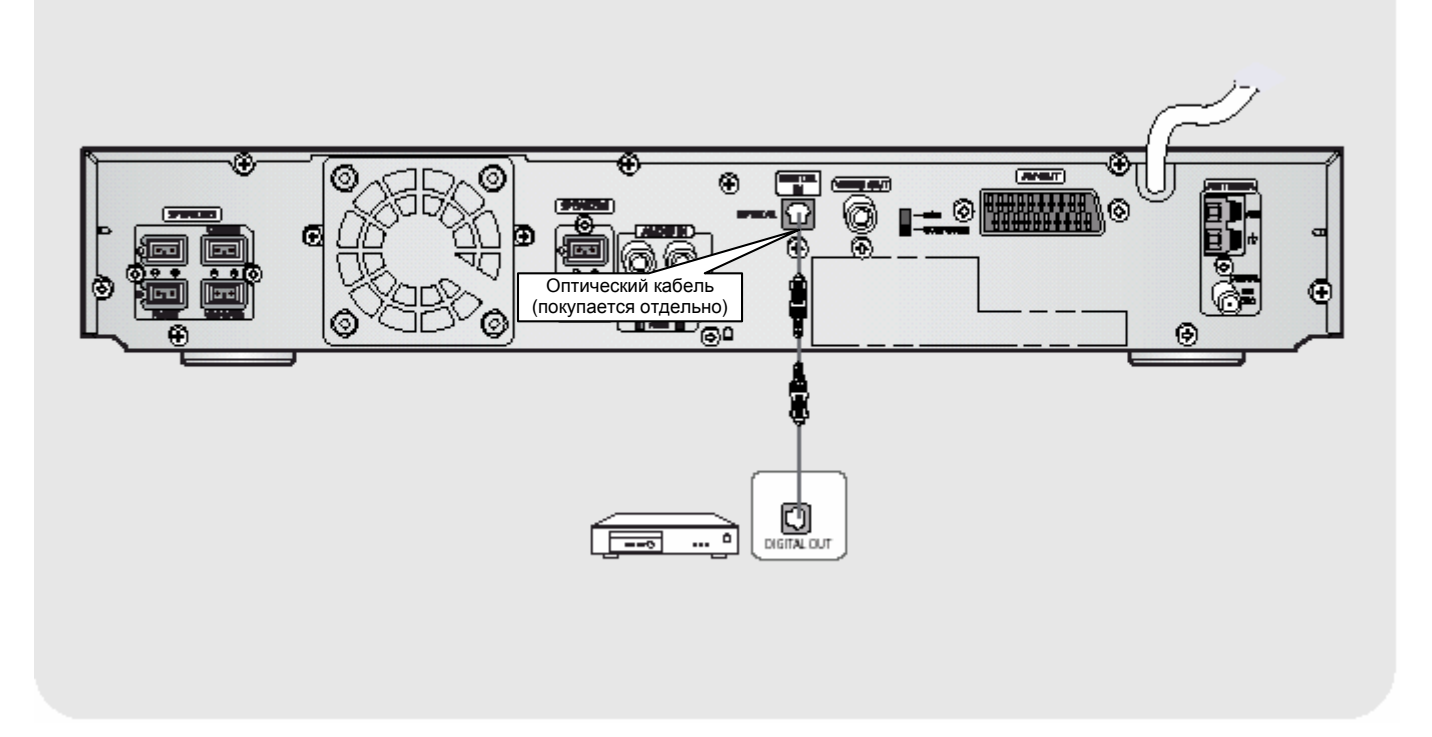

**1** Соедините цифровой вход (OPTICAL) системы с цифровым выходом внешнего цифрового устройства.

- **2** Нажимайте кнопку **AUX** (Дополнительный вход) на пульте дистанционного управления, чтобы выбрать режим DIGITAL IN (Цифровой вход).
	- При нажатиях кнопки последовательно выбираются следующие режимы: DIGITAL IN → AUX 1 → AUX 2 (Цифровой вход → Дополнительный вход 1 → Дополнительный вход 2).
	- Вы также можете использовать кнопку **FUNCTION** (Функция) на основном блоке. При последовательных нажатиях кнопки режим меняется следующим образом:  $DVD/CD \rightarrow DIGITAL IN \rightarrow AUX 1 \rightarrow AUX 2 \rightarrow FM \rightarrow MW \rightarrow LW.$ (Проигрыватель DVD/CD → Цифровой вход → Дополнительный вход 1 → Дополнительный вход 2 → диапазон FM  $\rightarrow$  диапазон СВ  $\rightarrow$  диапазон ДВ).

### **Подсоединение внешних аналоговых устройств**

Пример: Аналоговые устройства, такие, как видеомагнитофон, видеокамера и телевизор.

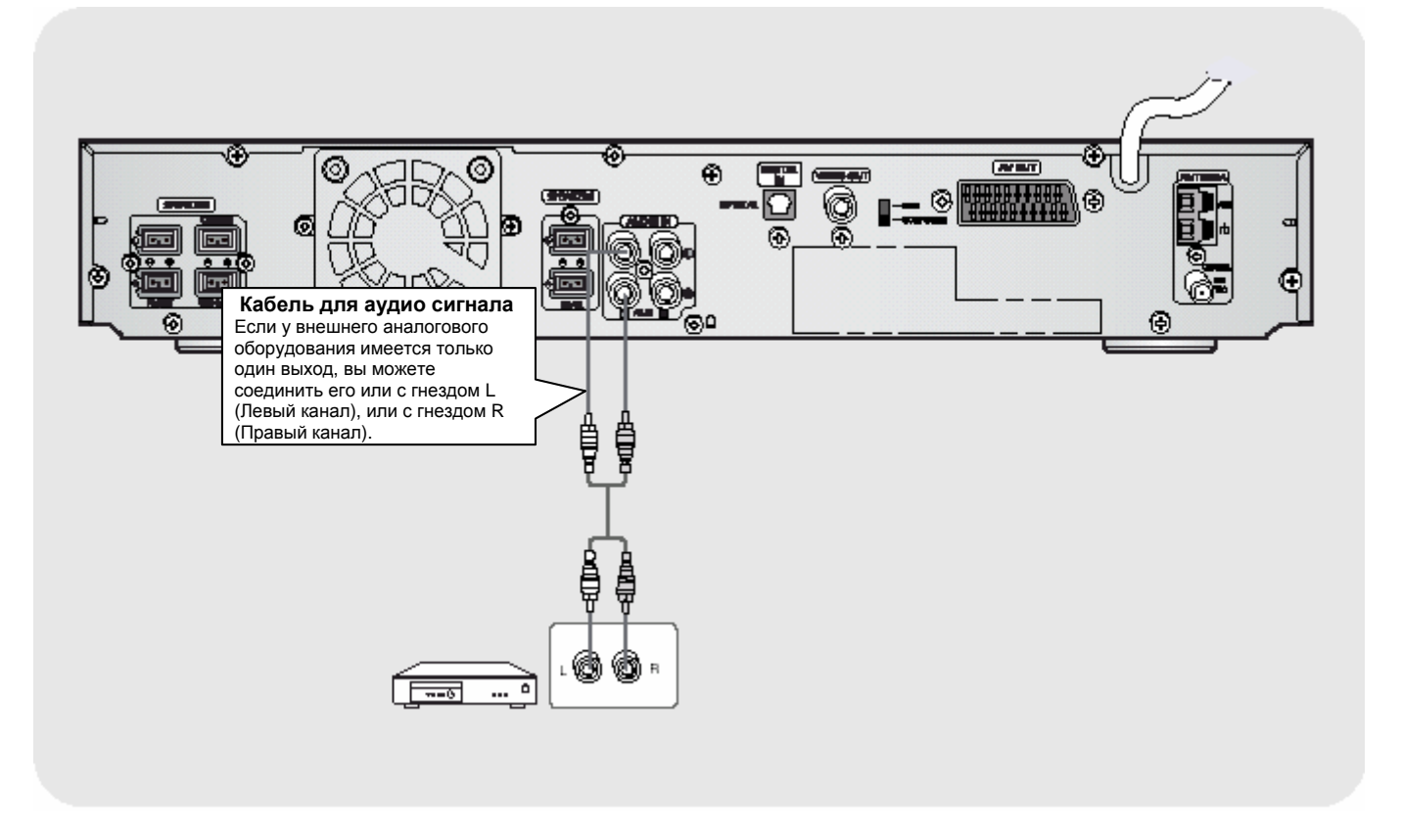

- **1** Соедините аудио вход системы с аудио выходом внешнего аналогового устройства.
	- Соблюдайте цвета разъемов.
- **2** Нажимайте кнопку **AUX** (Дополнительный вход) на пульте дистанционного управления, чтобы выбрать режим AUX 1 (Дополнительный вход 1) или AUX 2 (Дополнительный вход 2).
	- При нажатиях кнопки последовательно выбираются следующие режимы: DIGITAL IN  $\rightarrow$  AUX 1  $\rightarrow$  AUX 2
	- (Цифровой вход → Дополнительный вход 1 → Дополнительный вход 2). • Вы также можете использовать кнопку **FUNCTION** (Функция) на основном блоке. При последовательных нажатиях кнопки режим меняется следующим образом: DVD/CD → DIGITAL IN → AUX 1 → AUX 2 → FM → MW → LW
	- (Проигрыватель DVD/CD → Цифровой вход → Дополнительный вход 1 → Дополнительный вход 2 → диапазон FM  $\rightarrow$  диапазон СВ  $\rightarrow$  диапазон ДВ)..

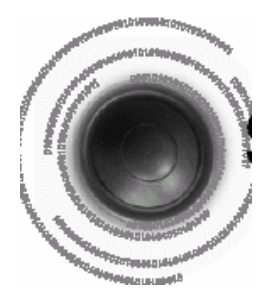

## **Подготовка проигрывателя к работе**

Ваш DVD-проигрыватель может воспроизводить диски DVD, VCD (Video CD), музыкальные компакт-диски, диски с файлами МР3 и JPEG. Инструкции по использованию проигрывателя могут быть слегка различными в зависимости от типа диска. Перед его использованием внимательно прочтите инструкции.

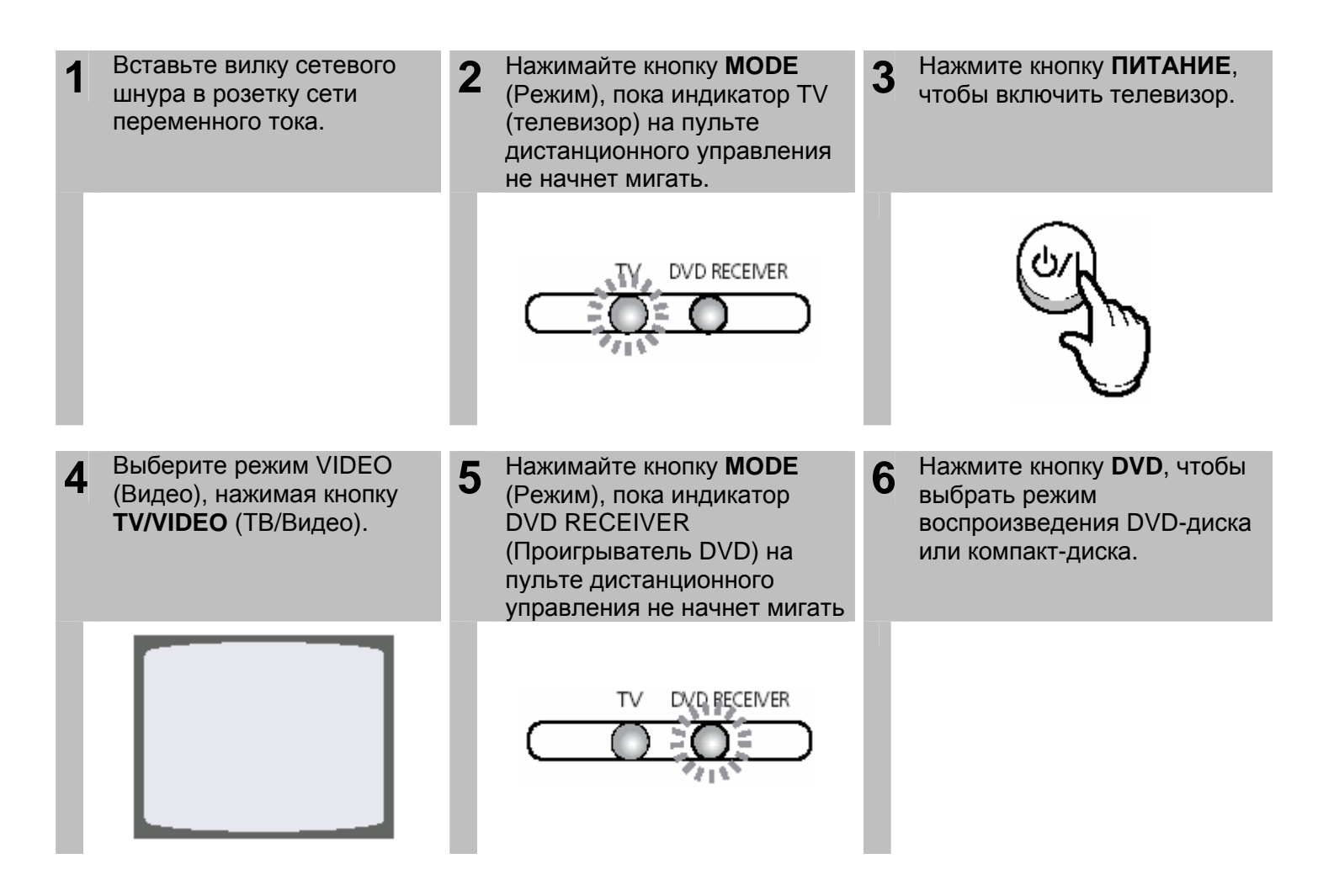

### **Выбор системы цветного телевидения**

Выключите проигрыватель и нажмите кнопку **"NTSC/ PAL"**.

- По умолчанию выбрана система цветного телевидения PAL
- При каждом нажатии кнопки поочередно выбирается система NTSC или PAL.
- В разных странах используются различные системы телевидения.
- Для нормального воспроизведения, система цветного телевидения, в которой записан диск, должна соответствовать системе цветного телевидения вашего телевизора.

### **Как управлять телевизором и DVDпроигрывателем с помощью одного пульта дистанционного управления**

Нажимайте кнопку **MODE** (Режим).

- При каждом нажатии кнопки загорается либо индикатор TV (Телевизор; красный), либо индикатор DVD RECEIVER (DVD-проигрыватель, зеленый).
- Когда горит индикатор TV (телевизор), вы можете управлять телевизором; когда горит индикатор DVD RECEIVER (проигрыватель DVD), вы можете управлять проигрывателем.
- Для управления телевизором служат следующие кнопки: POWER (Питание), CHANNEL (Канал), VOLUME (Громкость), TV/Video и кнопки с цифрами (0 – 9).
- По умолчанию, пульт дистанционного управления настроен для работы с телевизорами компании Samsung. Дополнительную информацию по работе с пультом дистанционного управления см. на стр. 61

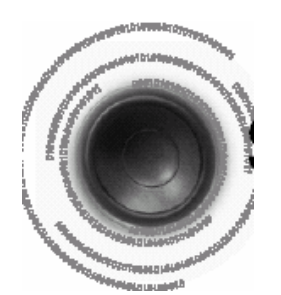

## **Воспроизведение диска**

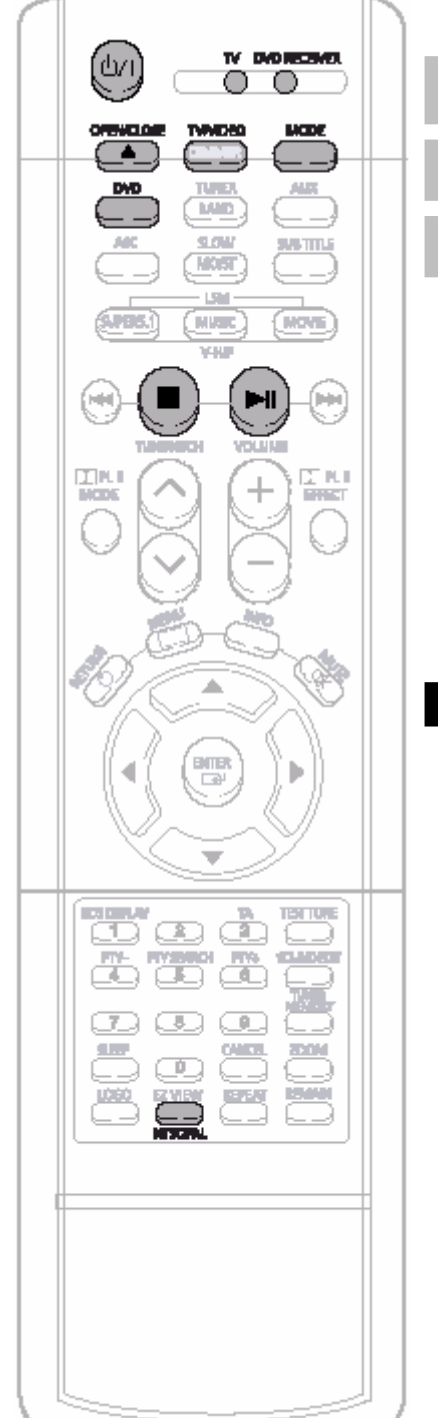

Нажмите кнопку **OPEN/CLOSE** (Открыть/ Закрыть), чтобы открыть лоток для диска. Загрузите диск. Нажмите кнопку **OPEN/CLOSE**, чтобы закрыть лоток для диска.

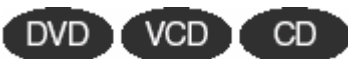

• Воспроизведение начинается автоматически.

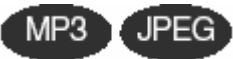

- Воспроизведение начинается автоматически.
- Если включен телевизор, на экране появляется список файлов МР3, записанных на диске.

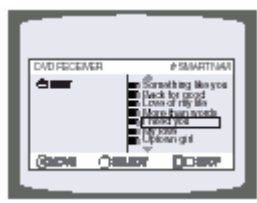

- **Примечание** В зависимости от диска, выводимая на экран исходная информация о диске может выглядеть по-разному.
	- Возможность воспроизведения дисков MP3-CD зависит от режима их записи.
	- Список содержимого диска MP3-CD может выглядеть по-разному, в зависимости от формата записанных на диск файлов МР3.

### Чтобы остановить воспроизведение, нажмите во время воспроизведения кнопку **СТОП** (n).

- При однократном нажатии, на экране появляется надпись "**PRESS PLAY"** (Нажмите кнопку Воспроизведение) и то место, где воспроизведение было прервано, заносится в память системы. При нажатии кнопки **ВОСПРОИЗВЕДЕНИЕ/ ПАУЗА** (**>**II) или **ENTER** (Ввод) воспроизведение будет продолжено с этого места (эта функция действует только для DVD-дисков).
- При двукратном нажатии, на экране появляется надпись "**STOP**" (Стоп) и при последующем нажатии кнопки **ВОСПРОИЗВЕДЕНИЕ/ ПАУЗА** (**>**II) воспроизведение начнется от начала диска.

Чтобы приостановить воспроизведение, нажмите во время воспроизведения кнопку

### **ВОСПРОИЗВЕДЕНИЕ/ ПАУЗА**

• Чтобы возобновить воспроизведение, нажмите кнопку **ВОСПРОИЗВЕДЕНИЕ/ПАУЗА** еще раз.

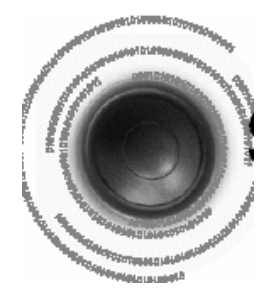

## **Вывод на экран информации о диске**

Во время воспроизведения вы можете просматривать информацию о диске на экране телевизора.

### Нажмите кнопку **INFO** (Вывод информации на экран)

• При последовательных нажатиях кнопки информация на экране меняется следующим образом:

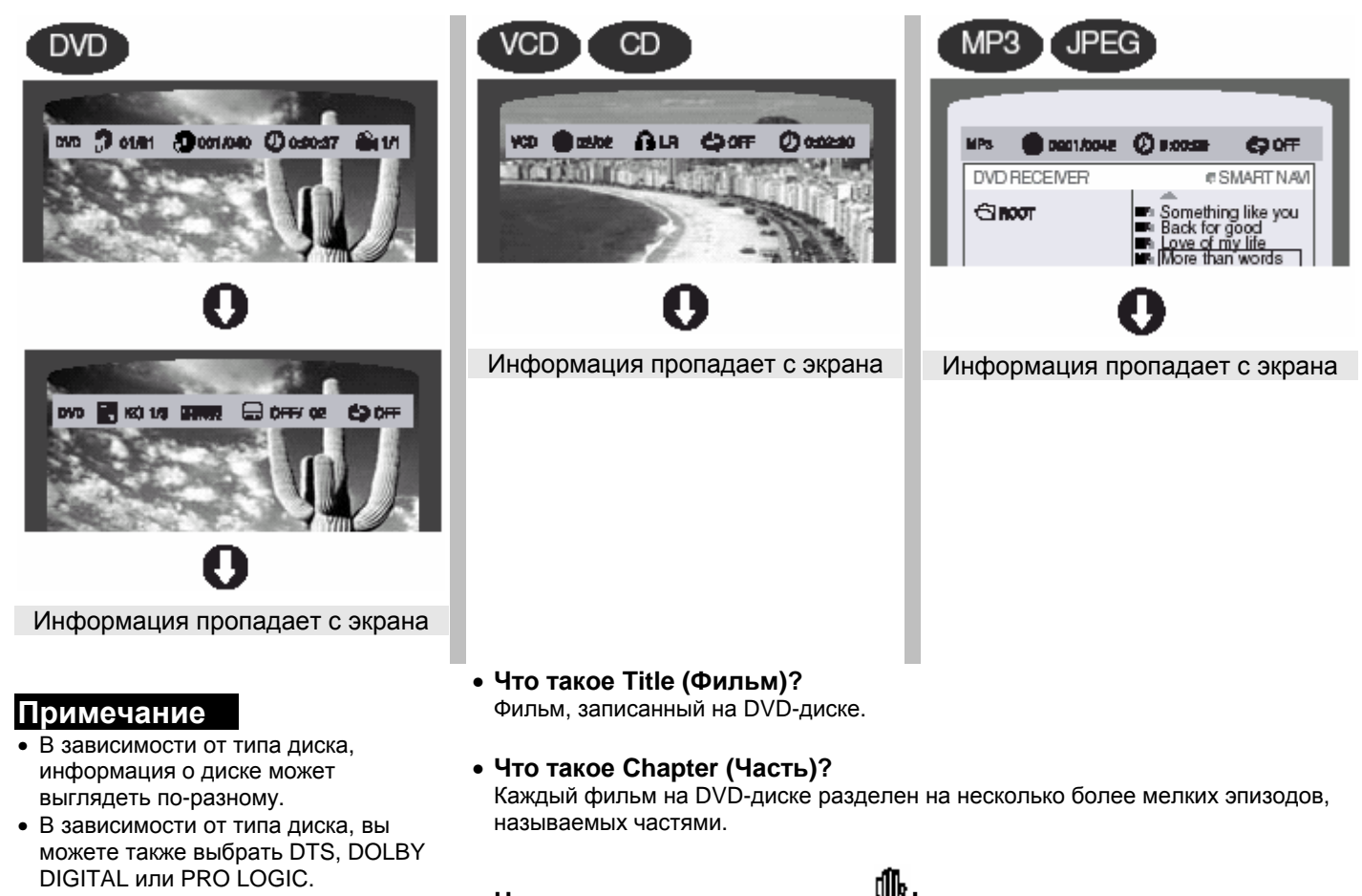

• **На экране появляется значок !** 

Если при нажатии какой-либо кнопки на экране появляется такой значок, это означает, что с данным конкретным диском эта операция невозможна.

• **Что такое Дорожка (файл)** 

Единица видеозаписи или музыкальной записи на диске Video CD, компактдиске или диске MP3-CD.

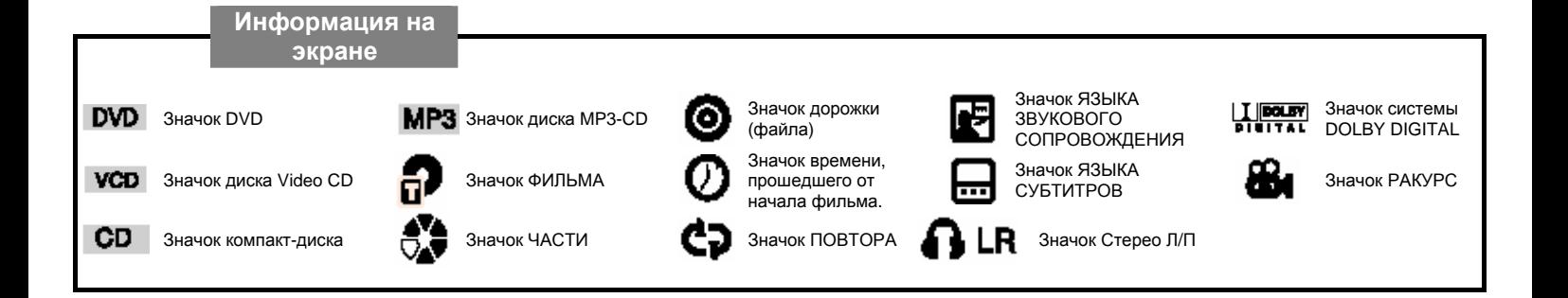

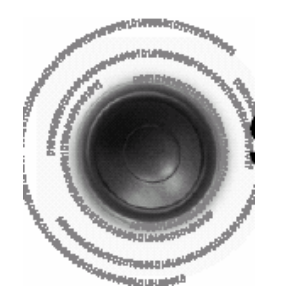

## **Проверка оставшегося времени**

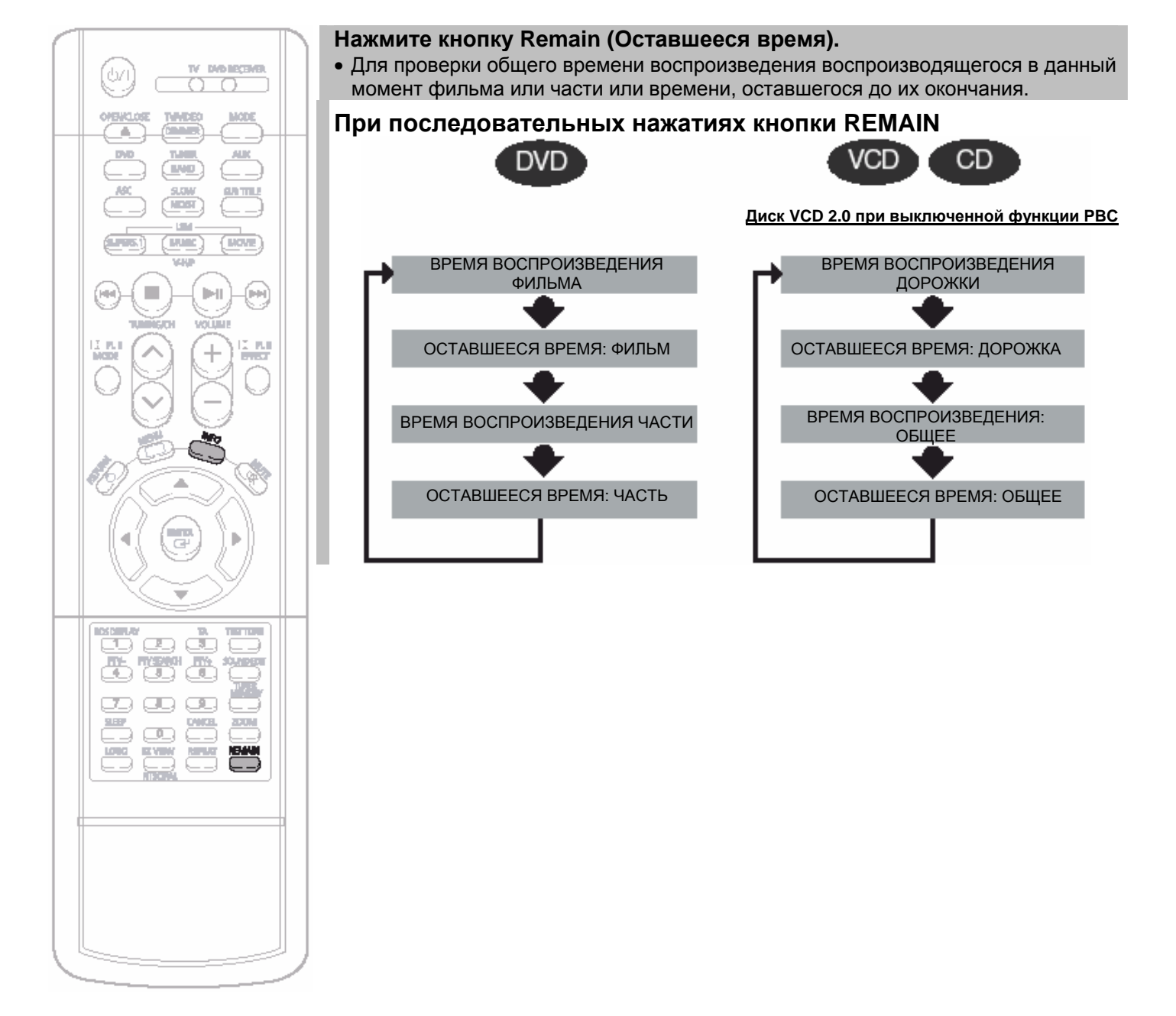

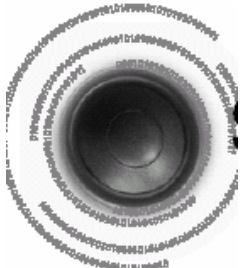

## **Замедленное/Ускоренное воспроизведение**

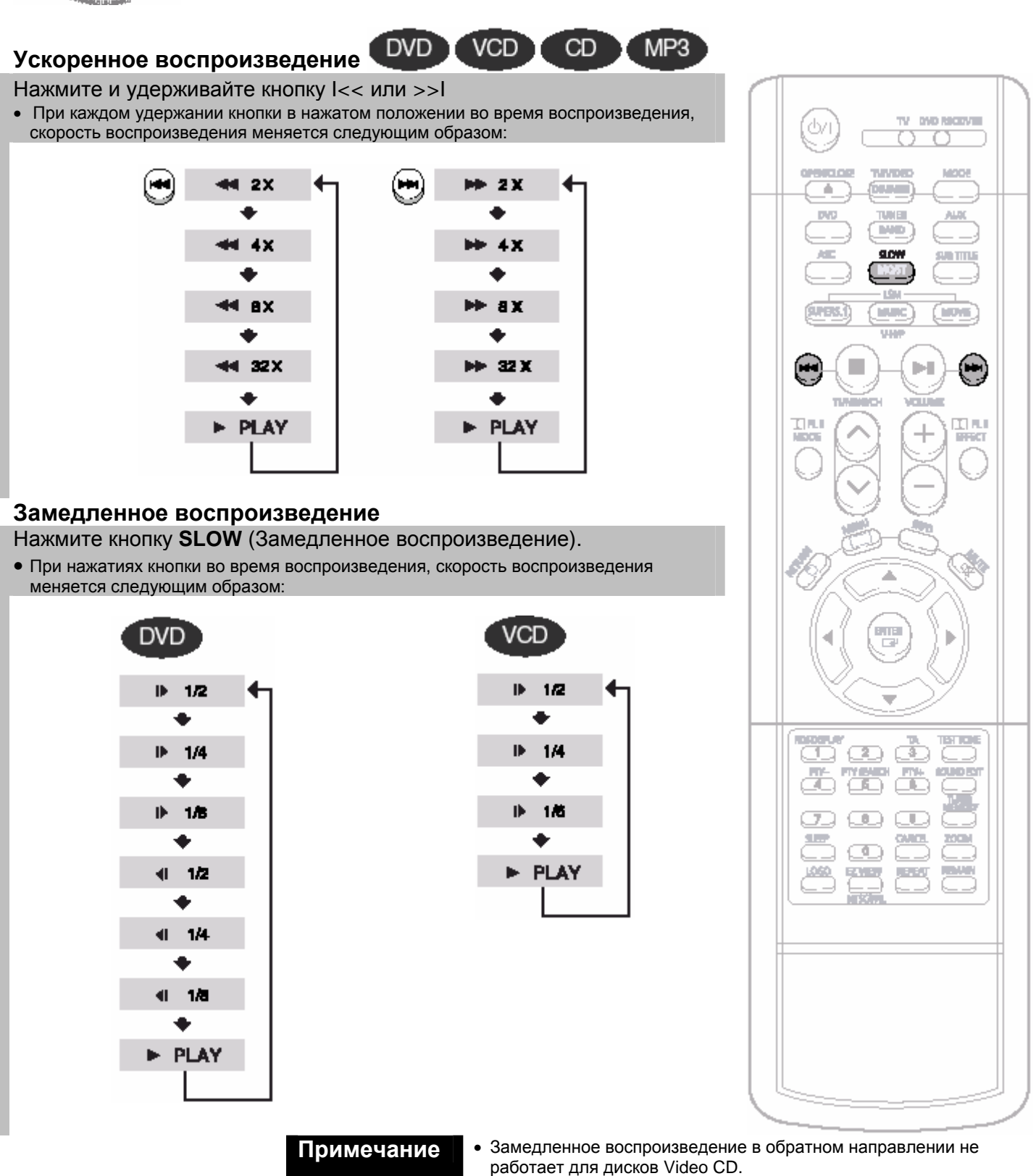

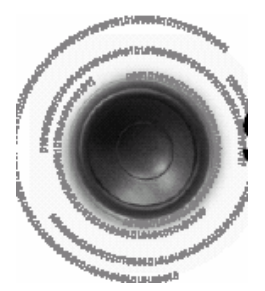

## **Пропуск эпизодов или дорожек диска**

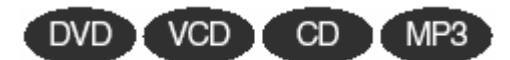

Кратковременно нажмите кнопку I**<<** или **>>**I

- При кратковременных нажатиях кнопки во время воспроизведения, начинает воспроизводиться следующая или предыдущая часть, дорожка или папка (файл).
- Однако вы не можете пропустить несколько частей сразу.

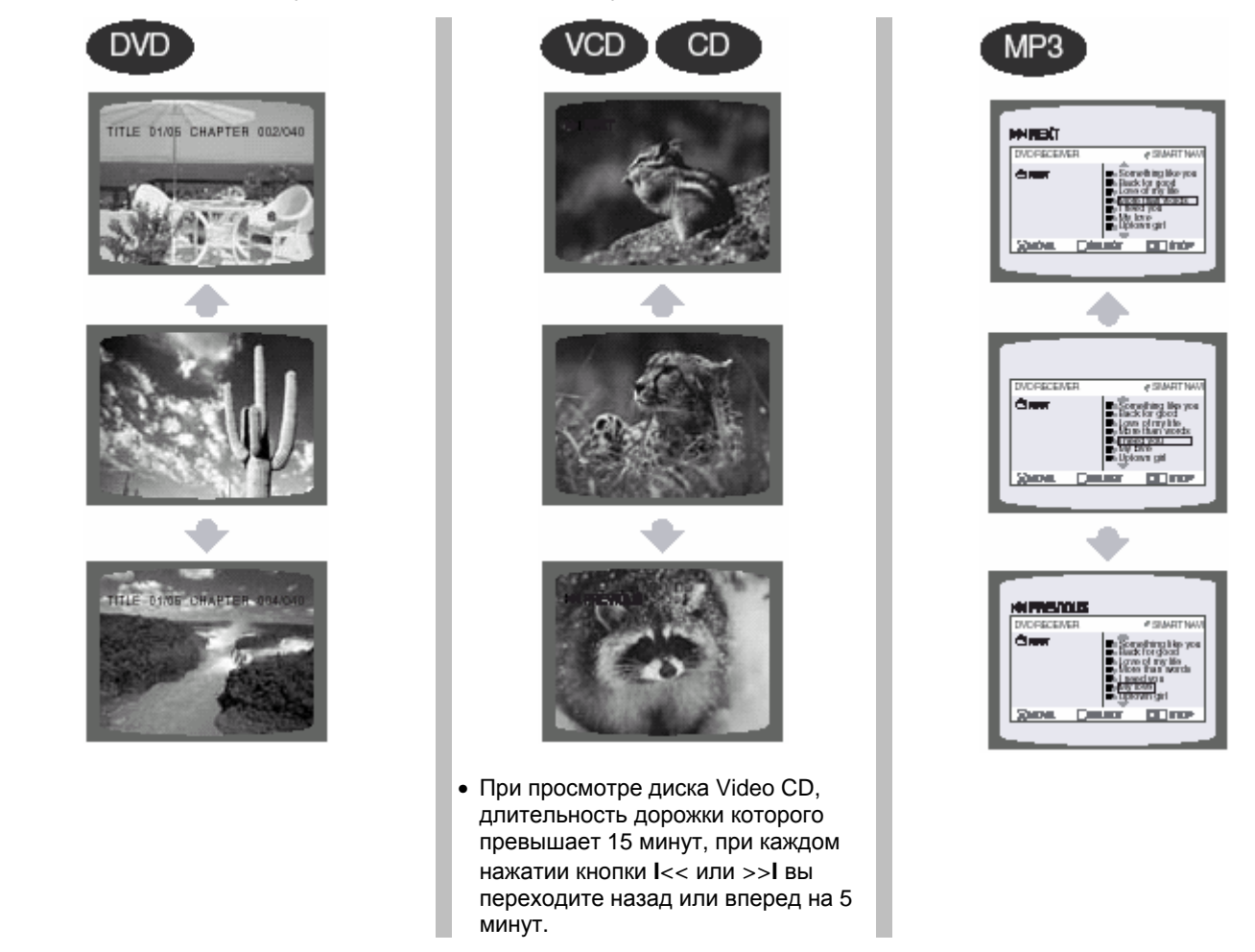

### **Примечание**

- Во время ускоренного воспроизведения компакт-дисков или дисков MP3-CD, звук слышен только при воспроизведении со скоростью 2Х, но не со скоростью 4Х, 8Х или 32Х.
- Во время замедленного или покадрового воспроизведения звук не воспроизводится.

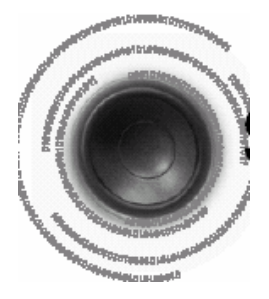

## **Повторное воспроизведение**

Функция повторного воспроизведения позволяет вам повторить часть, фильм, дорожку (песню) или папку (альбом с файлами МР3).

### **VCD**  $CD$ DVD MP<sub>3</sub>

### Нажмите кнопку **REPEAT** (Повтор).

• При последовательных нажатиях кнопки во время воспроизведения, режим повтора меняется следующим образом:

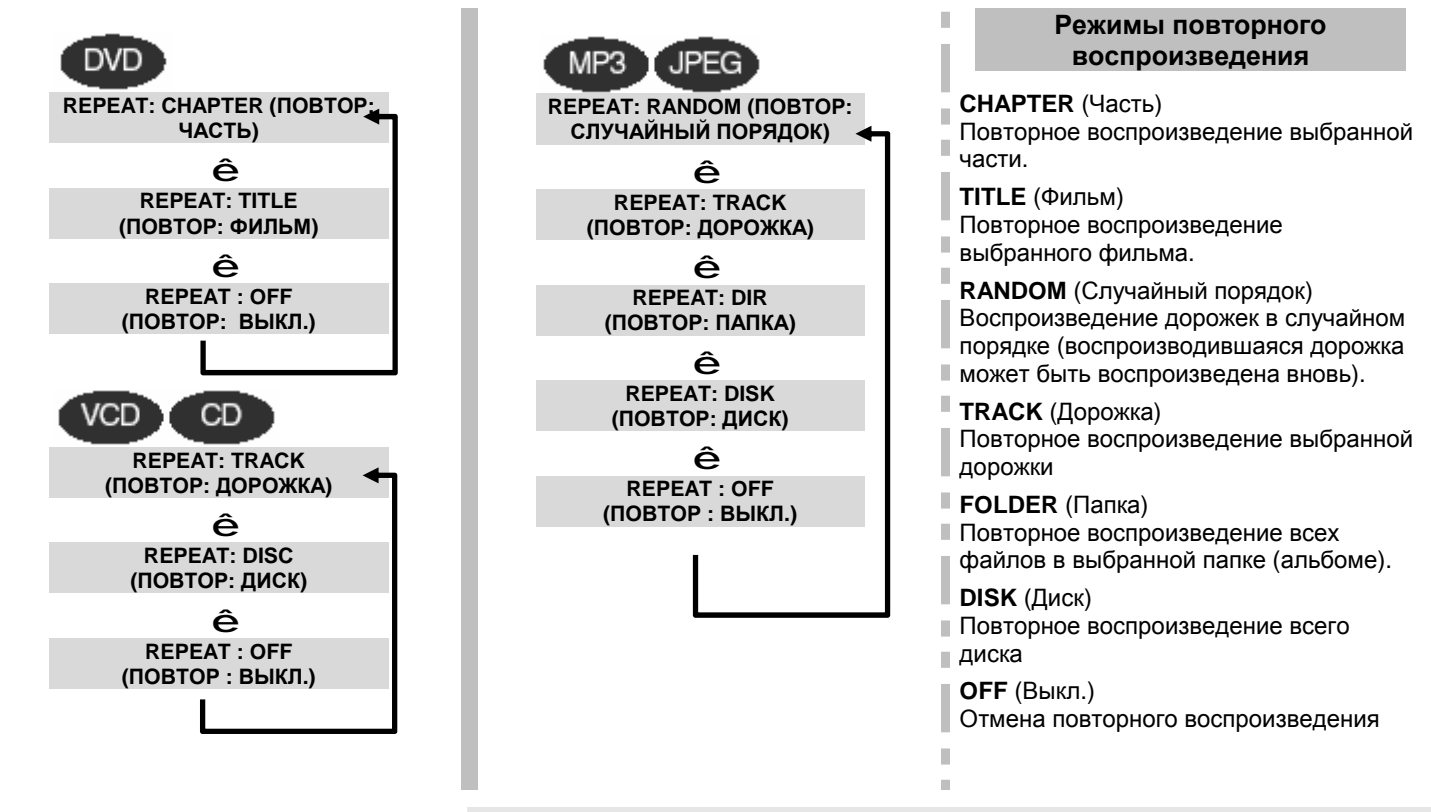

### **Примечание**

• При воспроизведении диска VIDEO-CD версии 2.0, функция "Повтор" не действует, если включен режим PBC (Управление воспроизведением). Чтобы можно было использовать функцию "Повтор", нажмите кнопку MENU (Меню) и выберите для PBC опцию OFF" (Выкл.) (см. стр. 29).

Как выбрать режим повторного воспроизведения через экранную информацию о диске.

**1**  Дважды нажмите кнопку **INFO**  (Вывод информации на экран).

**2**  Нажмите кнопку управления курсором **>**, чтобы

- переместить курсор на значок ПОВТОРА.
- **3**  Нажимайте кнопку t для выбора нужного режима повтора.
- **4**  Нажмите кнопку **ENTER** (Ввод).
	- \* При воспроизведении дисков с файлами МР3 или JPEG, вы не можете выбрать режим повтора через экранную информацию о диске.
- **DVD** DVD **B** KO 143 MMWR **B** OFFY 02 **COOFF** ė5. **CO CHAT** es un VCD CD  $0.0202$   $0.18$ C<sub>3</sub> OFF+ Ć٦٨ **COTRACK GDISC**

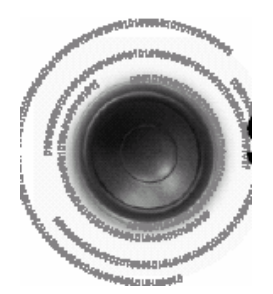

## **Повтор фрагмента между точками A-B**

TV DVD NORMA ÓΖ. **MOOT SIL**  $\overline{a}$ NK. **DATE**  $\overline{a}$ த்திராட் **LOV** NMSC **MOVE** m. (H) 'nн TIFLI <u>Tiru</u><br>Brott **KABUA TESTICKE** ಖಷ 쫫 EUO D Ŧ Œ œ  $\overline{B}$ 戸 ≝ **EDGE**  $\circledcirc$  $=$   $-$ 寳 <u>Lom</u>  $\mathcal{H}_{\text{max}}$ 

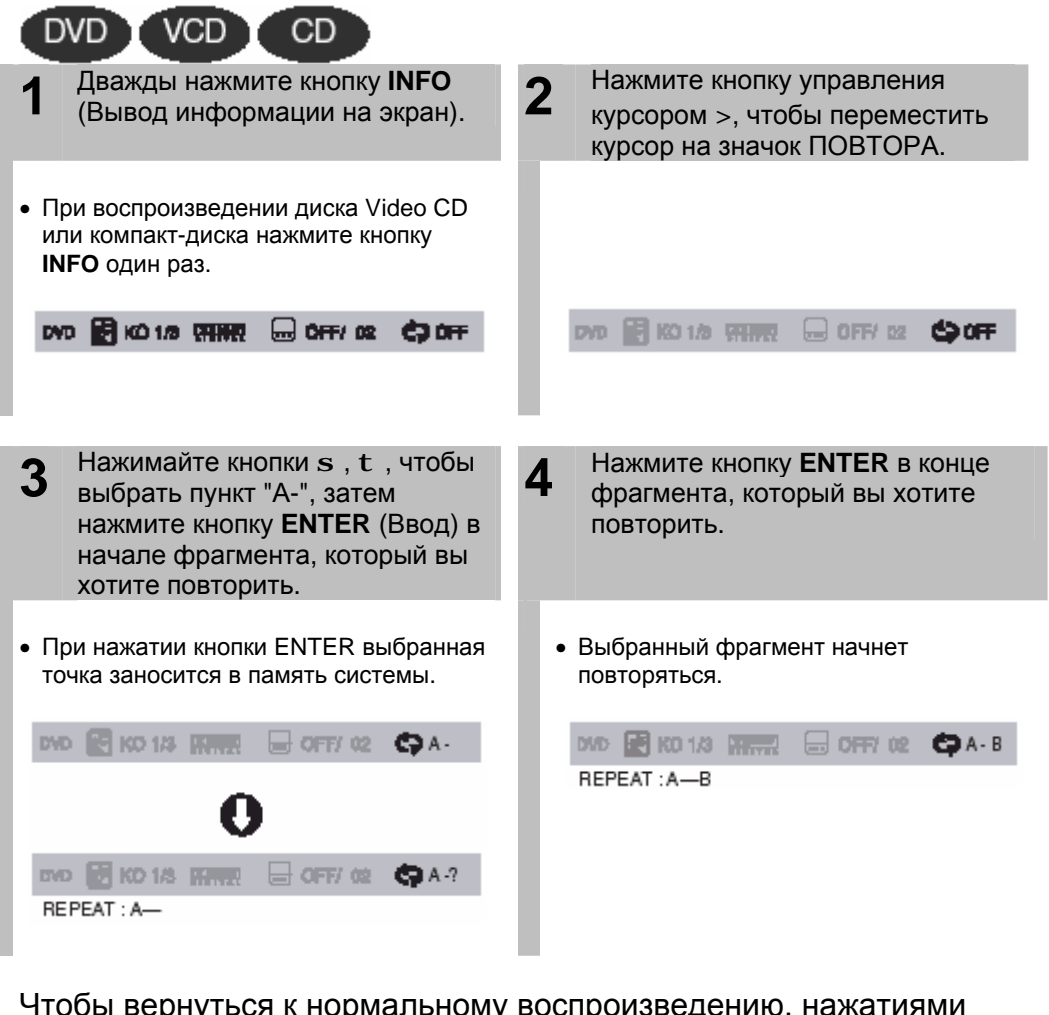

Чтобы вернуться к нормальному воспроизведению, нажатиями кнопок  $\mathbf s$  ,  $\mathbf t$  выберите  $\mathbf G$  OFF.

### **Примечание**

• Функция ПОВТОР A-B не действует при воспроизведении дисков с файлами МР3 или JPEG.

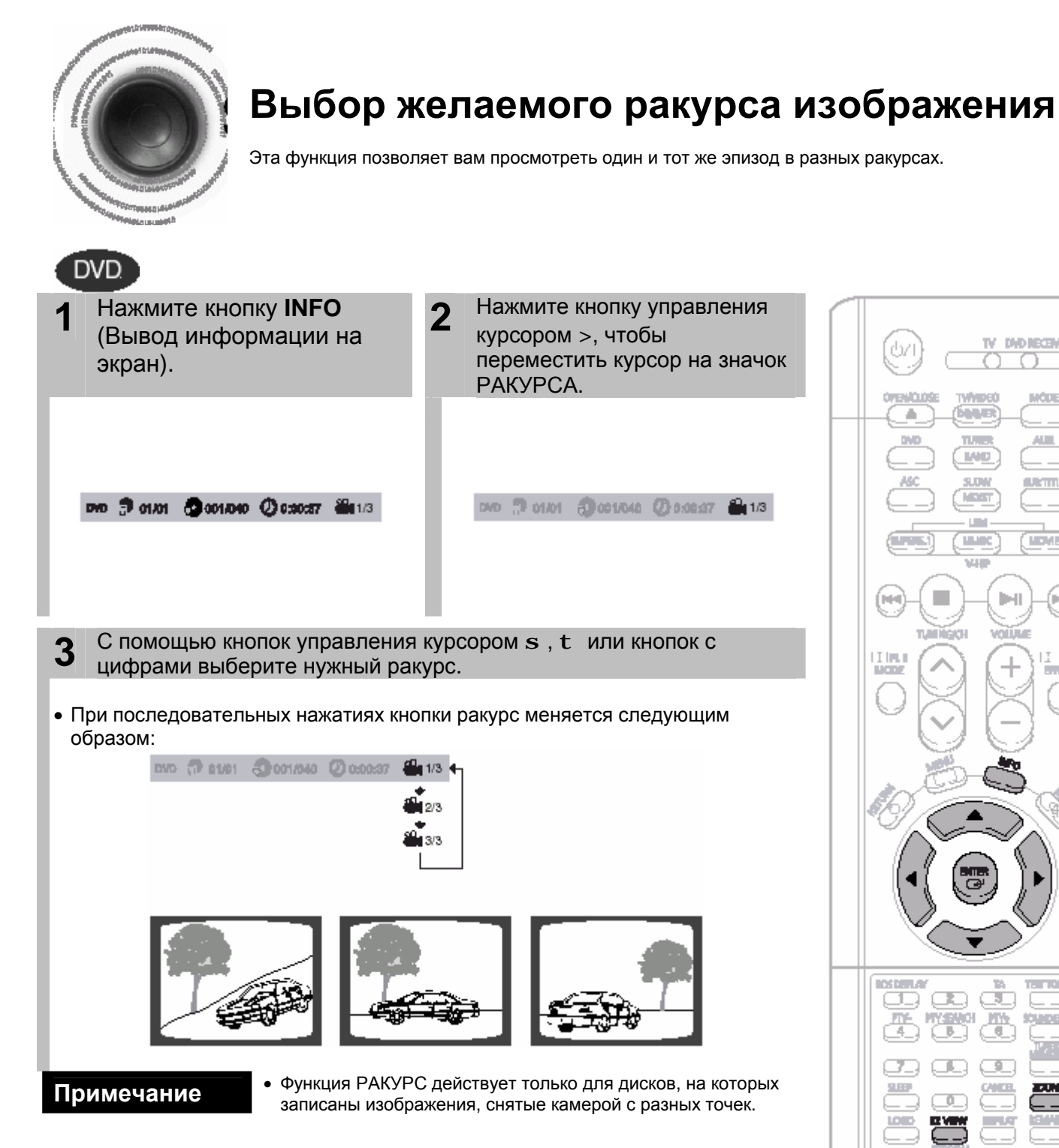

**DVD RECEIVER** 

ALIKI,

**LIGHTLE** 

**LIGHT** 

bнı

ã

g.

**CEL** 

EU.

**COMP** 

## **Увеличение изображения**

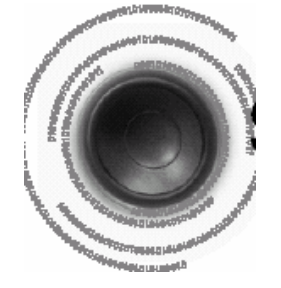

Эта функция позволяет вам увеличить определенный участок показываемого на экране изображения.

### **Увеличение изображения**

**1** Нажмите кнопку **ZOOM** (Увеличение). **2**

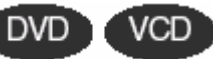

Нажимайте кнопки **<** / **>**/s/ t для выбора участка экрана, который вы хотите увеличить.

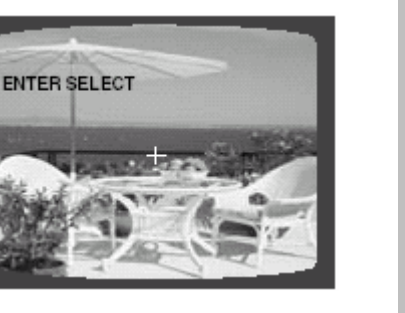

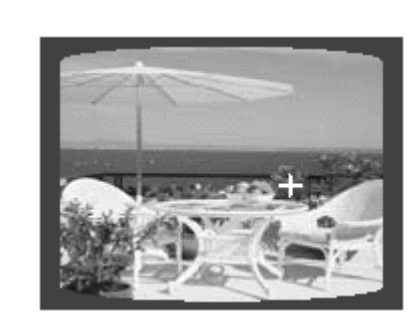

Нажмите кнопку **ENTER** (Ввод)

**3**

• При нажатиях кнопки, увеличение изображения изменяется следующим образом:

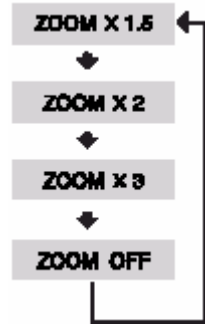

### **DVD Формат кадра**

### Нажмите кнопку **EZ VIEW**.

- При нажатиях кнопки функция воспроизведения на весь экран поочередно включается или выключается.
- Если изображение воспроизводится в широкоэкранном формате, нажатием кнопки **EZ VIEW** можно убрать черные полосы в верхней и нижней частях экрана.

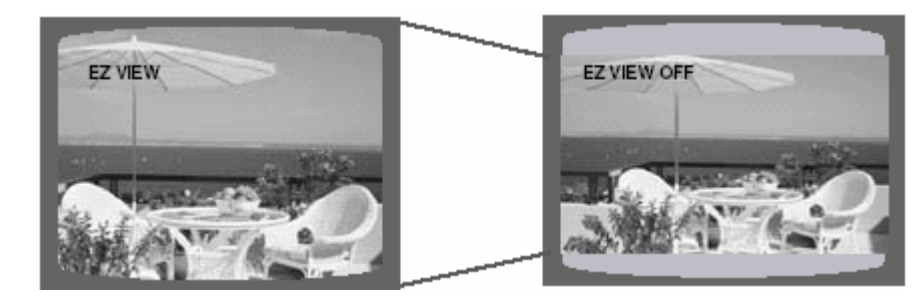

### **Примечание**

- Эта функция не работает для DVD-дисков, изображение на которых записано в нескольких ракурсах.
- Черные полосы могут не исчезнуть, поскольку некоторые DVD-диски записаны с фиксированным соотношением горизонтальной и вертикальной сторон кадра.

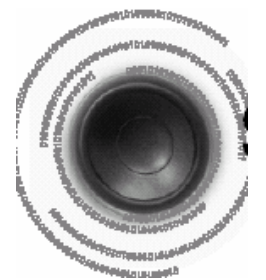

**Выбор языка звукового сопровождения и языка субтитров**

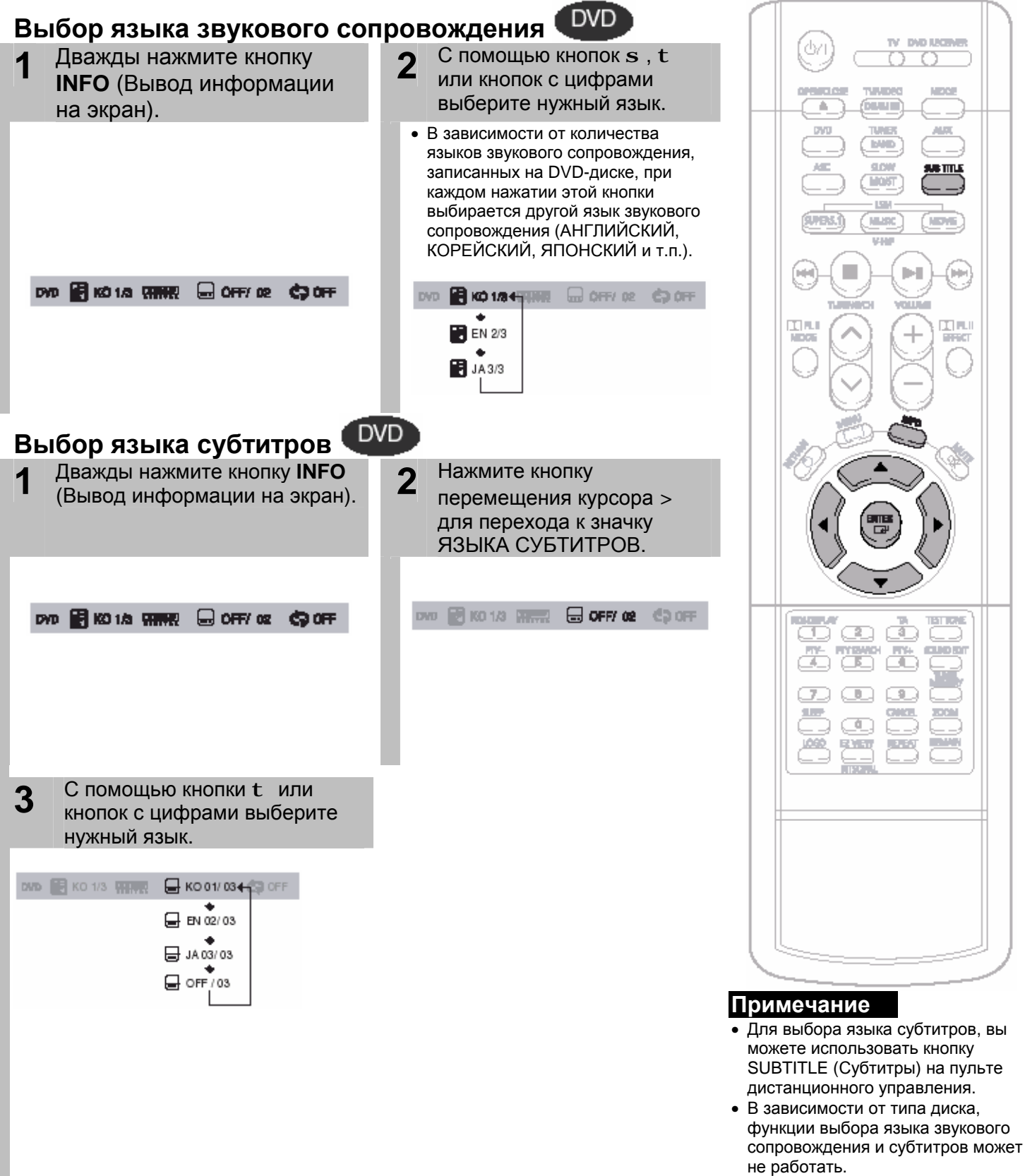

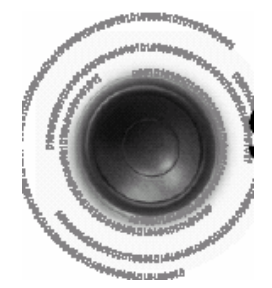

## **Прямой переход к эпизоду или дорожке диска**

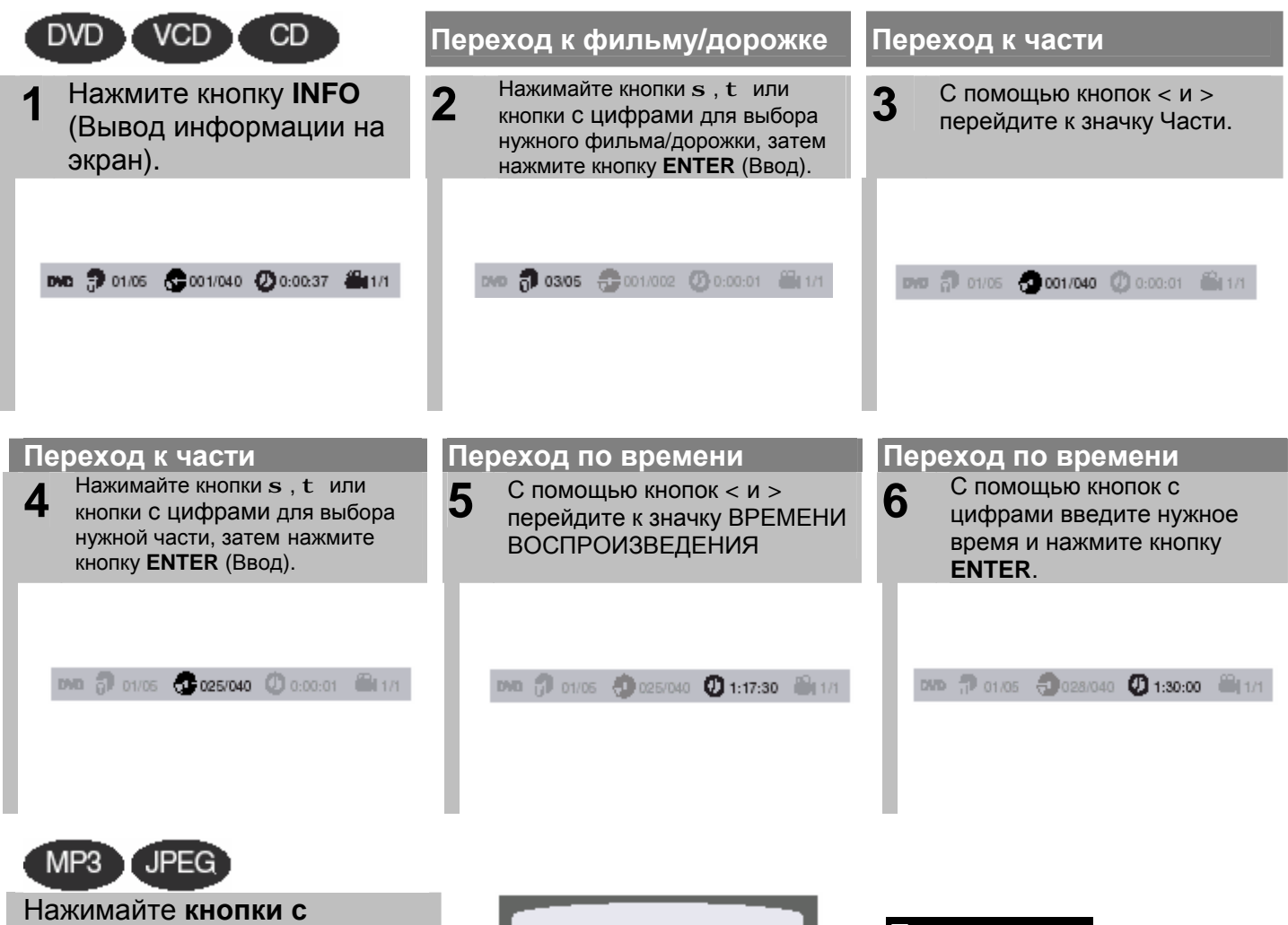

- Будет воспроизводиться выбранный файл.
- Перемещение по диску с файлами MP3 или JPEG с использованием экранной информации о диске невозможно.
- Во время воспроизведения диска с файлами МР3 или JPEG, вы не можете использовать кнопки  $s$ ,  $t$ для перемещения по папкам. Для перемещения по папкам нажмите кнопку n (Стоп), а затем нажимайте кнопки s, t.

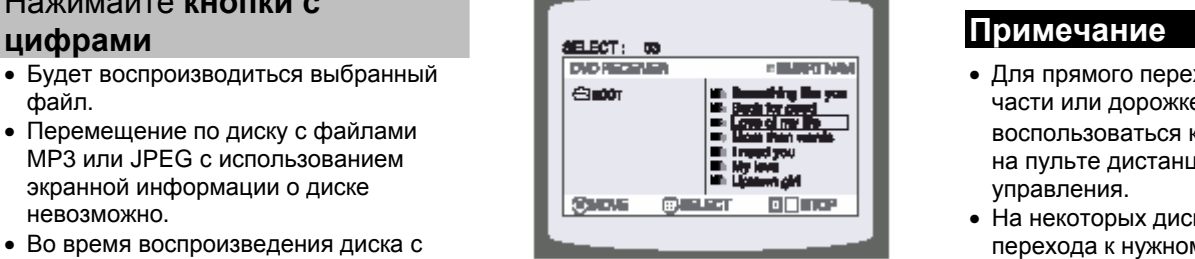

- Для прямого перехода к фильму, части или дорожке, вы можете воспользоваться кнопками **I<<** и **>>I** на пульте дистанционного управления.
- На некоторых дисках функции перехода к нужному фильму или времени могут не действовать.

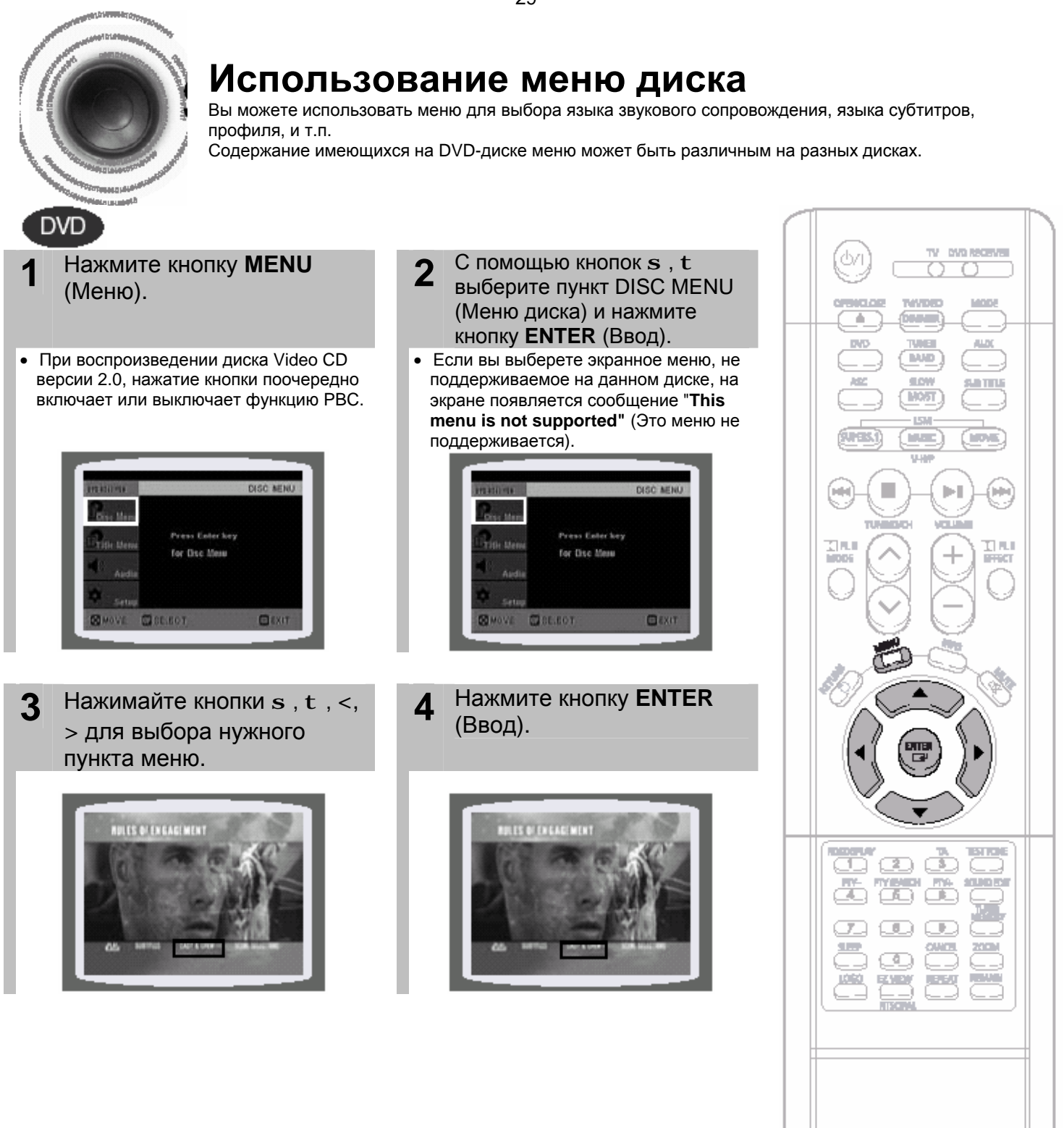

### **Примечание**

**Функция PBC (Управление воспроизведением)** 

Позволяет при воспроизведении диска Video CD версии 2.0 выбирать через экранное меню различные сцены.

**PBC ON (Вкл.):** Это диск Video CD версии 2.0. Диск воспроизводится в соответствии с экранным меню. Некоторые функции могут не действовать. Если какие-то функции не работают, отключите PBC (PBC OFF), чтобы включить их.

**PBC OFF (Выкл.):** Управление диском, как диском Video CD версии 1.1. Этот диск воспроизводится так же, как музыкальный компакт-диск.

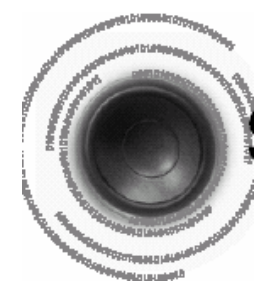

## **Использование меню Title (Фильм)**

На дисках DVD, содержащих несколько фильмов, вы можете просмотреть название каждого из фильмов.

В зависимости от диска, эта функция может либо совсем не действовать, либо действовать поразному.

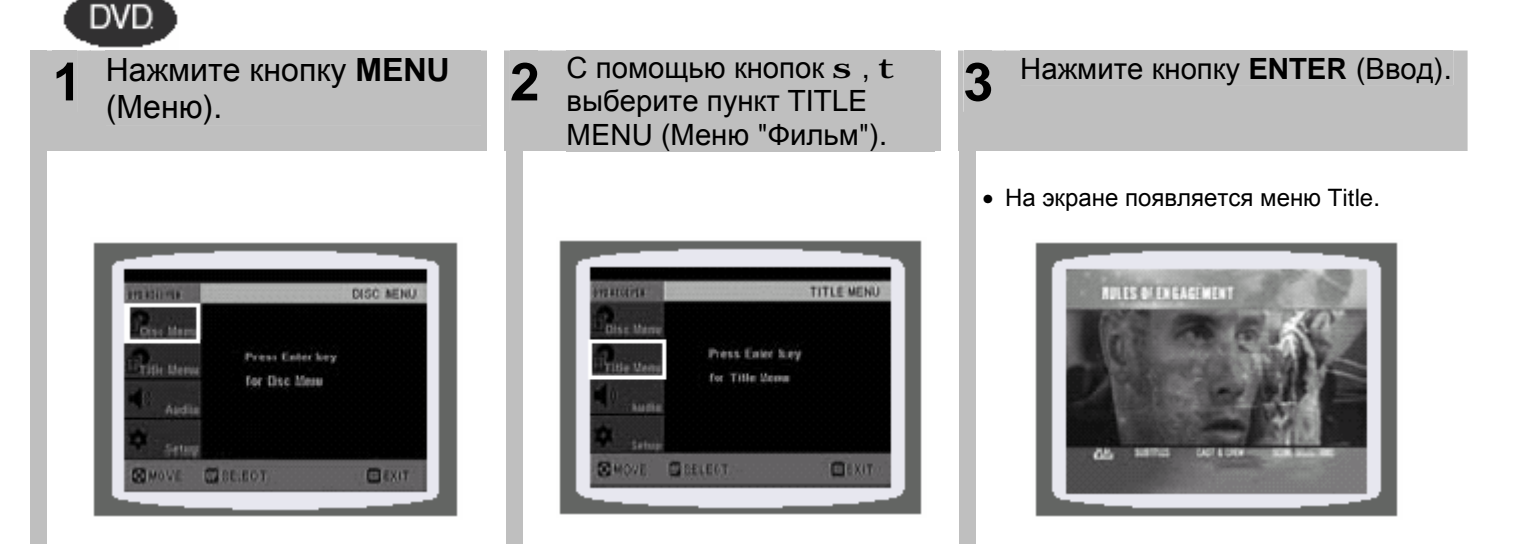

Для выхода из режима настройки нажмите кнопку **MENU**.

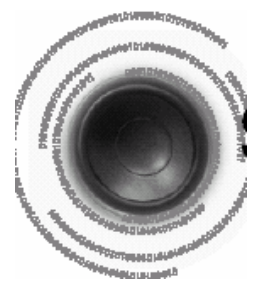

## **Настройка языка**

По умолчанию, для экранного меню установлен английский язык.

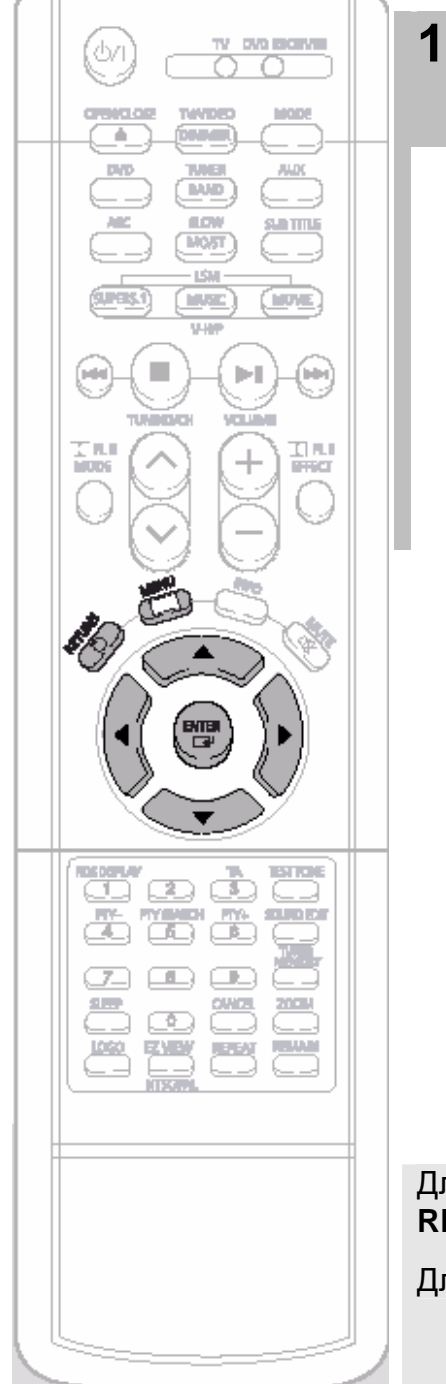

Нажмите кнопку **MENU** (Меню). **2**

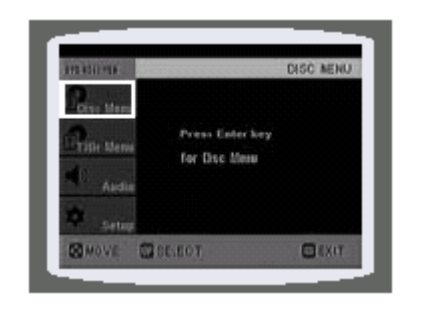

С помощью кнопки t выберите пункт "Setup" (Настройка) и нажмите кнопку **ENTER** (Ввод).

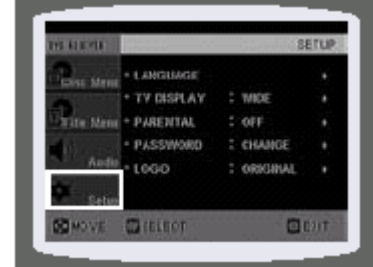

Для возврата на предыдущий уровень меню нажимайте кнопку **RETURN** (Возврат).

Для выхода из меню настройки нажмите кнопку **MENU**.

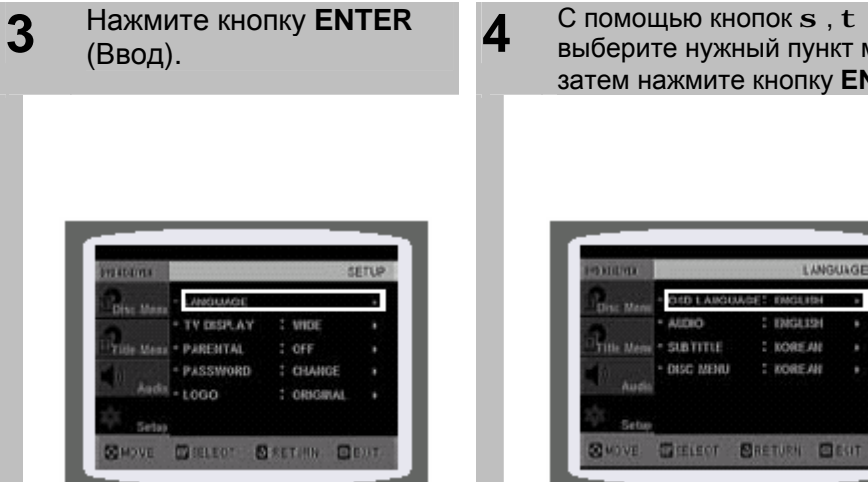

выберите нужный пункт меню, затем нажмите кнопку **ENTER**.

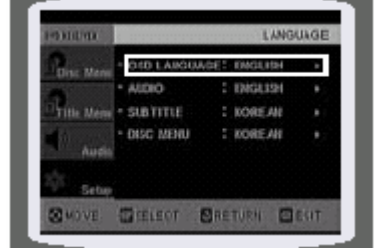

**5** С помощью кнопок s, t выберите нужный язык, затем нажмите кнопку **ENTER**.

• Если при настройке был установлен английский язык, то после завершения настройки экранная информация начнет показываться на английском языке.

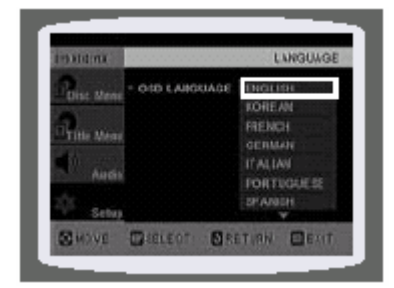

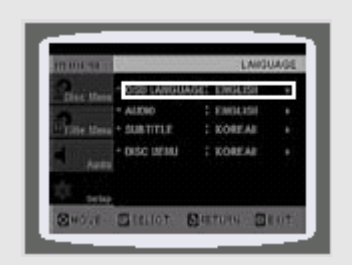

Выбор языка экранных меню Выбор языка звукового

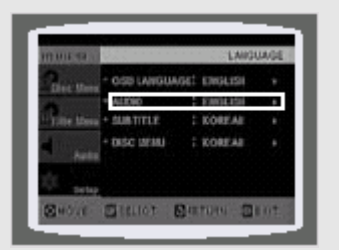

сопровождения (из записанных на диске)

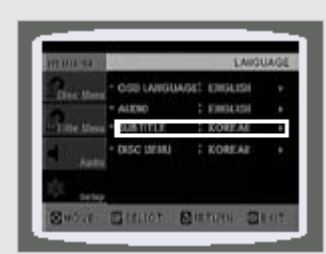

Выбор языка субтитров (из записанных на диске)

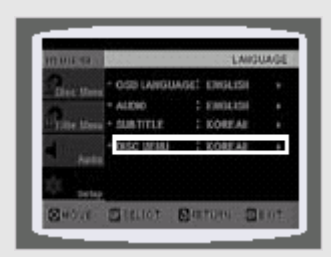

### **Выбор языка меню диска (из записанных на диске)**

• Если выбранный язык не записан на диске, язык меню не изменится, даже если он был установлен, как предпочитаемый.

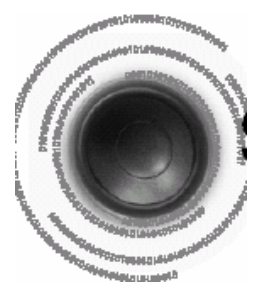

## **Настройка формата экрана телевизора**

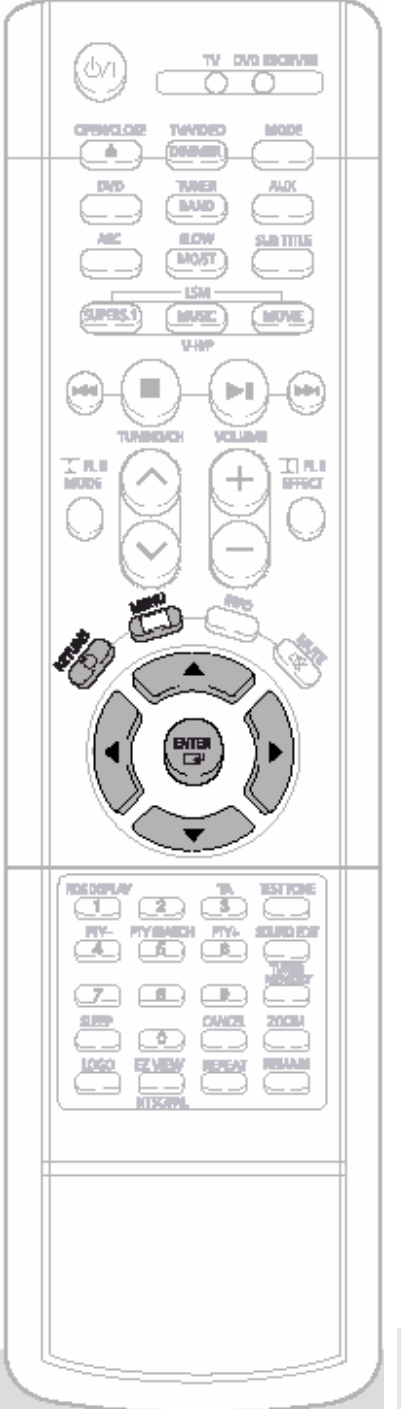

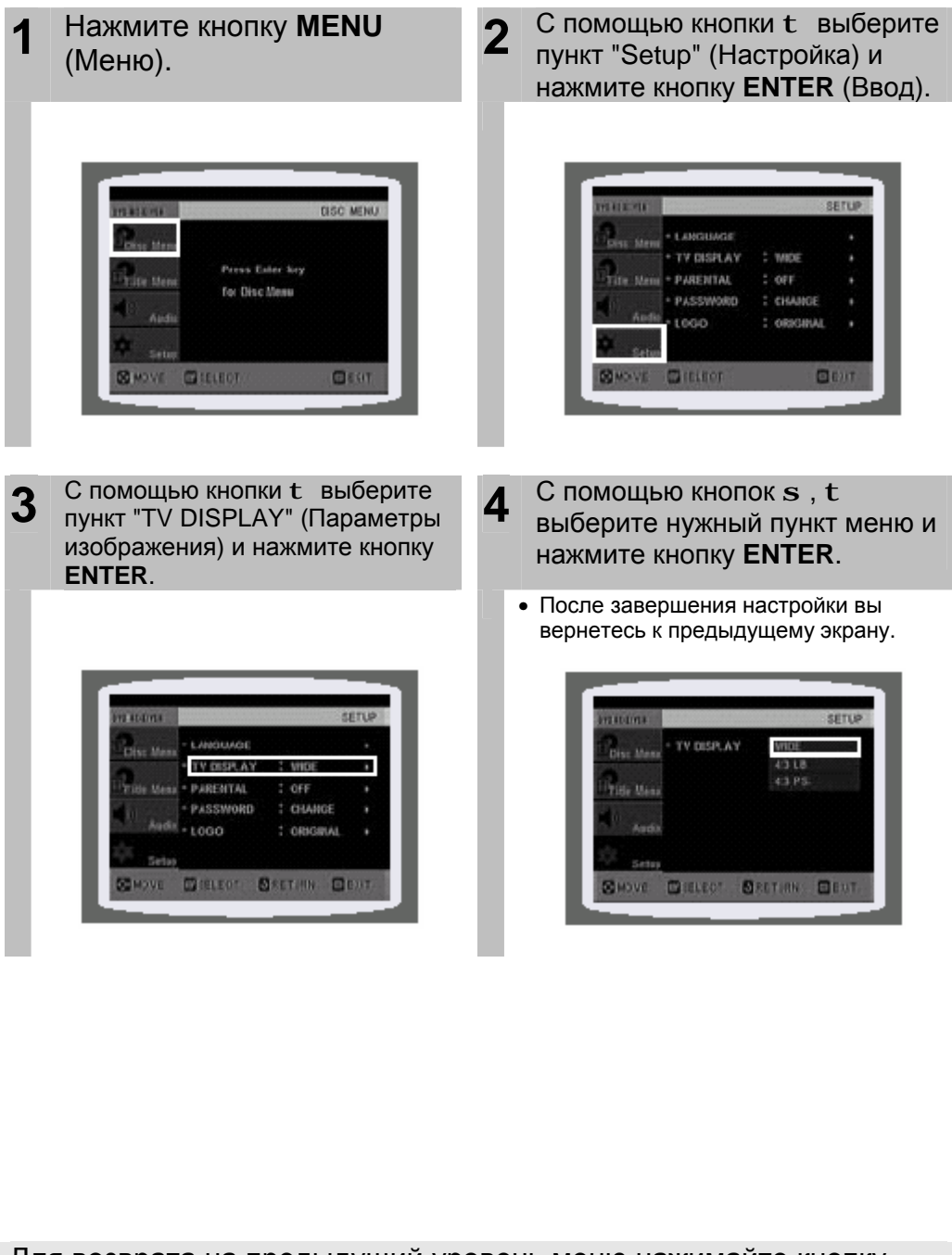

Для возврата на предыдущий уровень меню нажимайте кнопку **RETURN** (Возврат).

Для выхода из меню настройки нажмите кнопку **MENU**.

### **Настройка формата телевизионного кадра (соотношения сторон экрана)**

Соотношение размеров горизонтальной и вертикальной сторон экрана обычного телевизора составляет 4:3, в то время, как у широкоэкранного телевизора и у телевизора системы ТВЧ оно равно 16:9. Это соотношение называется форматом телевизионного кадра. При воспроизведении диска DVD, записанного с другим форматом кадра, вы должны установить формат кадра в соответствии с форматом экрана вашего телевизора.

> V Для телевизора со стандартным форматом экрана, выберите формат "4:3 LB" или "4:3 PS" в зависимости от ваших предпочтений. Если у вас широкоэкранный телевизор, выберите соотношение 16:9. : Выберите эту настройку, если хотите посмотреть на широкоэкранном

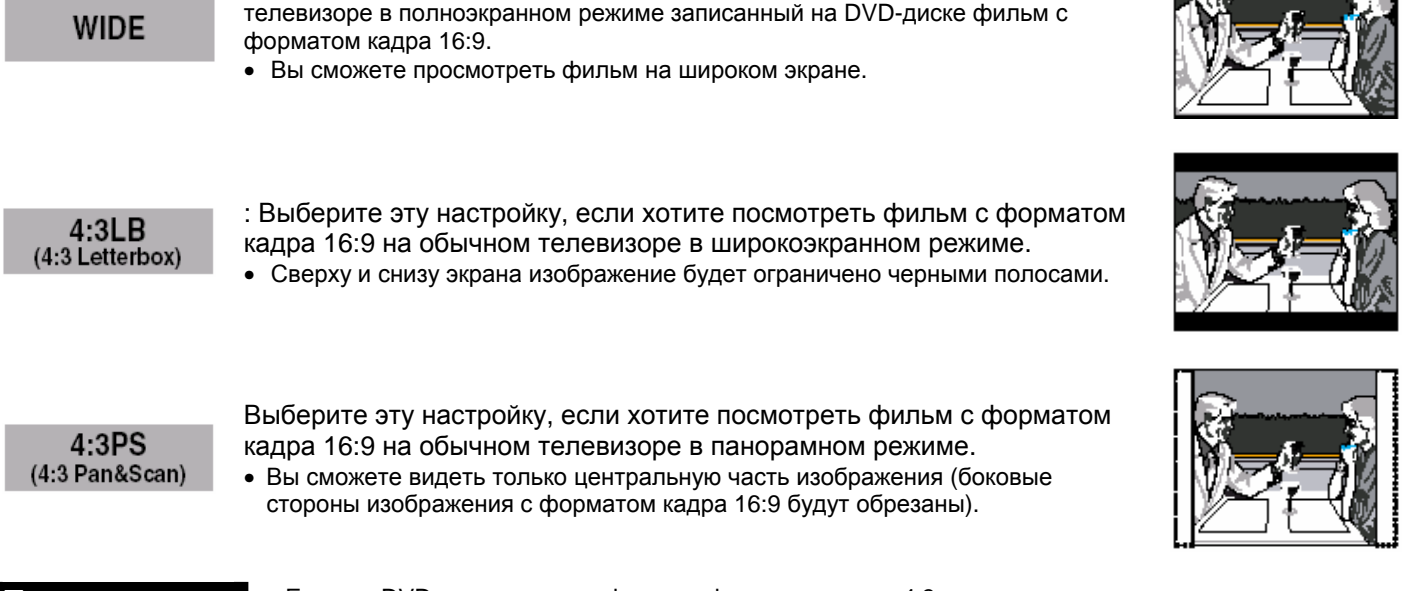

- **Примечание** Если на DVD-диске записан фильм с форматом кадра 4:3, вы не можете просмотреть его на экране широкоэкранного телевизора в полноэкранном режиме.
	- Поскольку диски DVD записываются с различными форматами изображения, воспроизводимое с них изображение может выглядеть по-разному в зависимости от программного обеспечения, типа телевизора и настроек формата телевизионного кадра.

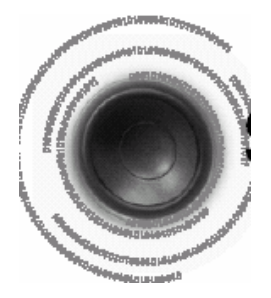

## **Установка родительского контроля (возрастной категории зрителя)**

Используйте эту функцию, чтобы предотвратить просмотр детьми DVD-дисков, на которых записаны фильмы со сценами насилия или фильмы "только для взрослых".

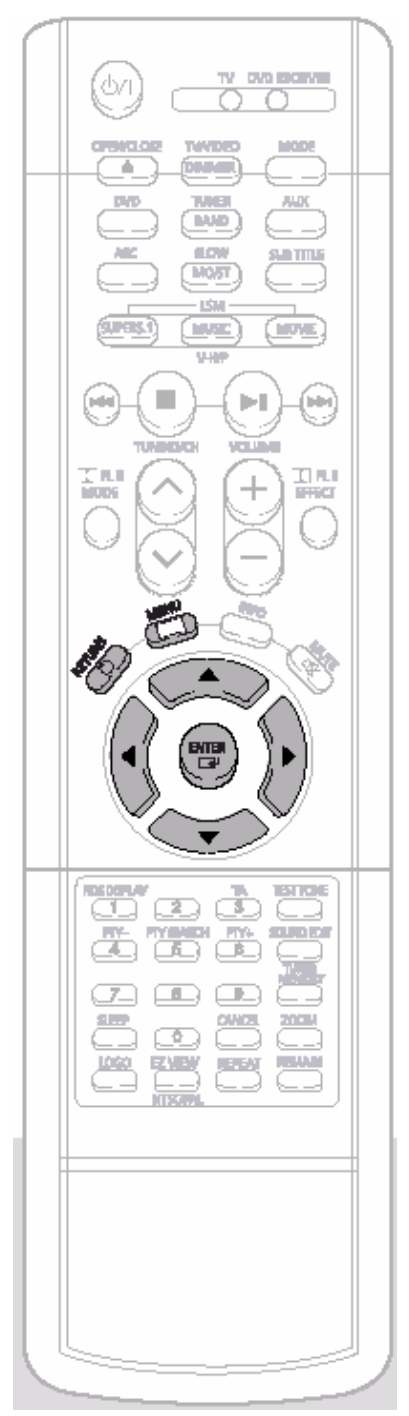

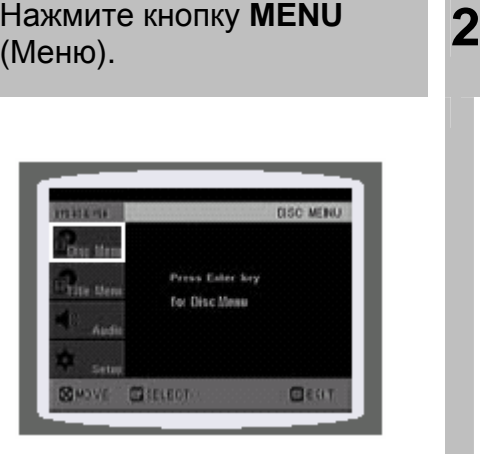

**1**

С помощью кнопки t выберите пункт "Setup" (Настройка) и нажмите кнопку **ENTER** (Ввод).

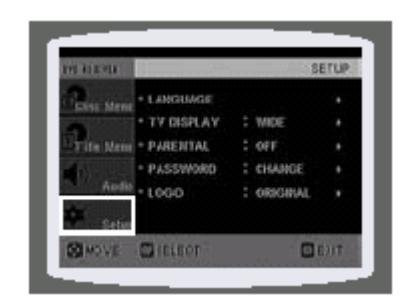

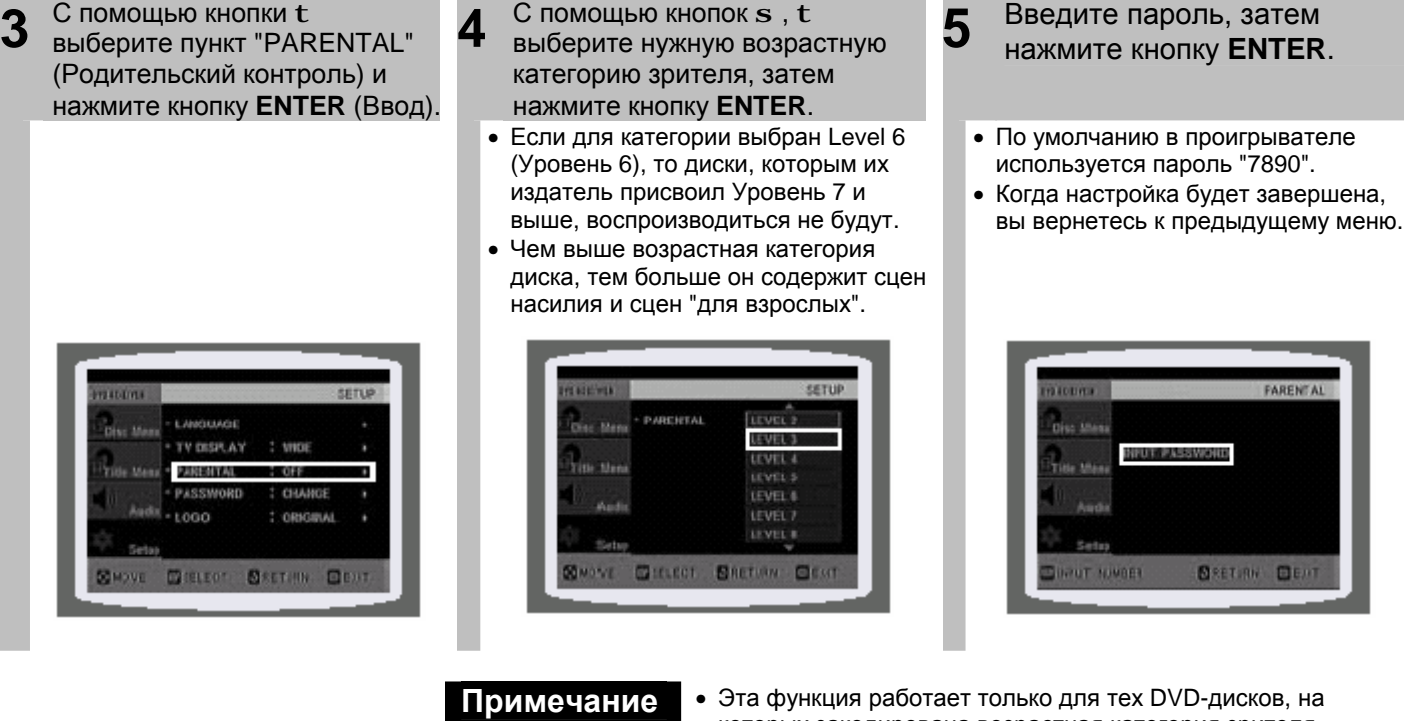

Для возврата на предыдущий уровень меню нажимайте кнопку **RETURN** (Возврат).

которых закодирована возрастная категория зрителя.

Для выхода из меню нажмите кнопку **MENU**.

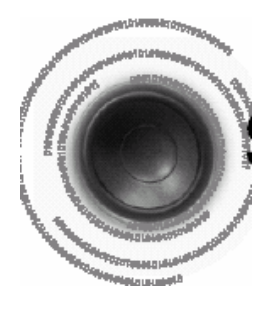

## **Установка пароля**

**1**

Вы можете установить пароль, чтобы уровень возрастной категории мог устанавливать только знающий пароль пользователь.

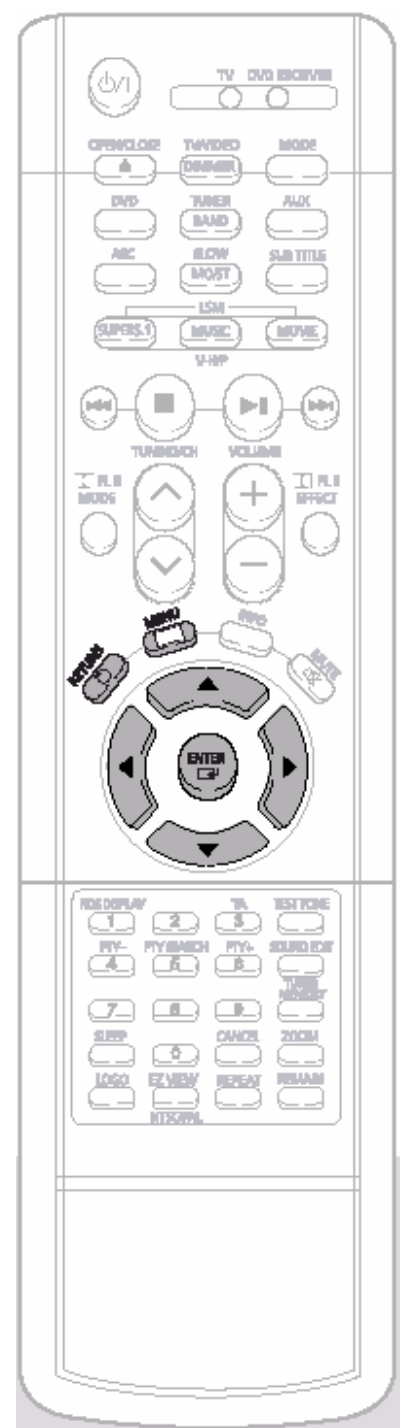

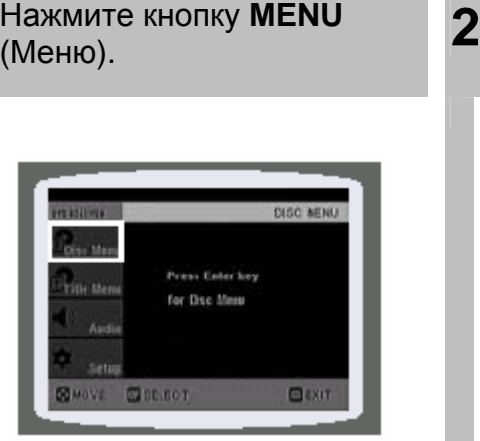

С помощью кнопки t выберите пункт "Setup" (Настройка) и нажмите кнопку **ENTER** (Ввод).

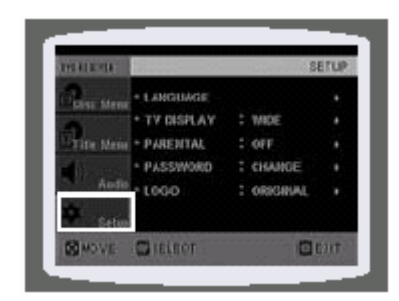

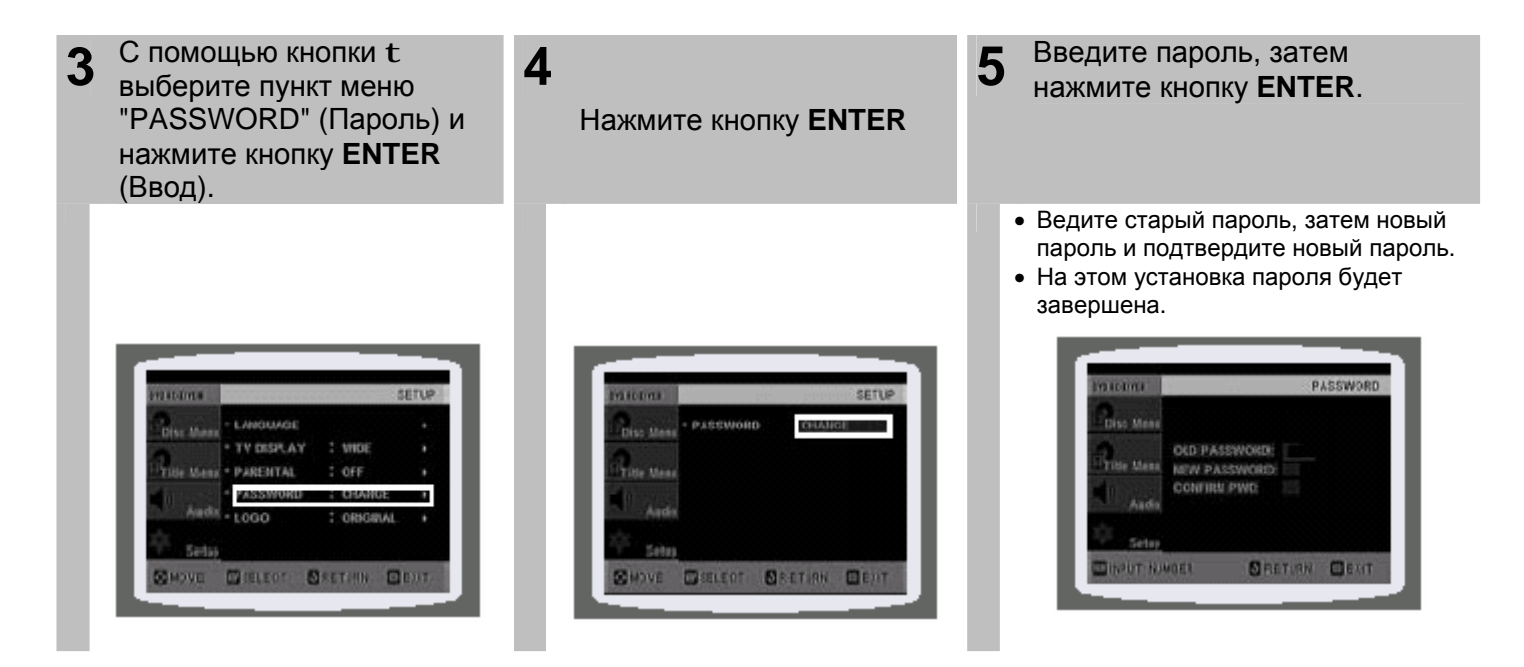

Для возврата на предыдущий уровень меню нажимайте кнопку **RETURN** (Возврат).

Для выхода из меню нажмите кнопку **MENU**.

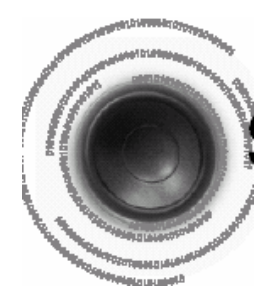

### **Установка фонового рисунка DVD VCD**

Во время просмотра файлов JPEG, диска DVD или Video CD вы можете выбрать понравившееся изображение и сохранить его в качестве фонового рисунка.

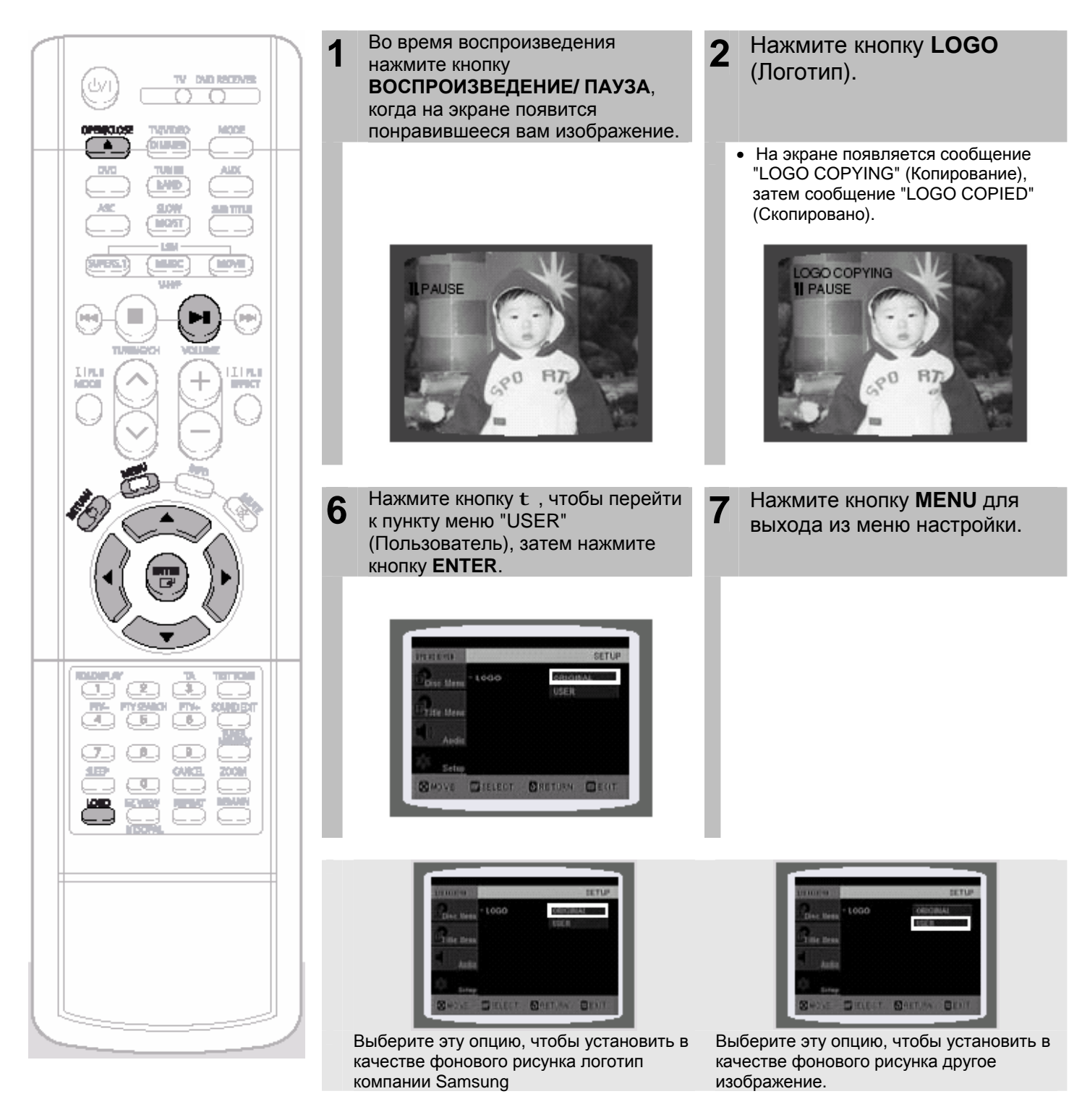

### **3** Нажмите кнопку **MENU** (Меню). **4**

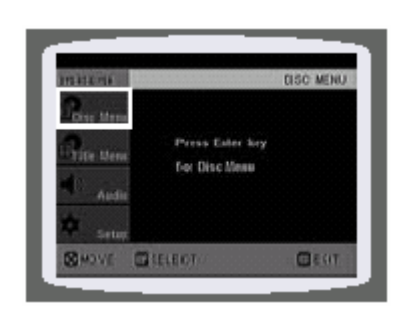

**8** Нажмите кнопку **OPEN/ CLOSE**  (Открыть/ Закрыть), чтобы открыть и закрыть лоток для дисков.

С помощью кнопки t выберите пункт "Setup" (Настройка) и нажмите кнопку **ENTER** (Ввод).

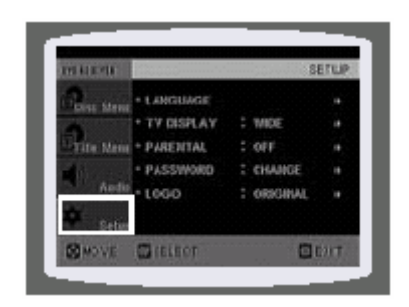

**5** Нажатием кнопки **t** перейдите к пункту меню "LOGO" (Логотип) и нажмите кнопку **ENTER**.

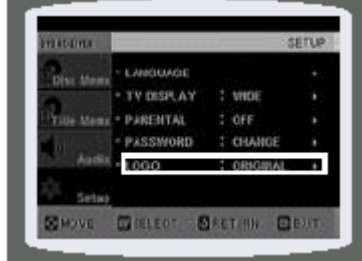

Для возврата на предыдущий уровень меню нажимайте кнопку **RETURN** (Возврат).

Для выхода из меню настройки нажмите кнопку **MENU**.

### **Для смены фонового рисунка**

**1** Нажмите во время воспроизведения кнопку **ВОСПРОИЗВЕДЕНИЕ/ ПАУЗА**, когда на экране появится понравившееся вам изображение.

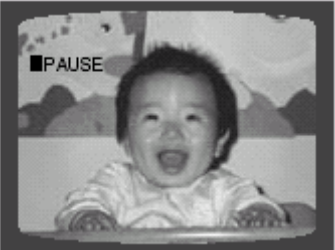

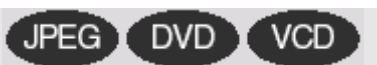

**2** Нажмите кнопку **LOGO** (Логотип). • На экране появляется сообщение "LOGO COPYING" (Копирование), затем сообщение "LOGO COPIED" (Скопировано).

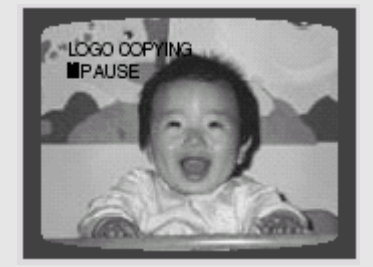

- **3** Нажмите кнопку **OPEN/ CLOSE** (Открыть/ Закрыть), чтобы открыть и закрыть лоток для дисков.
	- Фоновый рисунок изменяется.

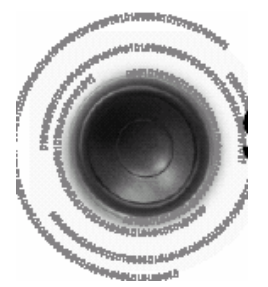

## **Настройка громкоговорителей акустической системы**

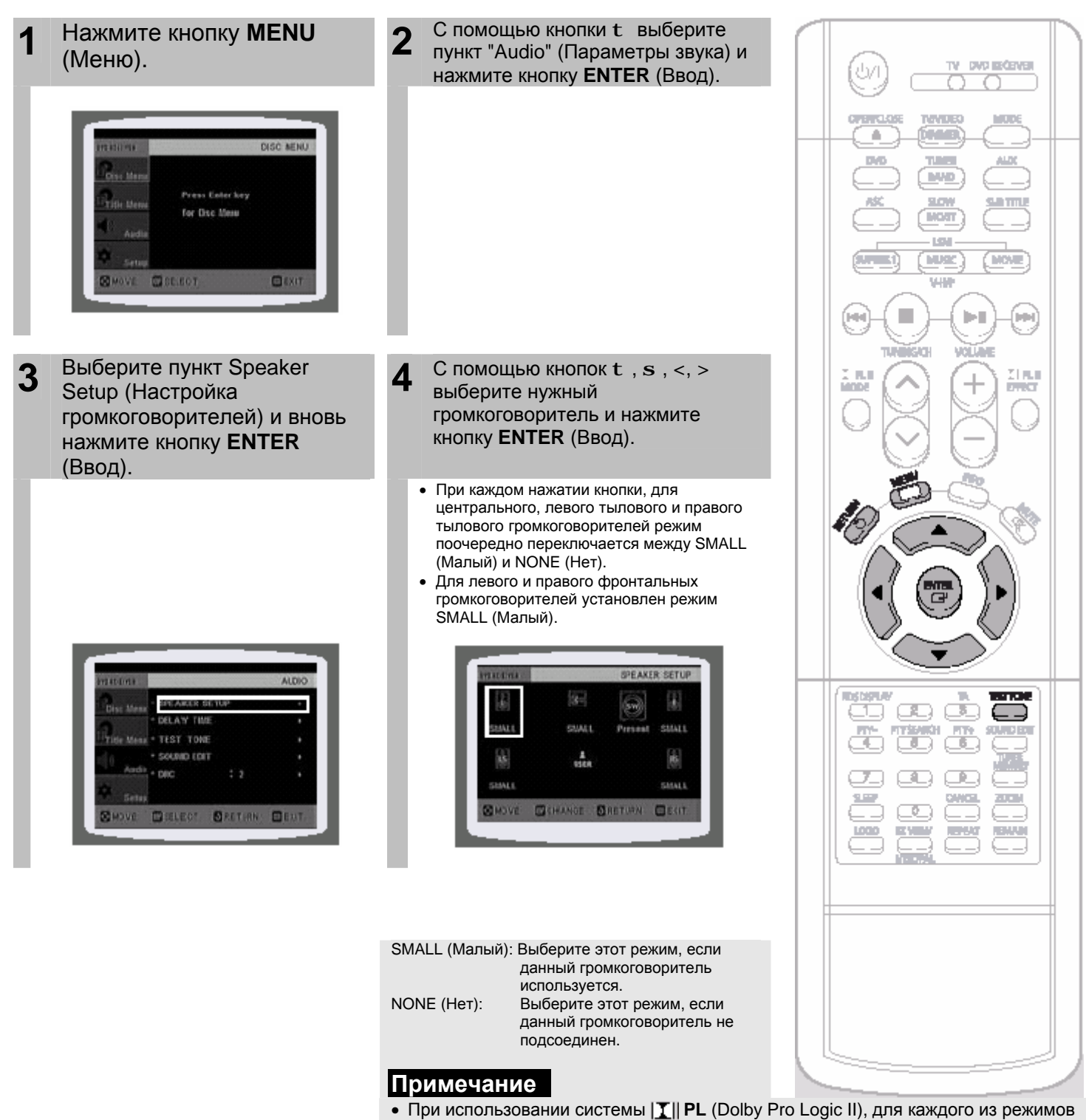

- может быть установлено свое время задержки. • При использовании систем AC3 и DTS время задержки устанавливается между 00
- и 15 мсек. • В зависимости от режимов PRO LOGIC и СТЕРЕО, режим громкоговорителей может быть различным.

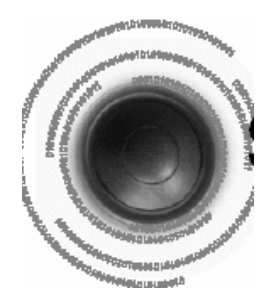

## **Настройка громкоговорителей по тестовому сигналу**

(Ввод).

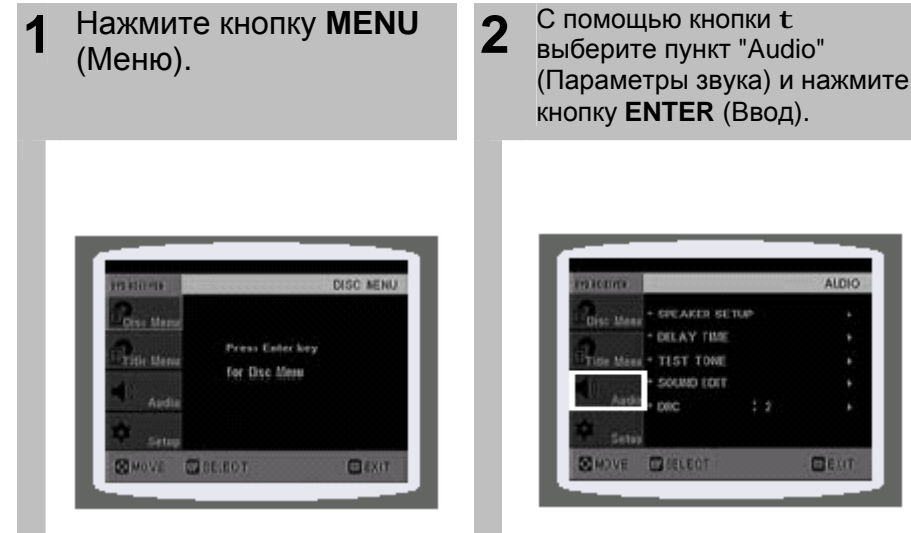

日日

### **3** <sup>С</sup> помощью кнопки <sup>t</sup> выберите пункт "**TEST TONE**" (Тестовый сигнал) и нажмите кнопку **ENTER**.

• Тестовый сигнал подается на громкоговорители в следующей последовательности: Левый → Центральный → Правый → Правый тыловой  $\rightarrow$  Левый тыловой  $\rightarrow$  Сабвуфер. Если во время подачи сигнала кнопка будет нажата еще раз, подача сигнала прекратится.

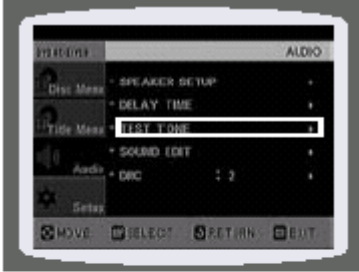

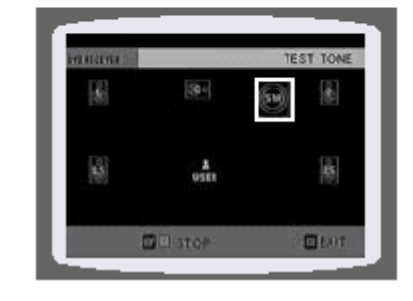

Для возврата на предыдущий уровень меню нажимайте кнопку **RETURN** (Возврат).

Для выхода из меню настройки нажмите кнопку **MENU**.

### Ручная настройка по тестовому сигналу **Litus** File Фронтальный (Л)

R: Фронтальный (П) C: Центральный LS: Тыловой (Л)

SW: Сабвуфер RS: Тыловой (П)

### Нажмите кнопку **TEST TONE**.

- Тестовый сигнал будет подаваться следующим образом: При воспроизведении дисков DVD или компакт-дисков, тестовый сигнал подается только при остановленном воспроизведении.
- Эта функция используется для проверки правильности подсоединения каждого из громкоговорителей и отсутствия проблем.

Чтобы закончить подачу тестового сигнала, вновь нажмите кнопку **TEST TONE**.

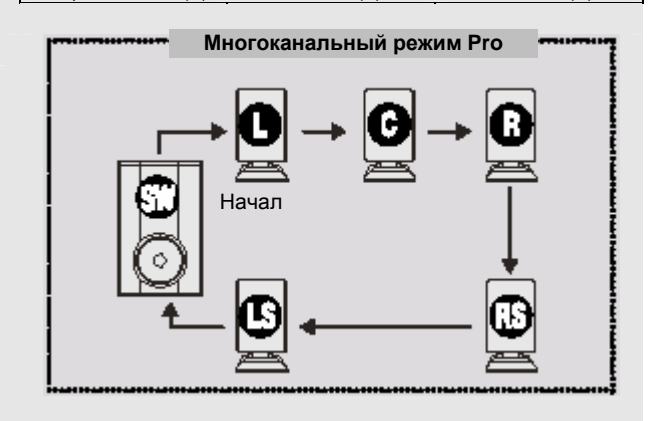

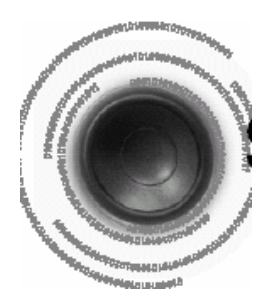

## **Установка времени задержки**

**1**

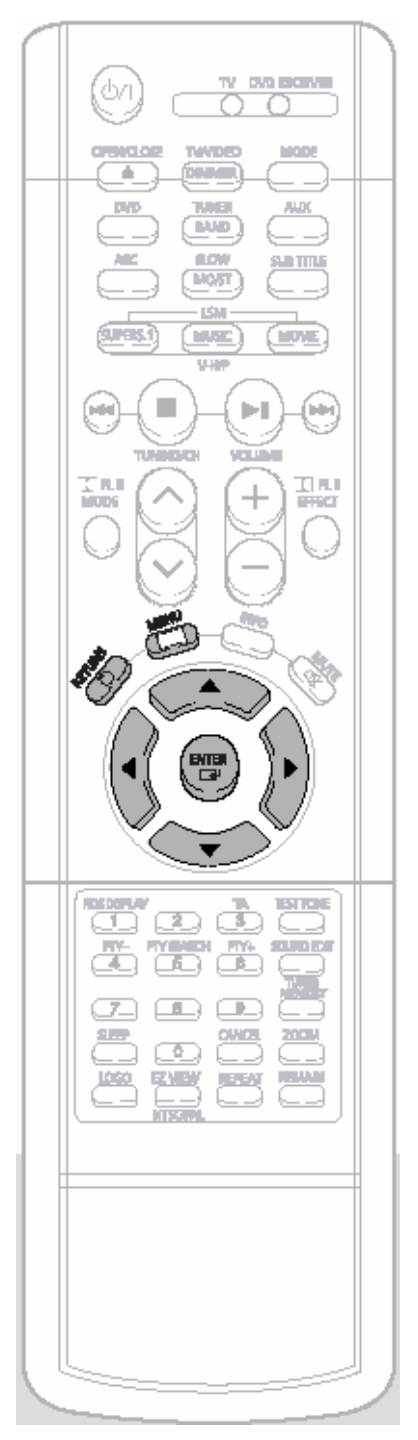

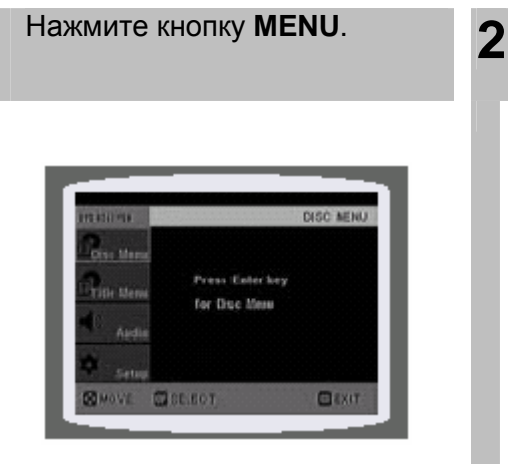

С помощью кнопки t выберите пункт "Audio" (Параметры звука) и нажмите кнопку **ENTER** (Ввод).

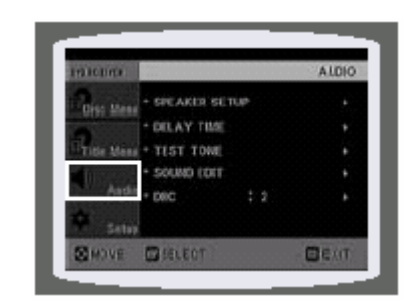

### **Настройка времени задержки сигнала на громкоговорители**

При воспроизведении шестиканального (5.1) сигнала объемного звука наилучший эффект ощущается, если расстояние между вами и всеми громкоговорителями одинаково. Поскольку звук от разных громкоговорителей приходит в зону прослушивания в разное время, зависящее от расположения громкоговорителей, вы можете скомпенсировать эту разницу во времени, установив время задержки сигнала для центрального громкоговорителя и тыловых громкоговорителей.

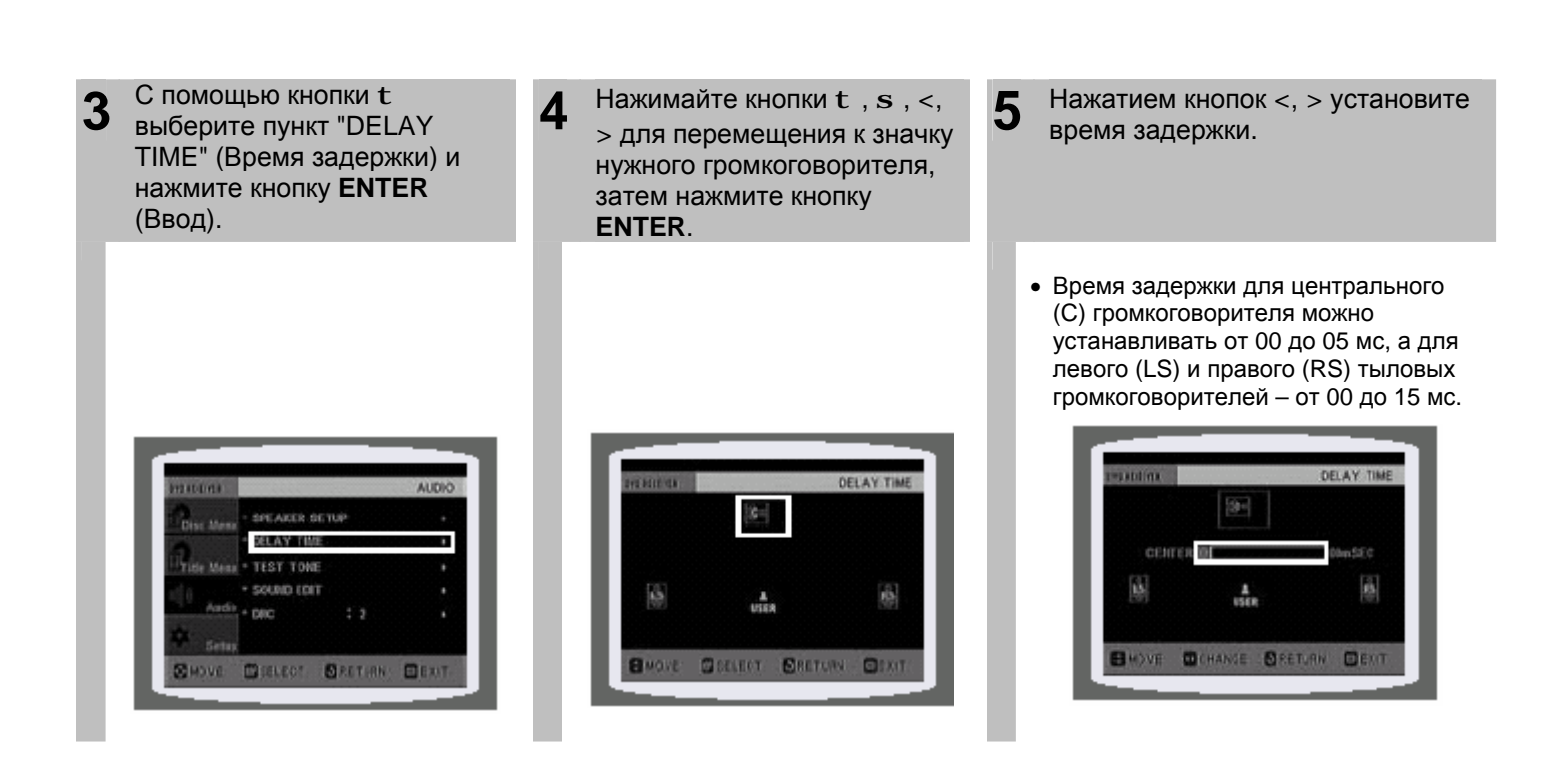

### • **Настройка задержки сигнала на ЦЕНТРАЛЬНЫЙ ГРОМКОГОВОРИТЕЛЬ**

Если расстояние Dc равно или больше расстояния Df на рисунке справа, установите задержку 0 мс. В противном случае измените настройки в соответствии с таблицей.

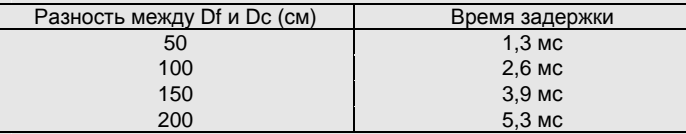

### • **Настройка задержки сигнала на ТЫЛОВЫЕ ГРОМКОГОВОРИТЕЛИ**

Если расстояние Df равно расстоянию Ds на рисунке справа, установите задержку 0 мс. В противном случае, измените настройки в соответствии с таблицей.

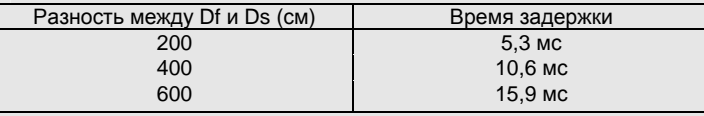

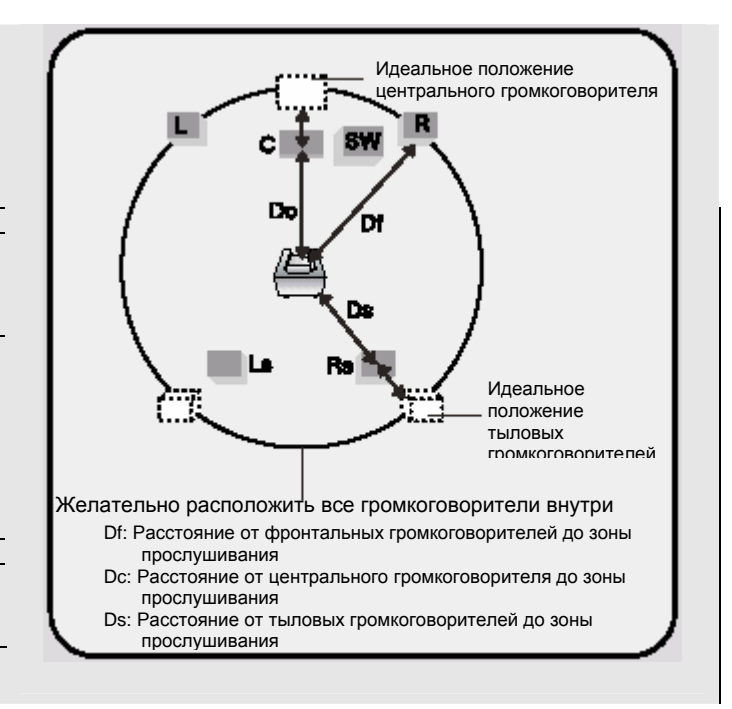

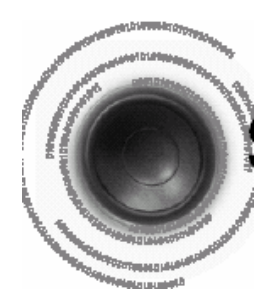

## **Настройка качества звучания**

Вы можете настроить баланс и уровень сигнала для каждого из громкоговорителей.

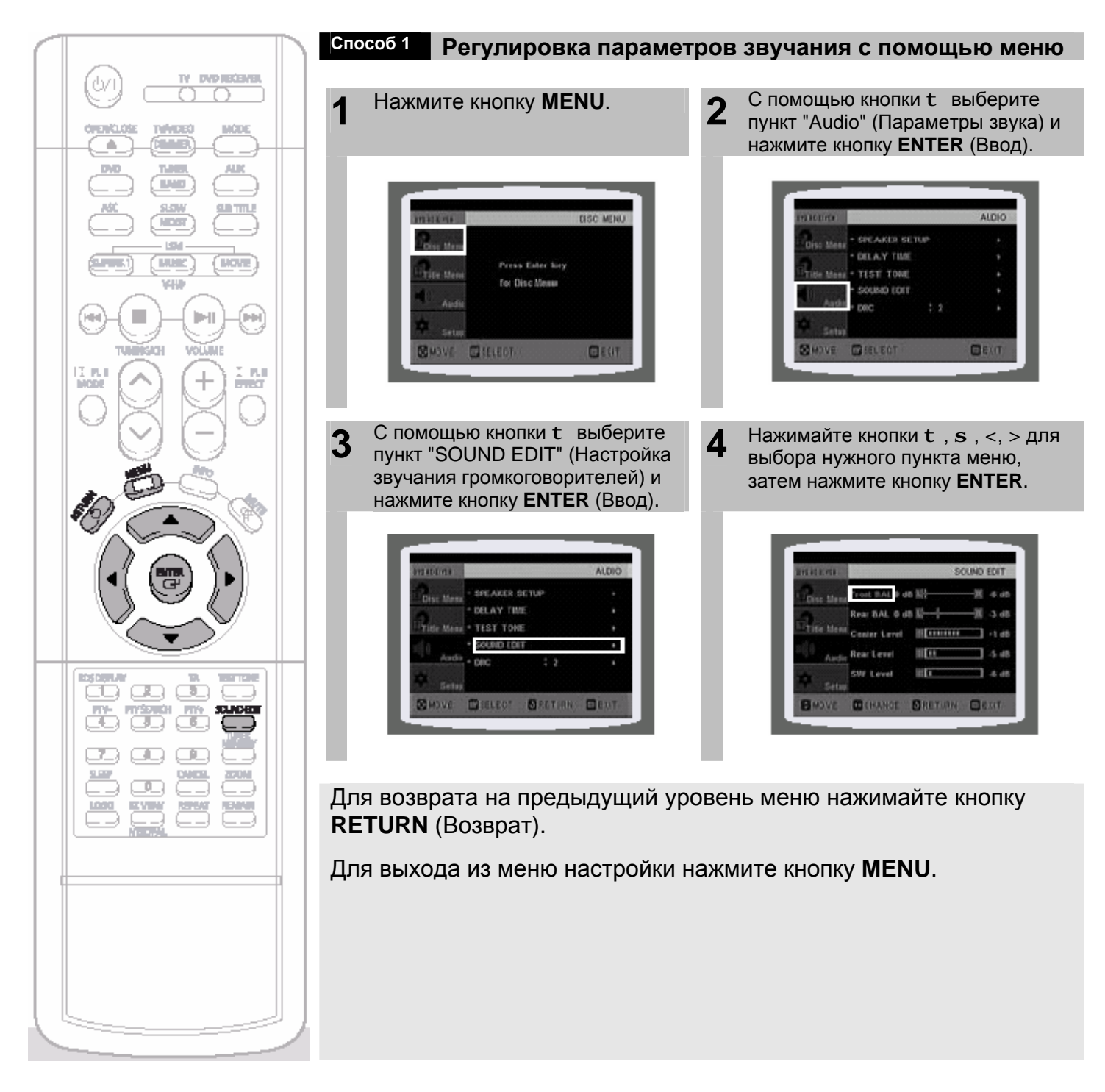

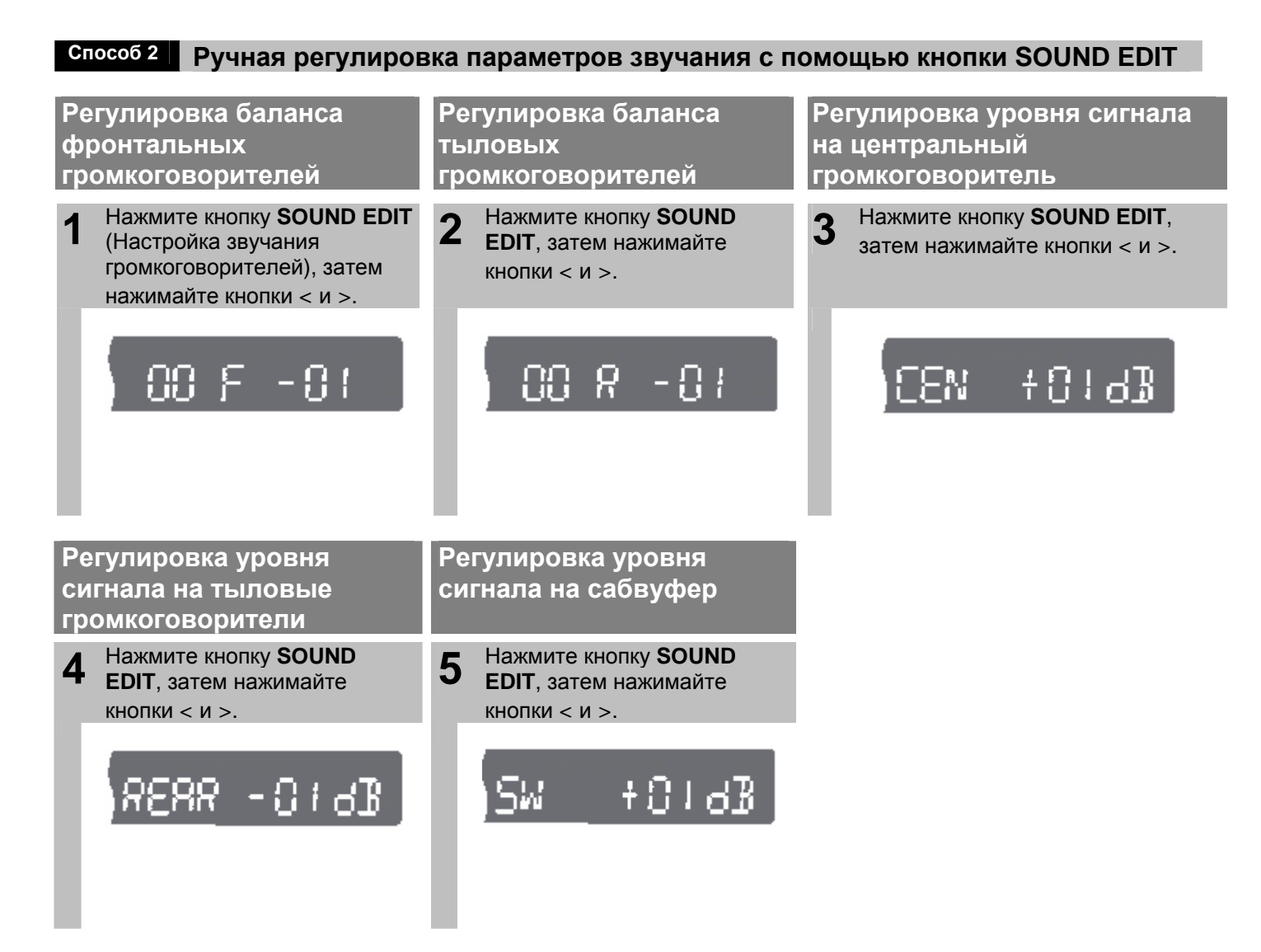

### **Примечание**

### **Регулировка баланса фронтальных/ тыловых громкоговорителей**

- Вы можете установить значения между 00 и –06 или OFF (Выкл.)
- По мере приближения к значению –06 громкость уменьшается

### **Регулировка уровня сигнала на центральный громкоговоритель, тыловые громкоговорители и сабвуфер**

- Уровень может быть ступенчато отрегулирован в пределах между +06 дБ и –06 дБ.
- По мере приближения к значению +06 дБ громкость увеличивается, а по мере приближения к значению –06 дБ она уменьшается.

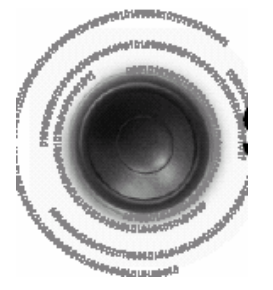

## **Настройка компрессии динамического диапазона**

Эта функция позволяет вам использовать преимущества звучания системы Dolby Digital при просмотре кинофильмов на небольшой громкости в ночные часы.

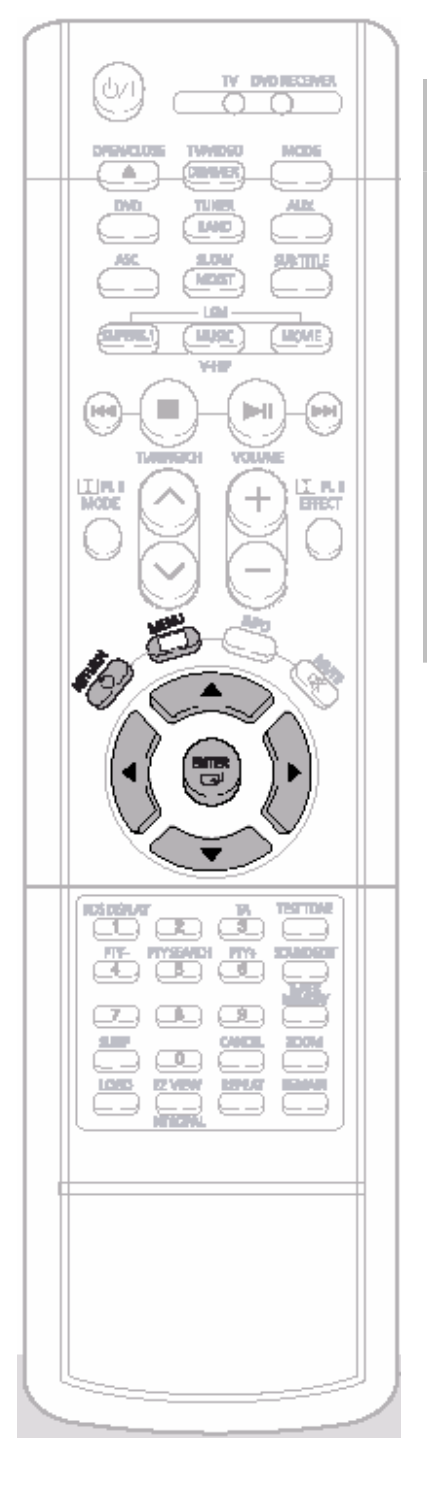

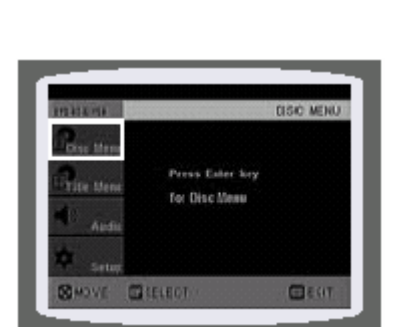

**1**

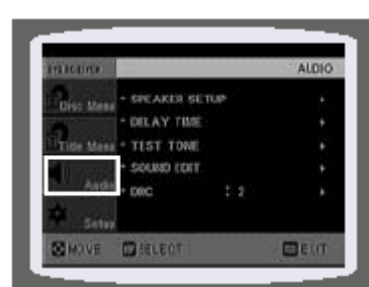

С помощью кнопки t выберите пункт "Audio" (Параметры звука) и нажмите кнопку **ENTER** (Ввод).

Нажмите кнопку **MENU** (Меню). **2**

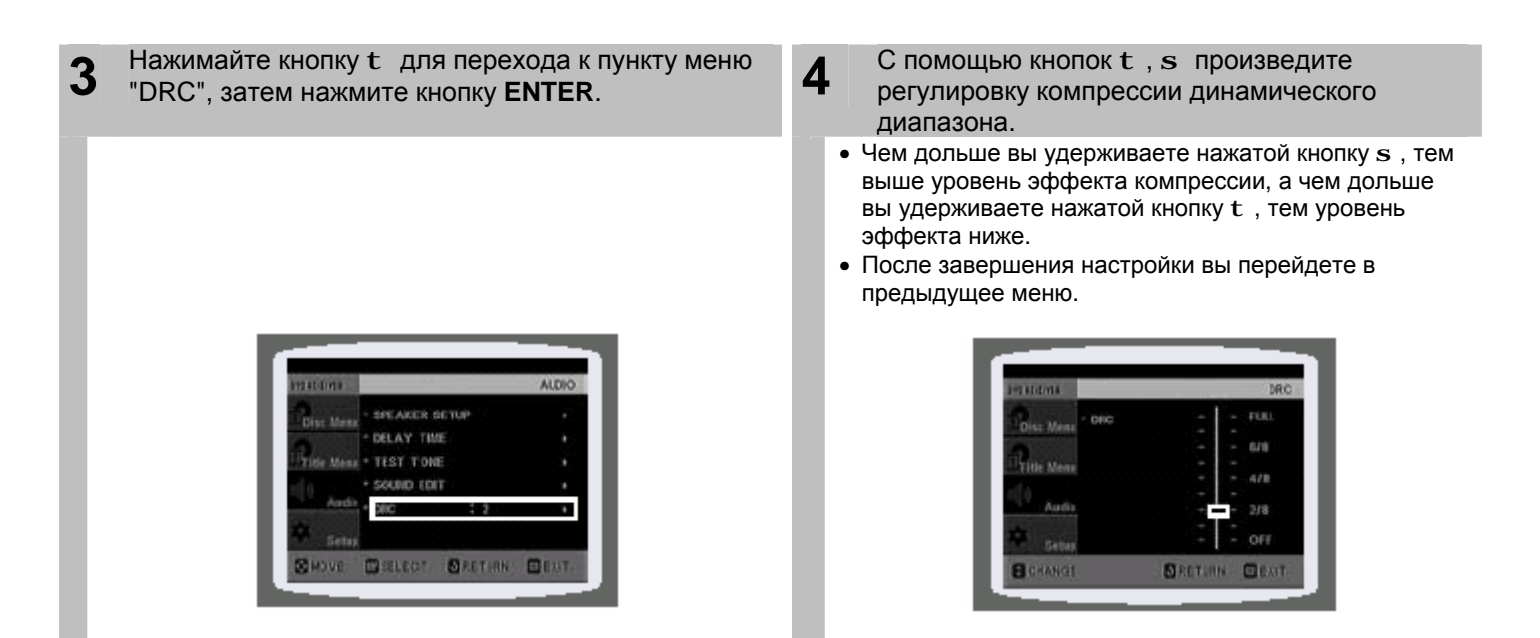

Для возврата на предыдущий уровень меню нажимайте кнопку **RETURN** (Возврат).

Для выхода из меню настройки нажмите кнопку **MENU**.

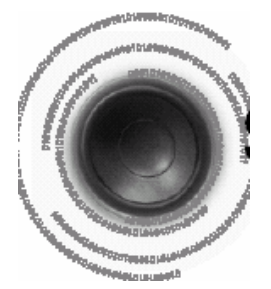

## **Автоматическая калибровка звука**

Эта функция действует только при воспроизведении DVD-дисков и музыкальных компактдисков.

### **Автоматическая калибровка звука**

Если вы используйте функцию автоматической калибровки звука всего один раз при установке системы или при переносе ее в другое место, система автоматически определит расстояние между громкоговорителями, уровни сигнала на каналы и их частотные характеристики, создав в результате 5.1-канальное звуковое поле, оптимизированное под конкретные условия прослушивания.

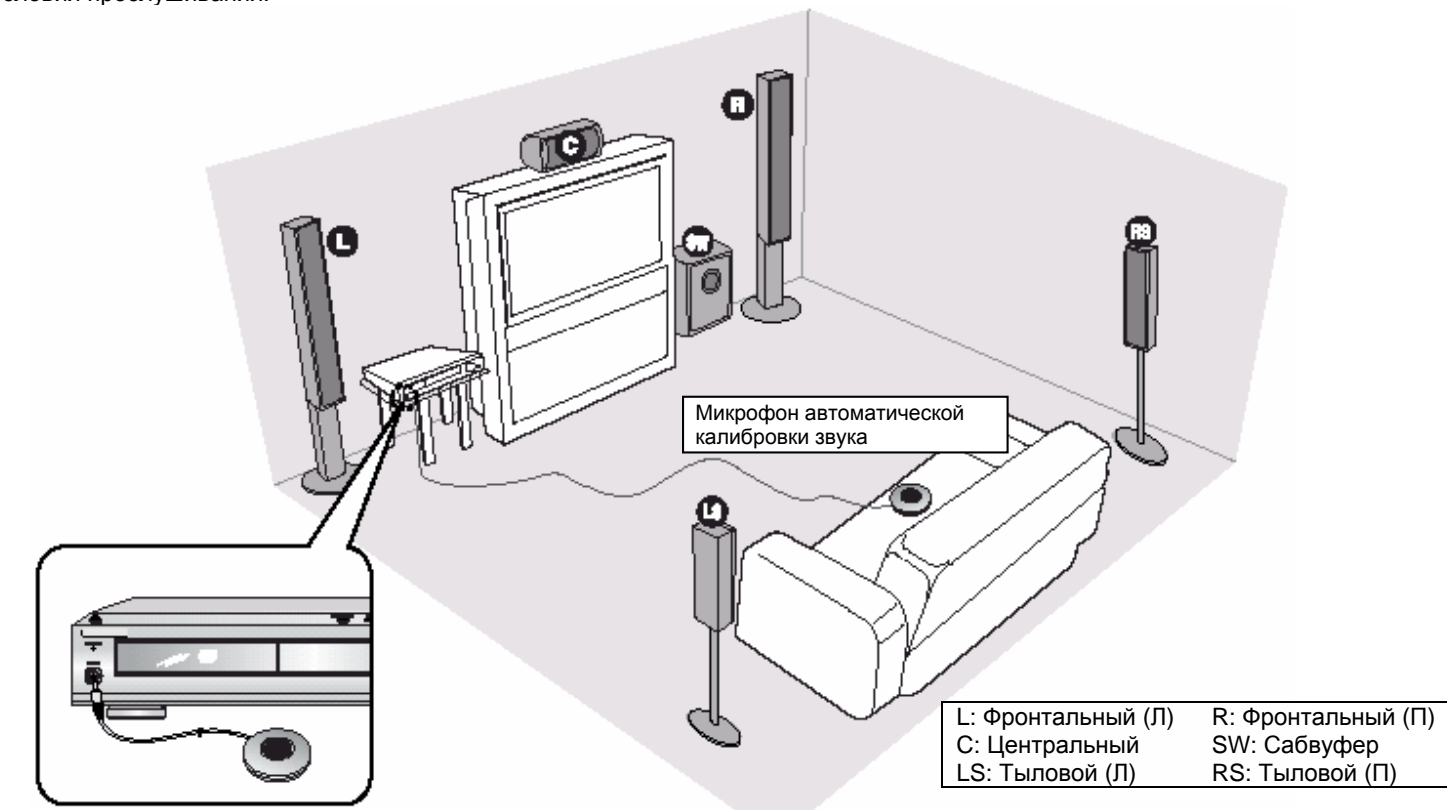

- **Примечание** Если вы только что приобрели или впервые включили систему, и попытались, не подсоединив микрофон автоматической калибровки, нажать кнопку Автоматической калибровки звука, на дисплее появится сообщение: "**PLEASE SET ASC FUNCTION FIRST**" (Сначала подготовьте систему к автоматической калибровке звука)
	- Поскольку во время автоматической калибровки звука громкость тонального сигнала остается неизменной, вы не можете регулировать ее с помощью кнопок регулировки громкости.
	- Если во время автоматической калибровки звука микрофон автоматической калибровки будет отсоединен от системы, работа функции будет прервана.

### **Включение/Выключение подачи звукового**

### **сигнала**

**2**

При включении питания и считывания информации о содержимом диска, через громкоговорители системы подается звуковой сигнал, сообщающий, что система оптимизирована для воспроизведения диска.

Нажмите и удерживайте кнопку **ASC**. (Автоматическая

- **1** калибровка звука).
	- На дисплее появится сообщение "S.LOGO ON" (Звуковой сигнал включен) или "S.LOGO OFF" (Звуковой сигнал выключен).

Кратковременно нажмите кнопку **ASC**.

- При каждом нажатии кнопки, звуковой сигнал включается (**S.LOGO ON**) или отключается (**S.LOGO OFF**).
- Если было выбрано значение **S.LOGO ON**, то при включении системы и окончании считывания информации о содержимом диска, система подает звуковой сигнал. Если было выбрано значение **S.LOGO OFF**, звуковой сигнал не подается.

### **Проверка автоматической калибровки звука**

- **1** Дважды нажмите и удерживайте кнопку **ASC** (Автоматическая калибровка звука).
	- На дисплее появится сообщение "**ASC CHECK"** (Проверка автоматической калибровки звука).
	- Кратковременно нажмите кнопку **ASC**.
- **2** • На дисплее появятся расстояния и уровни, определенные для каждого из каналов.

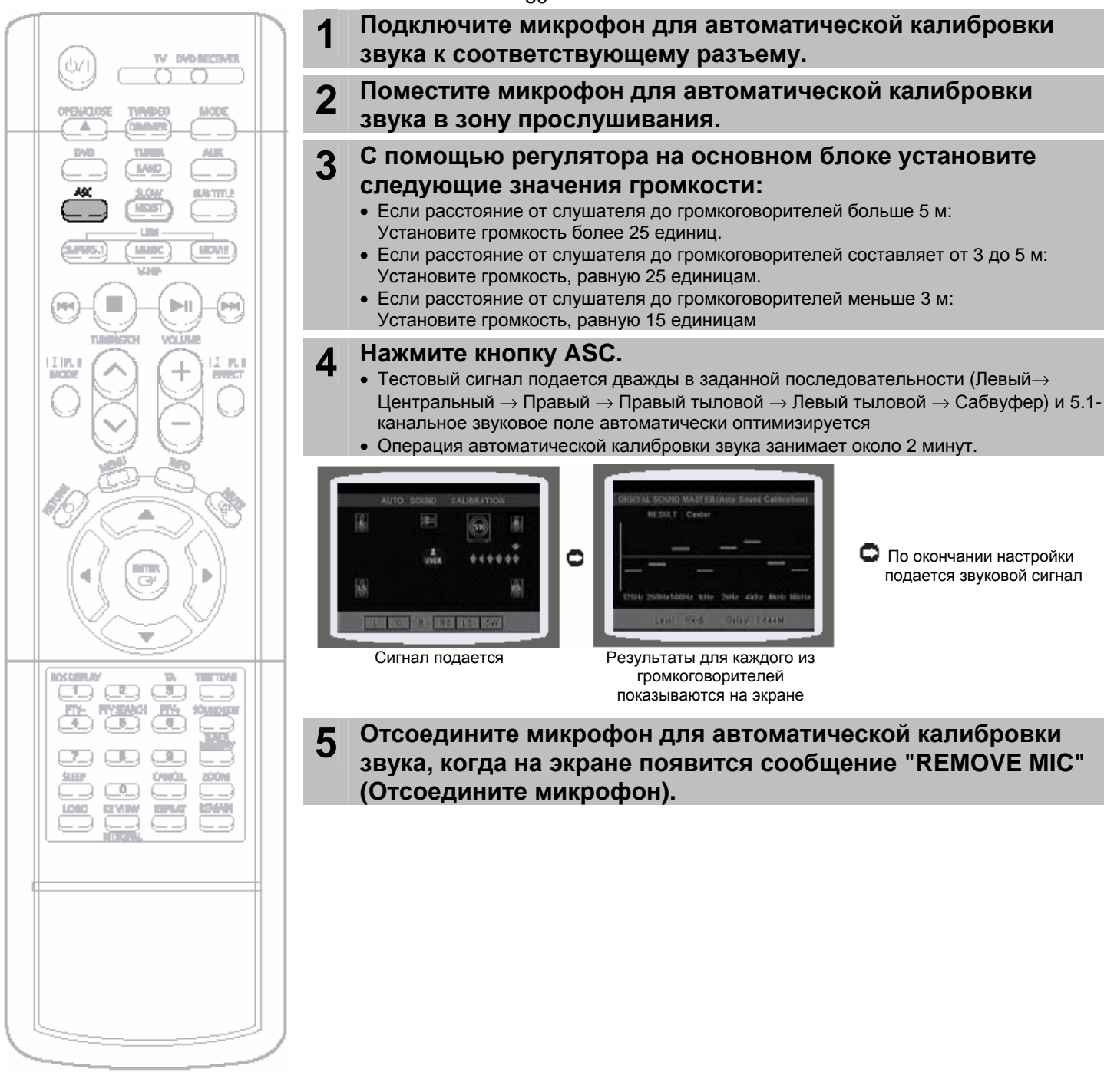

### **Для отмены автоматической калибровки звука нажмите кнопку ASC.**

• Звуковой сигнал перестанет подаваться, на экране появится сообщение **"CANCEL ASC"** (Отмена автоматической калибровки), а затем сообщение **"REMOVE MIC"** (Отсоедините микрофон), и автоматическая калибровка отменяется.

### **Чтобы прослушивать звук с настройками системы, полученными при автоматической калибровке, кратковременно нажмите кнопку ASC.**

(Если была выполнена калибровка звука так, как описано выше в шагах 1-4)

- При каждом нажатии кнопки на экране появляется сообщение **"ASC ON"** (Калибровка вкл.) или **"ASC OFF"** (Калибровка выкл.)
- Если вы выберете значение **"ASC ON"**, то сможете слышать звук с настройками, полученными при автоматической калибровке.

Если вы выберете значение **"ASC OFF"**, то будете слышать звук с настройками, установленными через меню настройки параметров звучания.

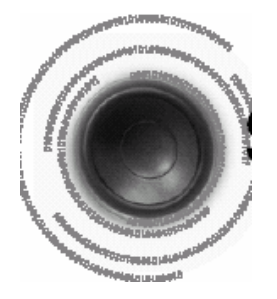

## **Режим автоматической настройки звукового поля**

### **Функция "Super 5.1"**

Вы можете прослушивать сигнал от 2 канального источника, например, диска Video CD, компакт-диска или от тюнера, как объемный 5.1-канальный звук.

### **Функция "Music Sound Field"**

Если при прослушивании сигнала от 2 канального источника вы включите функцию Music Sound Field (Музыкальное звуковое поле), он будет воспроизводиться, как 5.1 канальный, позволяя вам слышать

### **Функция "Movie Sound Field"**

Вы можете выбрать один из 3 режимов звукового поля для просмотра кинофильмов

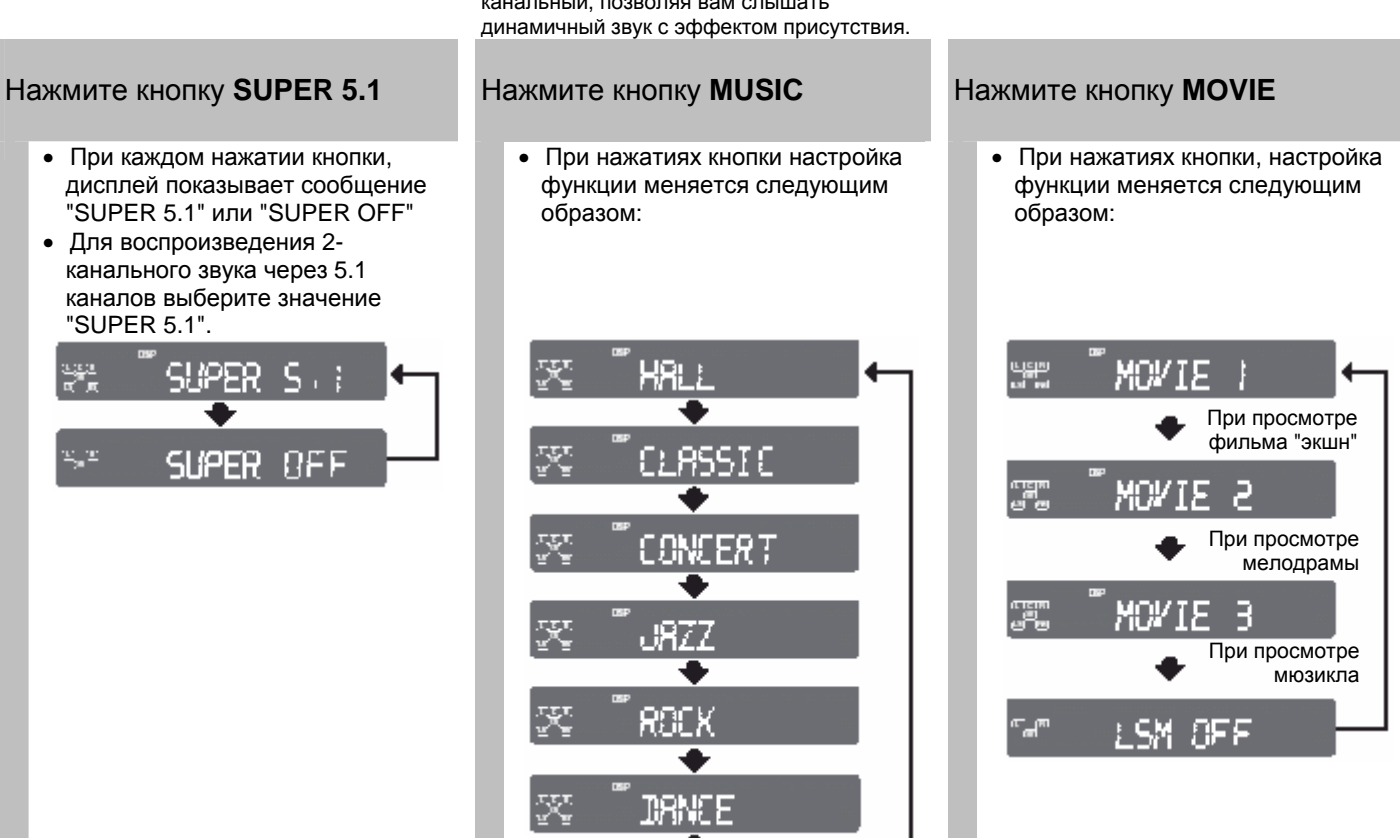

LSM GEE

¥

**Примечание** При воспроизведении 2-канального или 5.1-канального DVD-диска, если вы нажмете кнопку SUPER 5.1, на экране появится сообщение **"THIS FUNCTION APPLIES ONLY 2 CH SOURCE"** (Эта функция работает только для 2-канальных источников сигнала), и функция не будет работать.

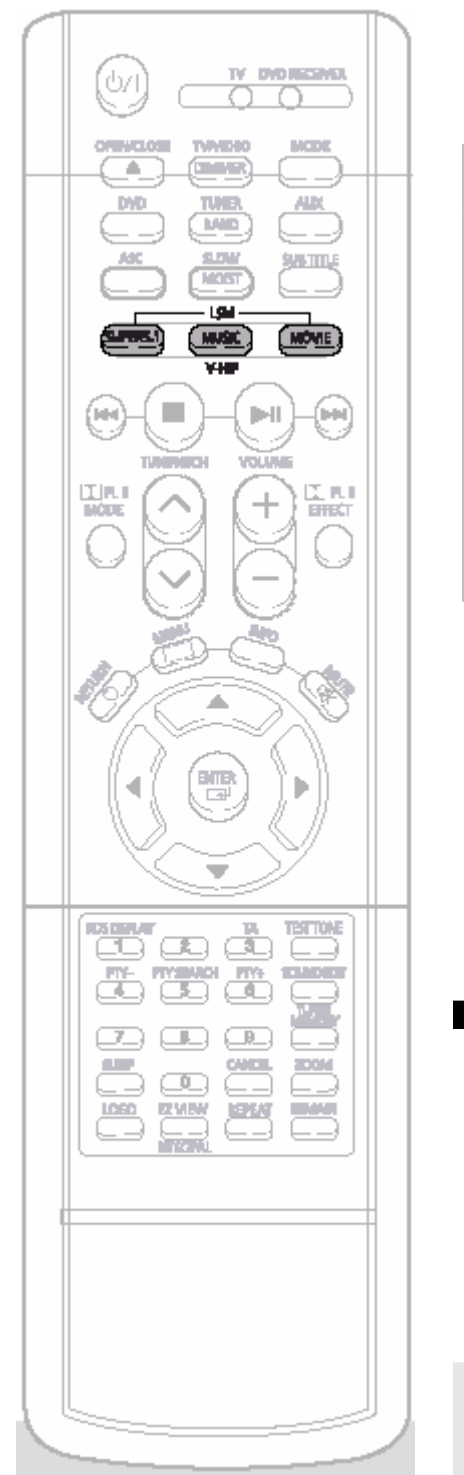

### **Настройка звука в наушниках**

Пользуйтесь наушниками (приобретаются отдельно) для того, чтобы не беспокоить окружающих.

Подключив обычные стереофонические наушники, вы можете слышать динамичные звуковые эффекты, схожие с объемным 5.1-канальным звуком

- **1** Подключите наушники к Подключите наушники к **2**<br>гнезду для наушников.
	- Для приобретения наушников обратитесь в ближайший центр продаж продукции компании Samsung Electronics.

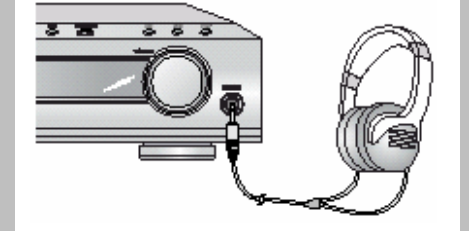

• При каждом нажатии кнопки, система переключается между режимами **VIRTUAL ON** и **VIRTUAL OFF**.

Нажмите кнопку **V-H/P**.

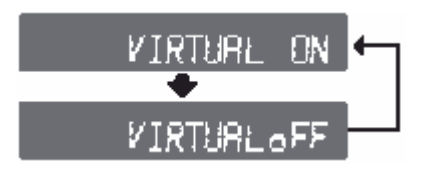

**Примечание** • При прослушивании через наушники, не устанавливайте слишком высокий уровень громкости. Длительное прослушивание в наушниках при большой громкости может привести к потере слуха.

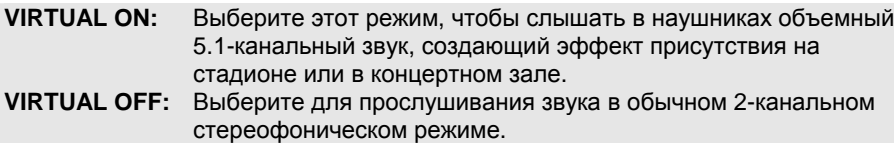

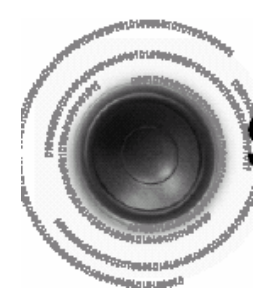

## **Режимы системы Dolby Pro Logic II**

Вы можете выбрать желаемый режим системы Dolby Pro Logic II.

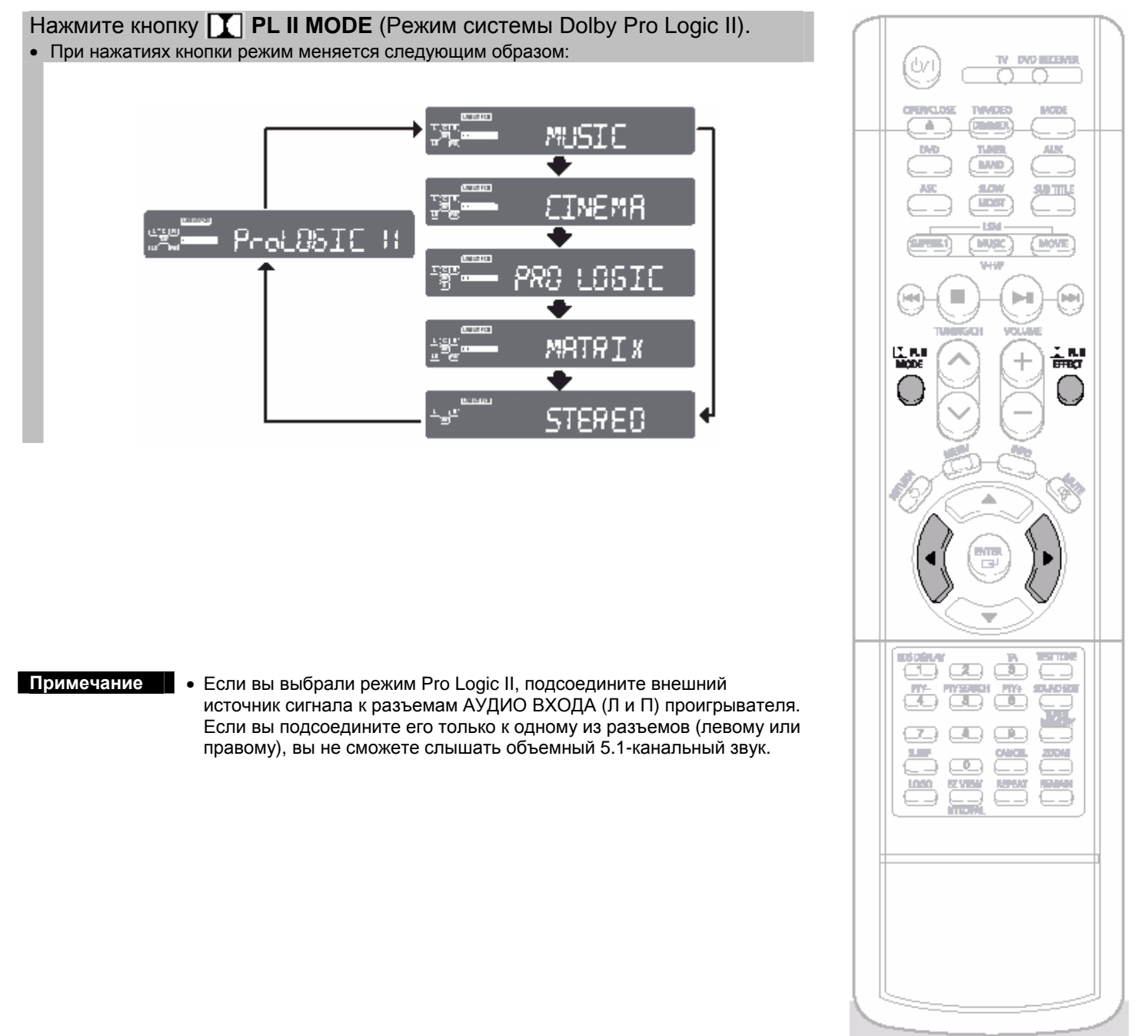

### **PRO LOGIC II**

- **MUSIC (Музыка):** Позволяет при прослушивании музыки испытать те же звуковые эффекты, что и на концерте.
- **CINEMA (Кино):** Придает реалистичность звуковой дорожке кинофильма.
- **PRO LOGIC:** Позволяет при использовании всего двух громкоговорителей получить такое же реалистичное многоканальное звучание, как если бы использовались пять громкоговорителей.
- **MATRIX (Матрицирование):** Позволяет получить 5.1 канальный окружающий звук.
- **STEREO (Стерео): Выбирается для прослушивания только через левый и правый фронтальные громкоговорители и сабвуфер**.

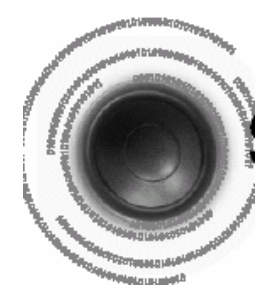

## **Эффекты системы Dolby Pro Logic II**

Эта функция действует только в режиме Dolby Pro Logic MUSIC (Музыка).

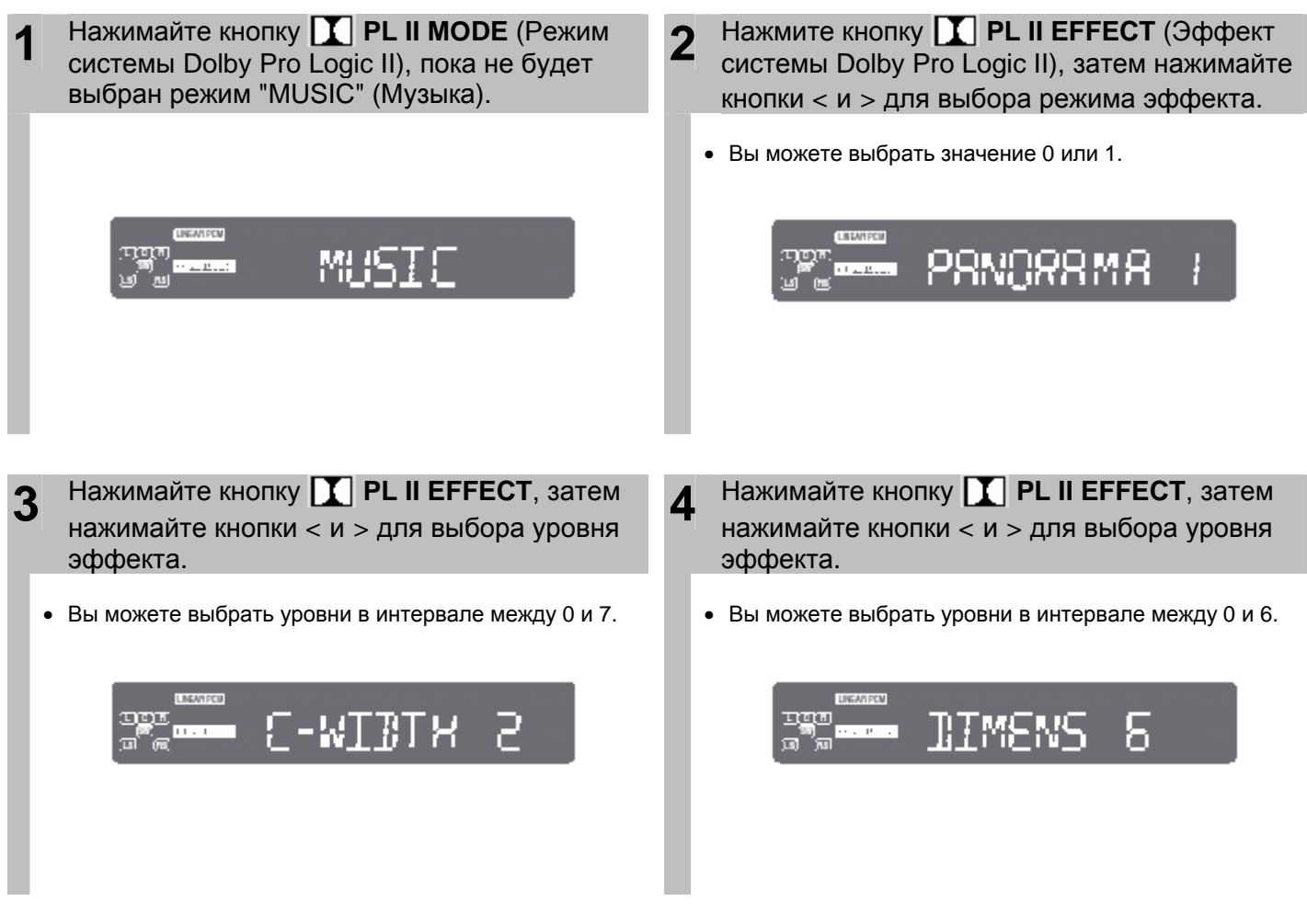

**Примечание** • При воспроизведении DVD-диска, на котором закодированы сигналы звукового сопровождения в двух или более каналах, многоканальный режим включается автоматически, а кнопка  $\Box$  PL II (Dolby Pro Logic II) не работает.

- **Режим PANORAMA (Панорама):** В этом режиме фронтальный стереофонический звуковой образ расширяется таким образом, чтобы в его формирование включились тыловые громкоговорители, благодаря чему создается интересный "панорамный" эффект за счет отражения от боковых стен.
- **CENTER WIDTH (Регулировка ширины центра):** Звук воспроизводится только через центральный громкоговоритель. Правый и левый фронтальные громкоговорители работают в качестве "фантомных".
- **DIMENSION (Размер звукового поля):** Ступенчато регулирует звуковое поле, смещая его вперед или назад.

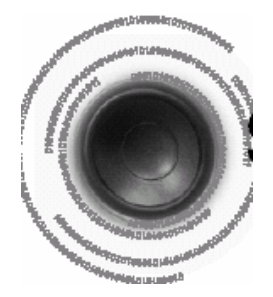

## **Прослушивание передач радиостанций**

Вы можете прослушивать передачи радиостанций в выбранном диапазоне частот (вещательные радиостанции, работающие в диапазонах FM, СВ и ДВ), настроившись на них либо в режиме автоматической настройки, либо вручную.

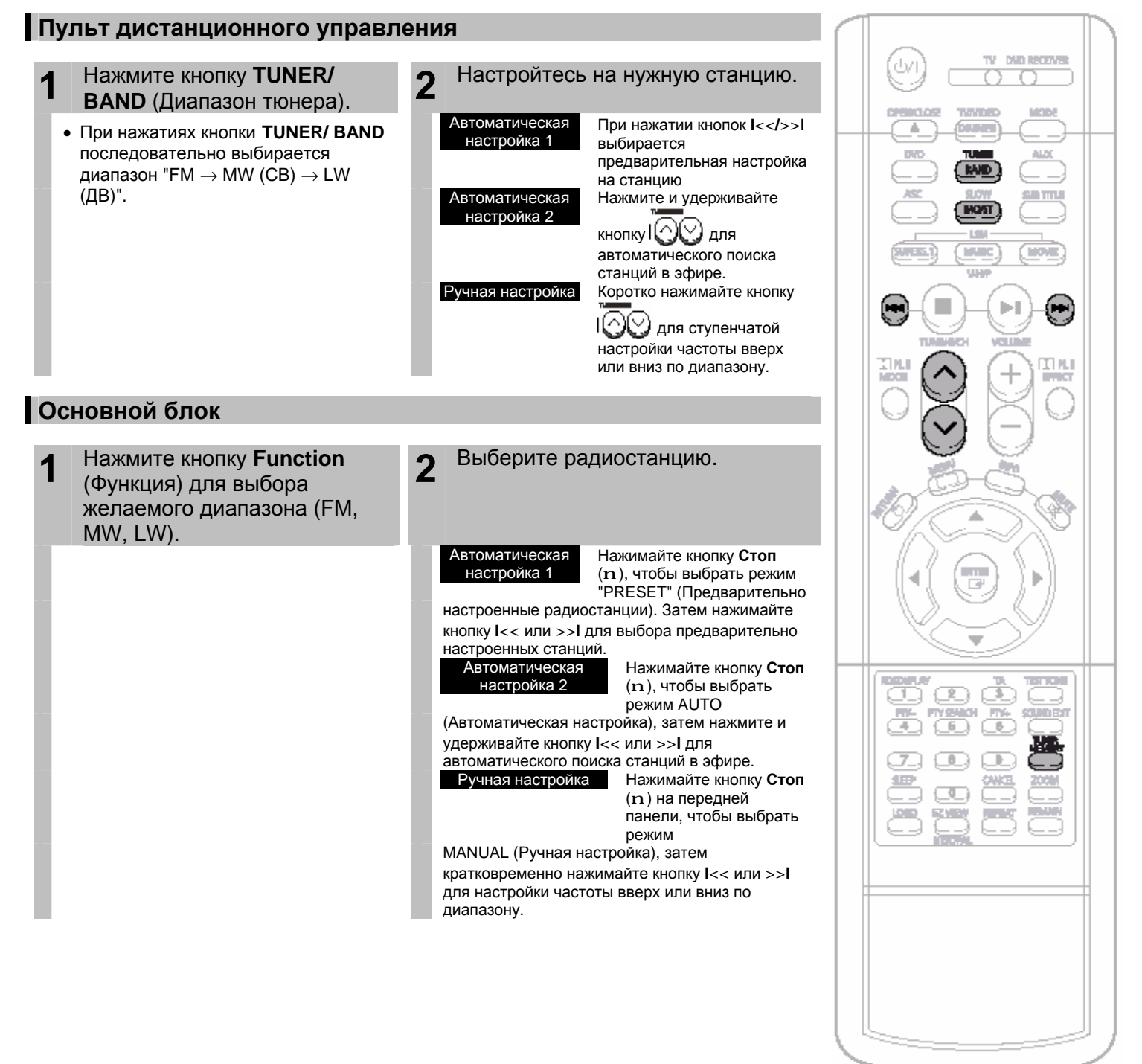

### **Нажмите кнопку MO/ST (Моно/Стерео) для выбора прослушивания в монофоническом или стереофоническом режиме**

(Эта кнопка действует только при прослушивании в диапазоне FM).

- При нажатиях кнопки MO/ST поочередно выбирается режим "СТЕРЕО" или "МОНО".
- В зонах с плохим качеством приема выбирайте режим "МОНО" для обеспечения более чистого приема и снижения уровня помех.

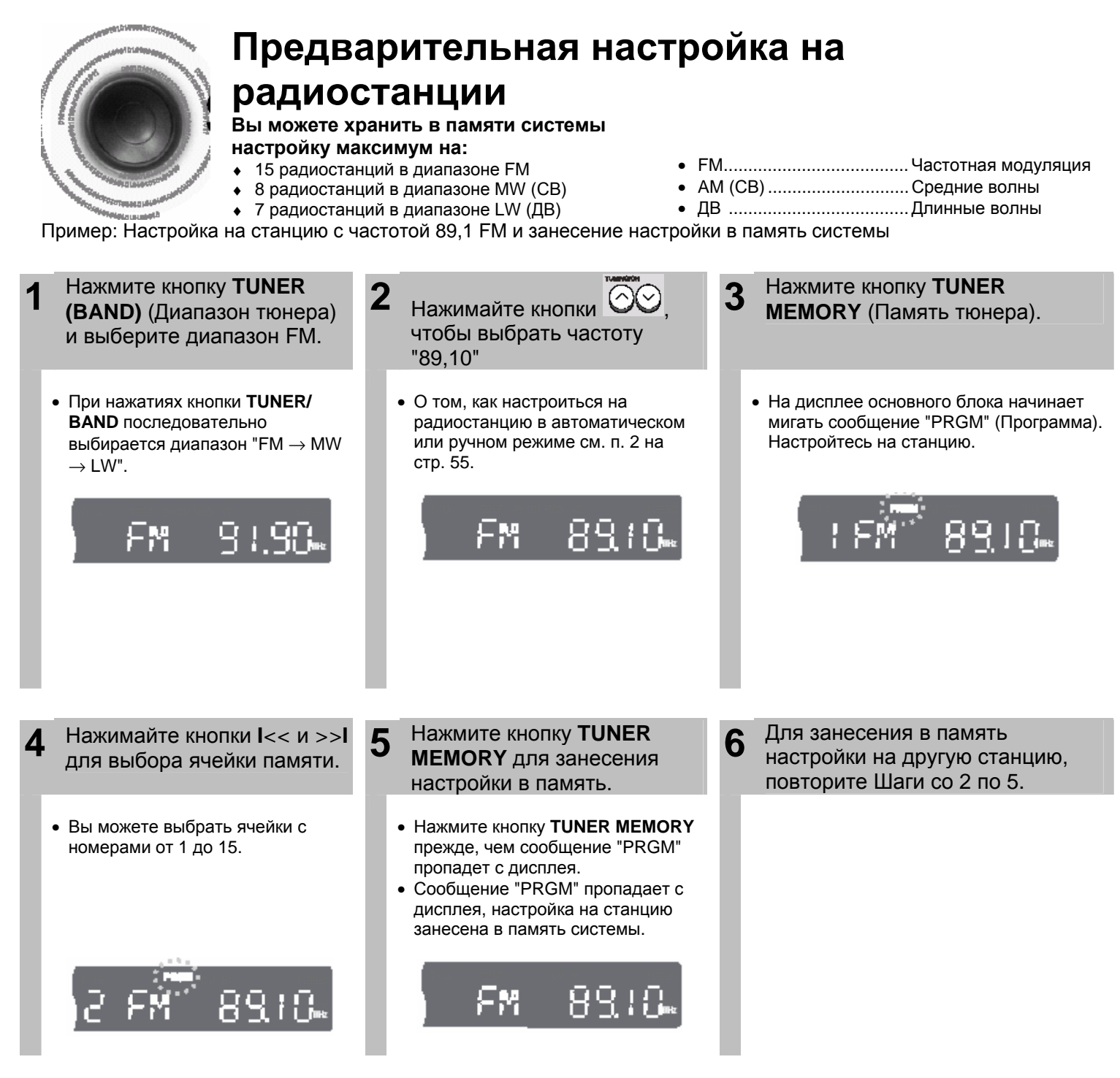

Чтобы настроиться на станцию, занесенную в память, нажимайте кнопки **I<<**, **>>I** на пульте дистанционного управления, чтобы выбрать канал.

## **О вещании с использованием системы RDS**

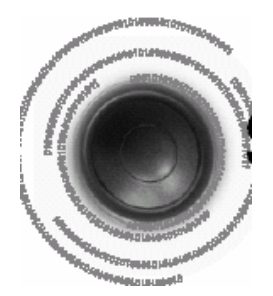

### **Использование системы RDS (система радиопередачи данных) при приеме радиостанций в диапазоне FM**

Система RDS позволяет вещающим в диапазоне FM радиостанциям наряду с обычным сигналом передавать дополнительный сигнал. Например, радиостанция передает свое название, а также тип передаваемой программы, например, спортивный репортаж, музыка, и т.п.

**Если приемник настроен на радиостанцию, передающую коды RDS, на дисплее загорается индикатор RDS.** 

- **· Описание информации системы RDS**
- **1. PTY** (Индикация типа программы): Показывает на дисплее тип передаваемой программы.
- **2. PS NAME** (Название станции): Показывает название передающей радиостанции, состоящее максимум из 8 символов.
- **3. RT** (Радио текст): Показывает передаваемый радиостанцией текст, состоящий максимум из 64 символов (если он передается).
- **4. CT** (Текущее время): Декодирует передаваемые на частоте FM сигналы точного времени.
	- Некоторые станции могут не передавать коды **PTY, RT** или **CT**, в таком случае эта информация не будет показана.
- **5. TA** (Сообщение о ситуации на дорогах): Если этот символ мигает, это означает, что в данный момент передается сообщение о ситуации на дорогах.

**Примечание** • Коды RDS не передаются при вещании в диапазонах СВ и ДВ. • Если радиостанция не передает сигнал RDS надлежащим образом или если мощность сигнала RDS низкая, функция RDS может работать неверно.

### **Какую информацию передают сигналы в системе RDS?**

Передаваемые станцией сигналы RDS вы можете увидеть на дисплее.

### **Чтобы вывести на дисплей сигналы RDS**

### **При прослушивании станции в диапазоне FM, нажмите кнопку RDS DISPLAY (Показ RDS).**

При последовательных нажатиях кнопки информация RDS меняется

следующим образом:<br>  $\rightarrow$  PS NAME  $\rightarrow$  RT  $\rightarrow$  CT  $\rightarrow$  Frequency

**PS (Название станции):** В процессе поиска на дисплее появляется сообщение "**PS**", а затем название передающей станции. Если станция не посылает такой информации, появляется сообщение "NO PS".

**RT (Радио текст):** В процессе поиска на дисплее появляется сообщение "**RT**", а затем появляются текстовые сообщения, передаваемые станцией. Если станция не посылает такого сигнала, появляется сообщение "**NO RT**".

**Frequency (Частота):** Частота вещания станции (Информация RDS не передается)

### **Символы, появляющиеся на дисплее**

Когда на дисплей выводятся сообщения PS или RT, буквы которыми они передаются, имеют следующие особенности:

- На дисплее не различаются буквы в верхнем и в нижнем регистре, все сообщения выводятся с помощью букв верхнего регистра.
- Дисплей не может показывать надстрочные знаки над буквами; например, буквой "А" может обозначаться целый ряд похожих букв: А, В, Д, Б, Е или Г.

**Примечание** Если поиск завершается сразу, на экран не выводятся сообщения "**PS**" или "**RT**".

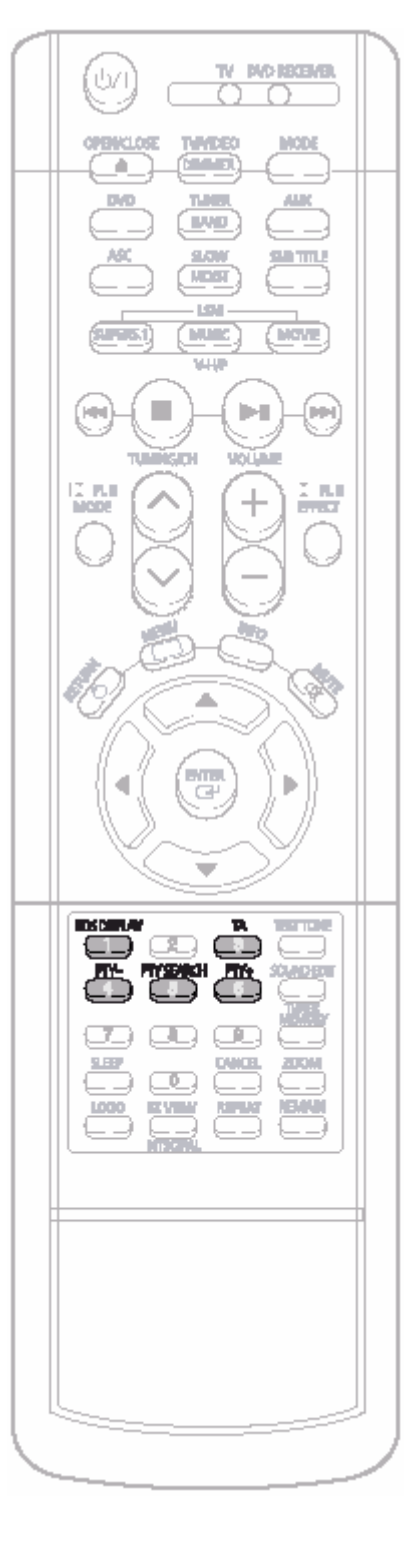

### **PTY (индикация типа программы) и функция PTY-SEARCH (поиск нужного типа программы)**

Одно из преимуществ службы RDS состоит в том, что вы можете найти определенный тип программы, передаваемый предварительно настроенными радиостанциями, задав код PTY.

### **Поиск программы нужного типа с помощью кодов PTY**

### **Прежде, чем начать, помните:**

- Поиск нужного типа программ применим только к станциям, настройка на которые занесена в память системы.
- Чтобы в любой момент остановить поиск, нажмите кнопку PTY SEARCH.
- Время на выполнение приведенных ниже шагов ограничено. Если поиск был отменен до завершения, начните заново с Шага 1.
- Нажимая кнопки на главной панели пульта дистанционного управления, убедитесь, что вы выбрали прослушивание передач в диапазоне FM с помощью кнопки на пульте дистанционного управления.
- *1* Во время прослушивания передачи в диапазоне FM нажмите кнопку PTY SEARCH.
- *2* Нажмите и удерживайте кнопку PTY- или PTY+ (поиск нужного типа программ вверх или вниз по диапазону), пока на дисплее не покажется индикация нужного типа программы, при этом на дисплее должно мигать сообщение "PTY SELECT".
	- На дисплей выводятся коды типа программ, описанные в таблице справа.
- *3* Пока дисплей еще показывает код типа программы, выбранный в предыдущем шаге, вновь нажмите кнопку PTY SEARCH.
	- Система ищет среди передач 15 станций, настройка на которые занесена в ее память, передачу нужного типа, найдя такую передачу, она останавливается и настраивается на станцию.

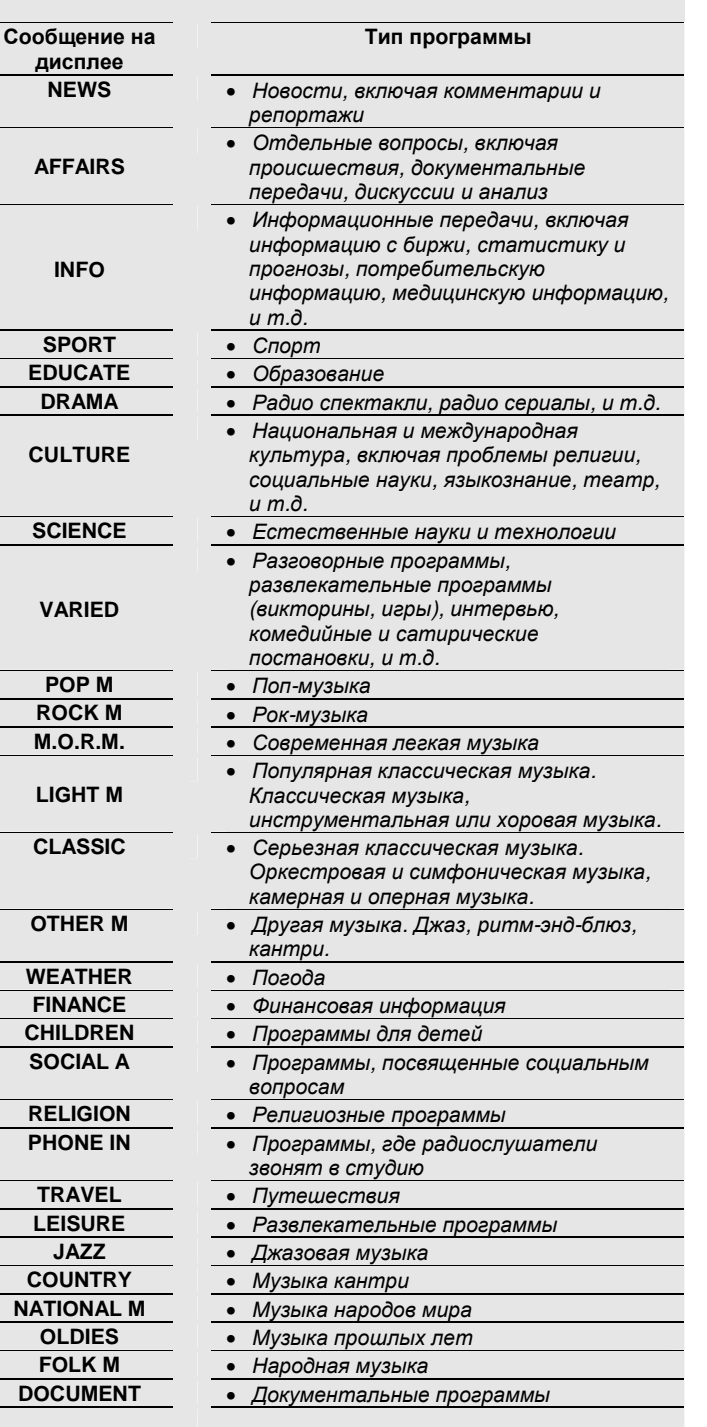

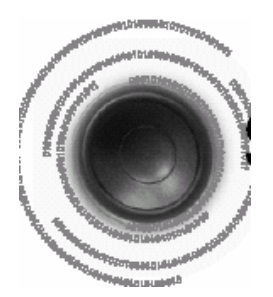

## **Дополнительные возможности**

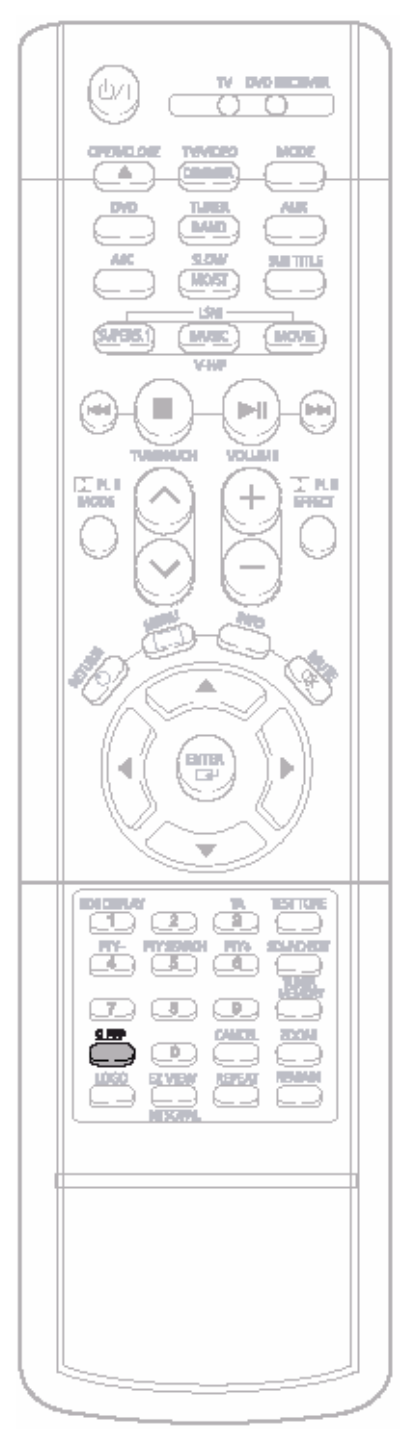

### **Таймер "Сон"**

Вы можете установить время автоматического выключения DVD-проигрывателя.

Нажмите кнопку **SLEEP** (Сон).

• На дисплее появится сообщение "SLEEP" ("Сон"). При последовательных нажатиях кнопки установленное время меняется следующим образом:  $10 \rightarrow 20 \rightarrow$  $30 \rightarrow 60 \rightarrow 90 \rightarrow 120 \rightarrow 150 \rightarrow$  ОГГ (Выкл.).

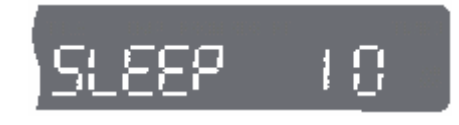

### Для подтверждения установленного времени нажмите кнопку **SLEEP.**

- На дисплее появится время, оставшееся до автоматического выключения системы.
- Если вы нажмете кнопку опять, заданное время изменяется, начиная с последнего заданного времени.

Для отмены установленного времени нажимайте кнопку **SLEEP**, пока на дисплее не появится сообщение OFF (Выкл.).

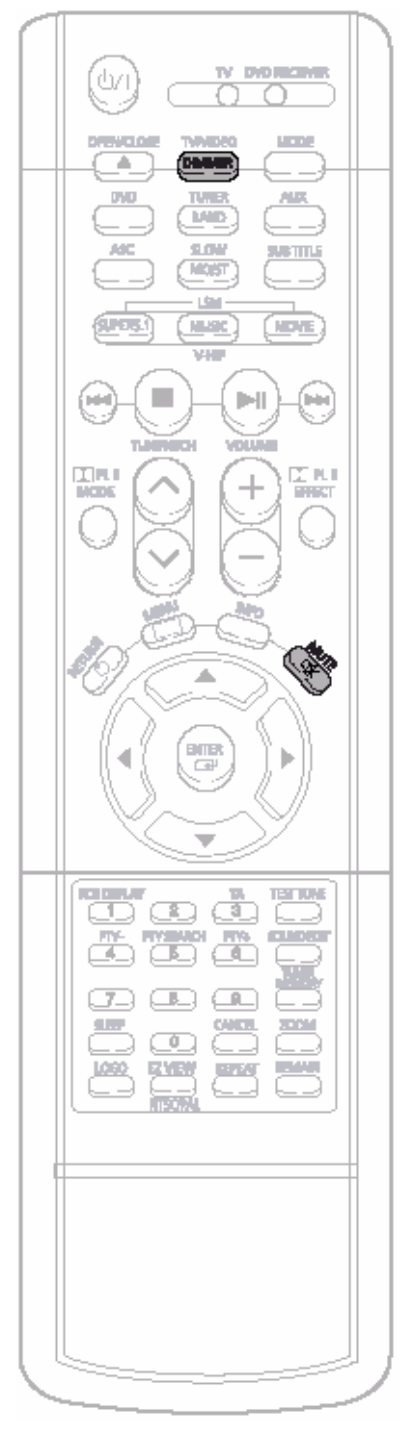

### **Регулировка яркости дисплея**

Вы можете отрегулировать яркость дисплея на основном блоке так, чтобы он не мешал вам смотреть фильм.

Нажмите кнопку **DIMMER** (Регулировка яркости дисплея)

• При нажатиях кнопки яркость поочередно меняется следующим образом: ПРИГЛУШЕННЫЙ, ЯРКИЙ.

### **Временное отключение звука**

Эта функция полезна, когда вам нужно ответить на дверной или телефонный звонок.

Нажмите кнопку **MUTE** (Временное отключение звука)

- На дисплее появится сообщение "MUTE" (Временное отключение звука).
- Чтобы вновь появился звук (с той же громкостью, что была раньше), снова нажмите кнопку **MUTE** или кнопки **VOLUME** (Громкость).

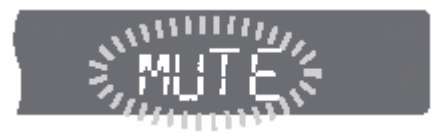

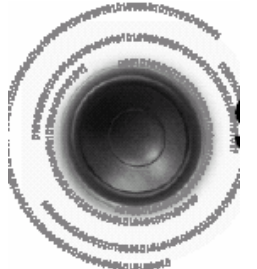

## **Управление телевизором с помощью пульта дистанционного управления проигрывателя**

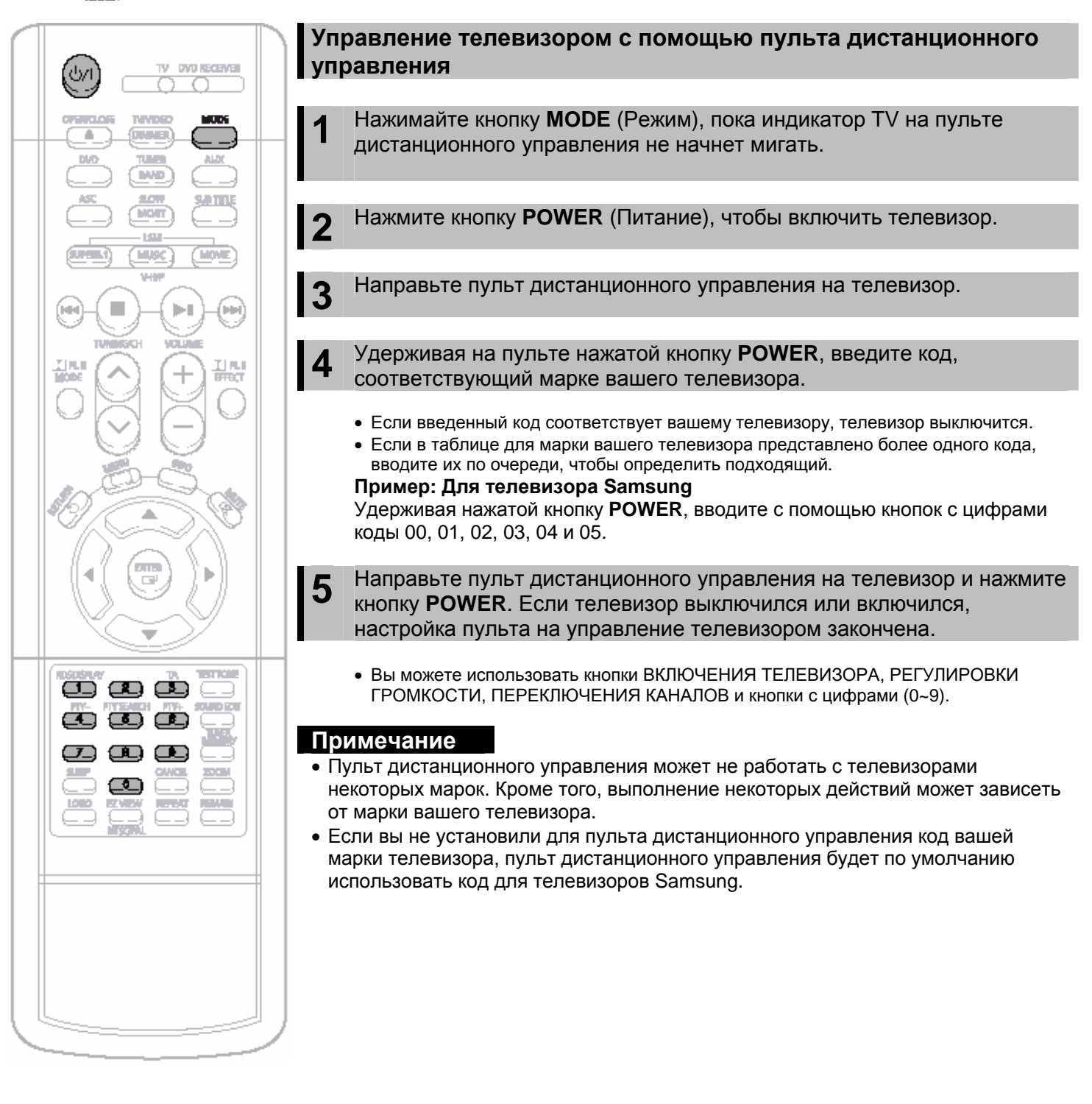

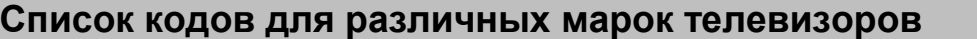

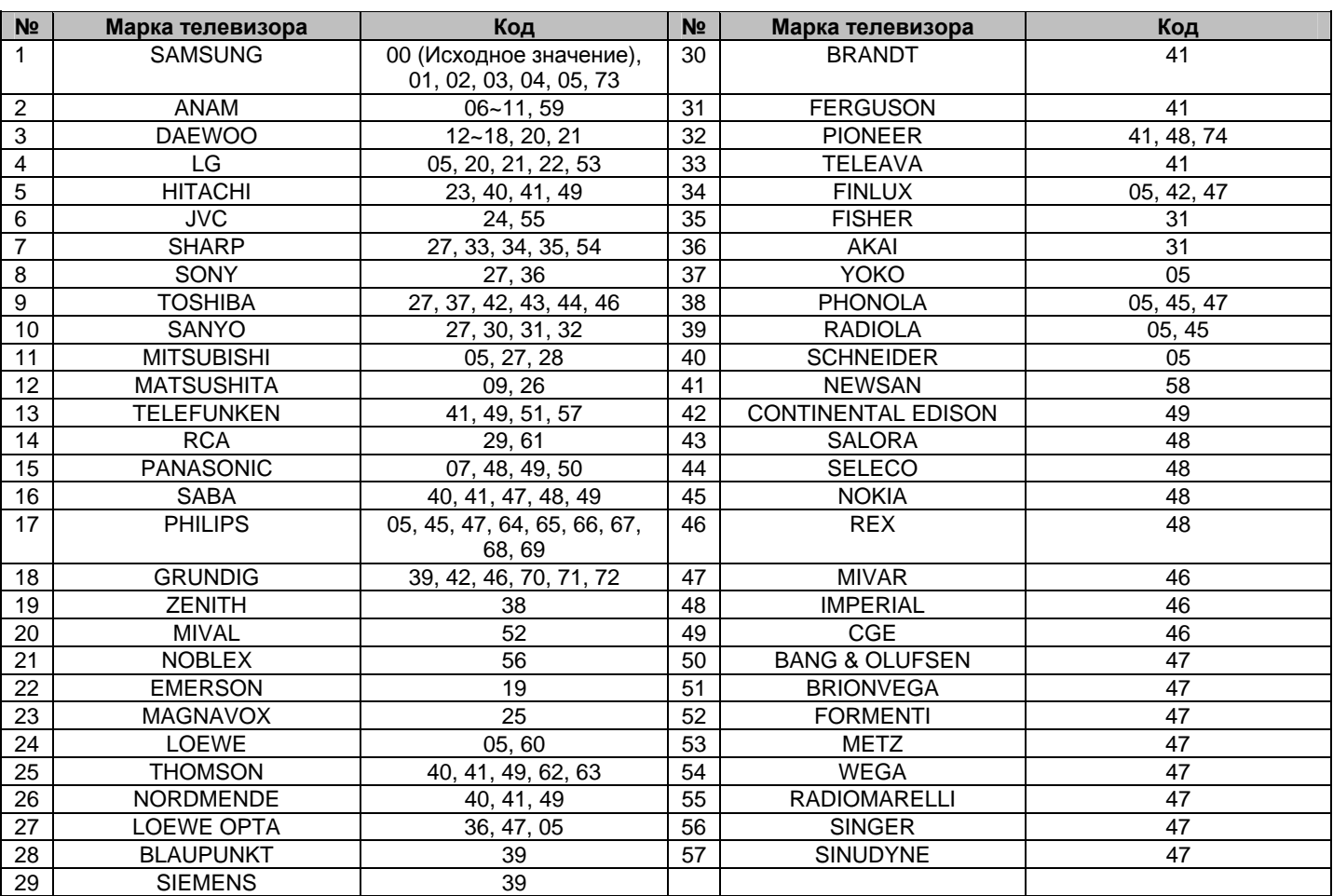

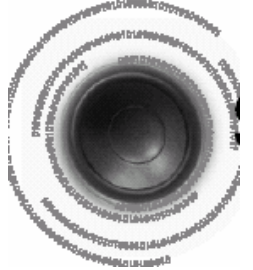

## **Прежде, чем обращаться в сервисный**

## **центр**

Если ваша система не работает должным образом, обратитесь к приведенной ниже таблице. Если возникшая у вас проблема не указана в таблице или если приведенные в таблице инструкции не помогли, отсоедините сетевой шнур системы от розетки и обратитесь к ближайшему авторизованному дилеру или в сервисный центр компании Samsung Electronics.

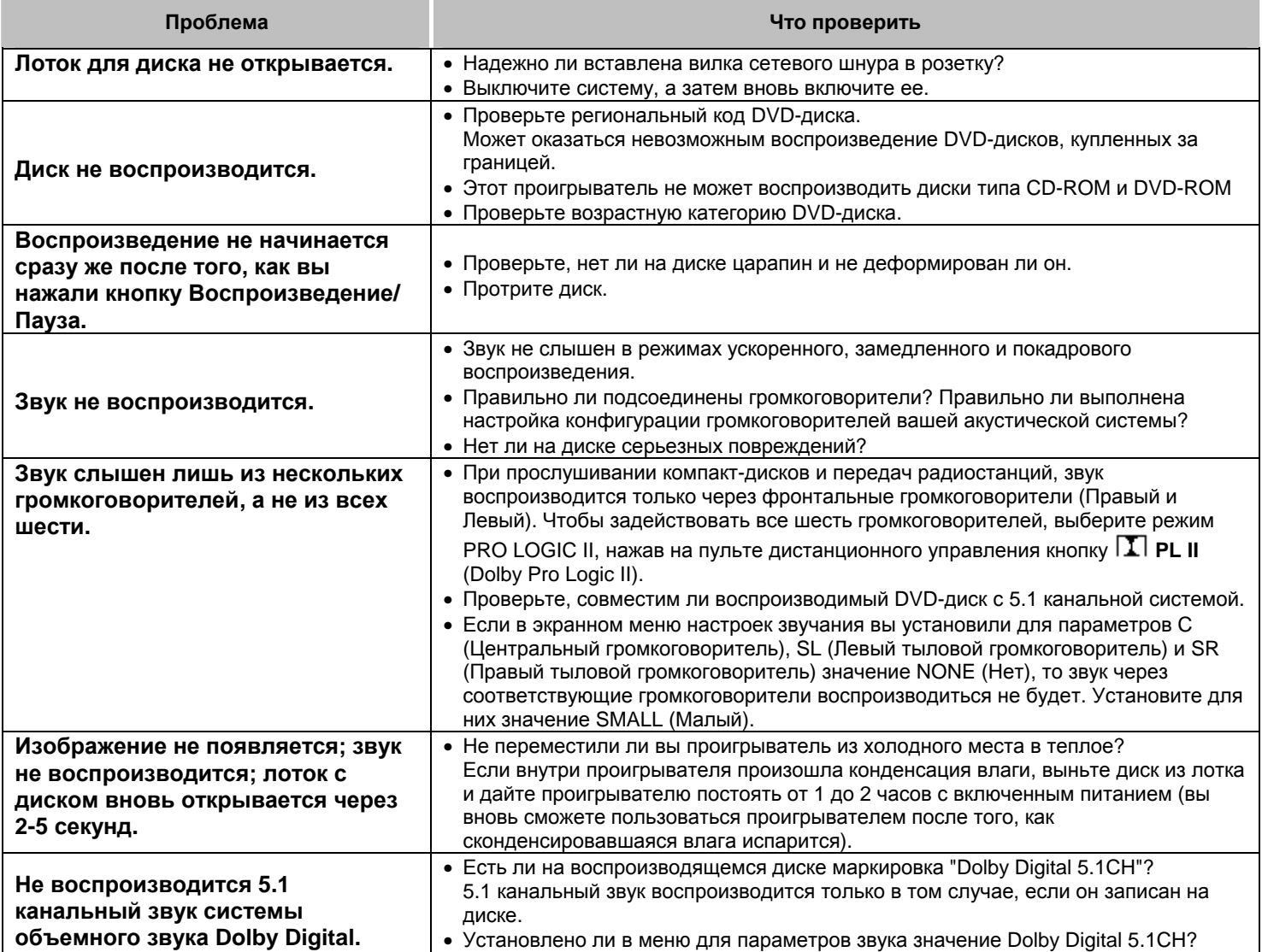

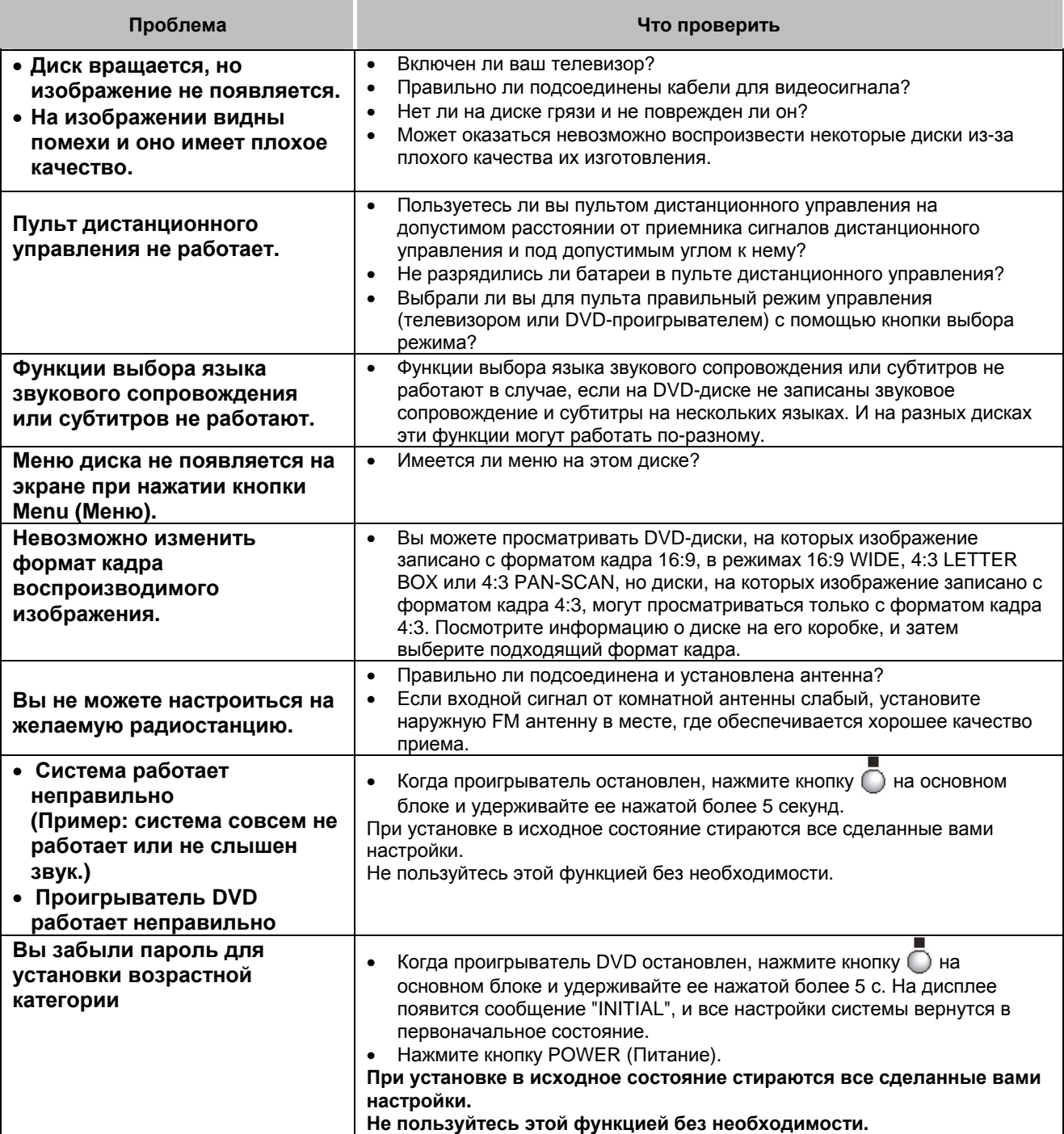

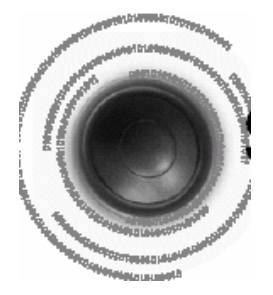

## **Как хранить диски и обращаться с ними**

Небольшие царапины на диске могут ухудшить качество звука и изображения или привести к сбоям при воспроизведении. Обращайтесь с дисками осторожно, чтобы не поцарапать их.

**Как держать диск**

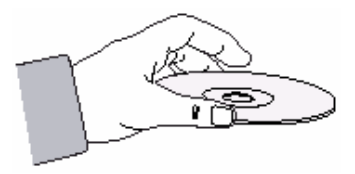

**Не прикасайтесь к поверхности диска, с которой производится считывание сигнала. Всегда держите диски за края, чтобы не оставлять отпечатки пальцев на блестящей поверхности.** 

**Не приклеивайте на диски бумагу или липкую ленту.** 

### **Хранение дисков**

**Не храните диски там, где на них будет падать прямой солнечный свет.** 

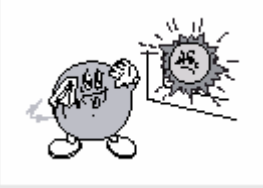

**Храните их в прохладном, хорошо вентилирующемся месте.** 

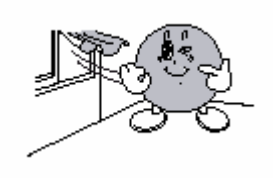

**Держите их в чистой защитной коробочке. Храните в вертикальном положении.** 

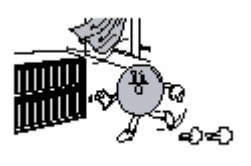

- **Предупреждение** Берегите диски от загрязнения.
	- Не загружайте в лоток треснувшие диски или диски с глубокими царапинами.

### **Уход за дисками и их хранение**

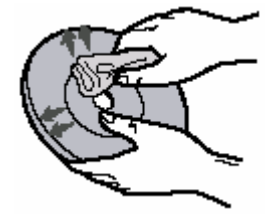

**Если на диске имеются отпечатки пальцев или грязь, почистите диск слабым раствором мягкого моющего средства в воде и протрите мягкой сухой тряпочкой.**

• При чистке осторожно протирайте диск в направлении от центра диска к краям.

### **Примечание**

• Если теплый воздух вступает в контакт с холодными деталями внутри проигрывателя, может произойти конденсация влаги. Когда внутри проигрывателя произошла конденсация влаги, он может не работать надлежащим образом. Если это произойдет, выньте диск из лотка и дайте проигрывателю постоять от 1 до 2 часов с включенным питанием.

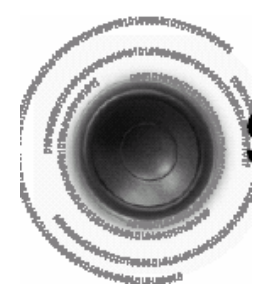

# **Технические характеристики**

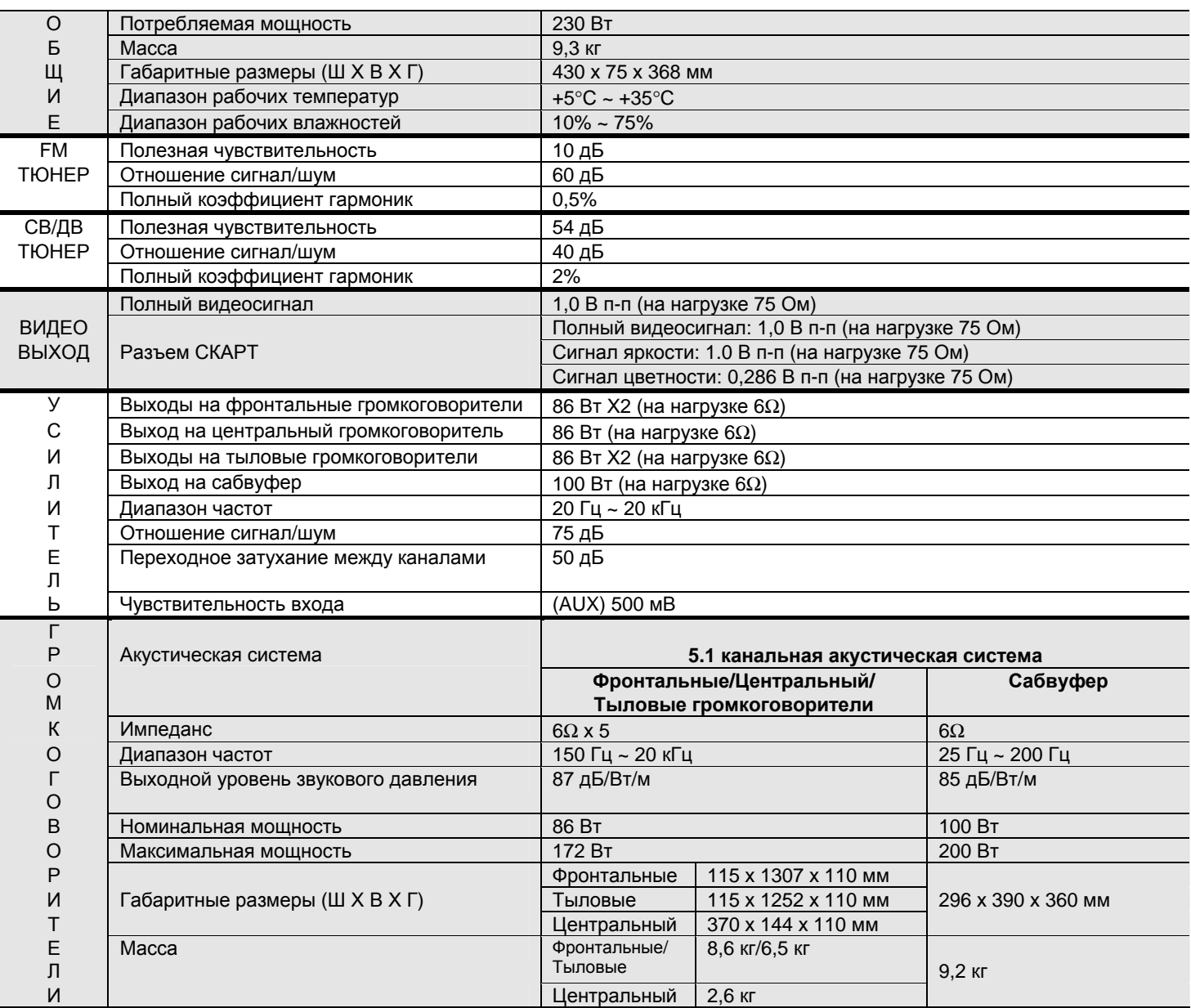

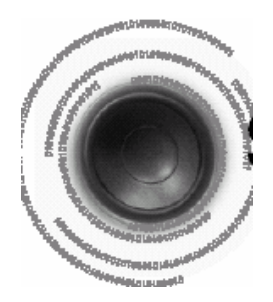

# **Словарь терминологии**

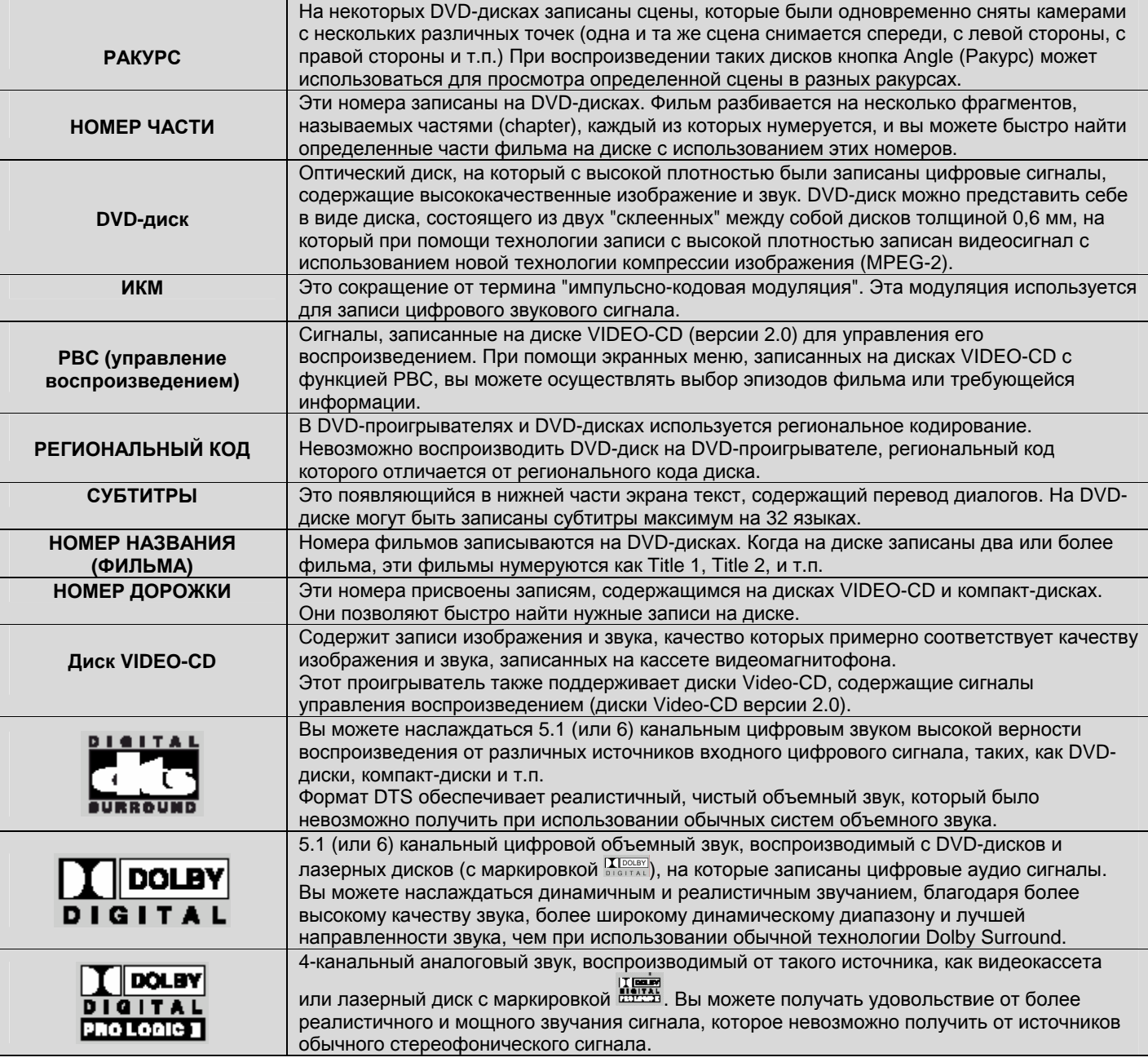

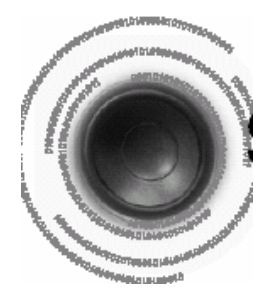

# **Для заметок**